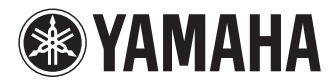

# **CP5/CP50**

## **STAGE PIANO**

Руководство пользователя

Cерийный номер данного изделия приведен на задней панели устройства. Запишите серийный номер в расположенном ниже поле и сохраните данное руководство как подтверждение покупки; это поможет идентифицировать принадлежность устройства в случае кражи.

#### **Номер модели.**

#### **Cерийный номер.**

(задняя сторона)

#### **CP50**

#### OBSERVERA!

Apparaten kopplas inte ur växelströmskällan (nätet) så länge som den ar ansluten till vägguttaget, även om själva apparaten har stängts av.

ADVARSEL: Netspændingen til dette apparat er IKKE afbrudt, sålæenge netledningen siddr i en stikkontakt, som er t endt — også selvom der or slukket på apparatets afbryder.

**VAROITUS:** Laitteen toisiopiiriin kytketty käyttökytkin ei irroita koko<br>laitetta verkosta.

(standby)

## ПРАВИЛА ТЕХНИКИ БЕЗОПАСНОСТ

## ВНИМАТЕЛЬНО ПРОЧИТАЙТЕ, ПРЕЖДЕ ЧЕМ ПРИСТУПАТЬ К ЭКСПЛУАТАЦИИ

Сохраните это руководство, чтобы можно было обращаться к нему в дальнейшем.

## ПРЕДУПРЕЖДЕНИЕ

**Во избежание получения серьезных травм вплоть до наступления смерти от удара электрическим током, а также во избежание короткого замыкания, повреждения оборудования, пожара и других инцидентов всегда соблюдайте основные правила безопасности, перечисленные далее. Они включают принятие следующих мер (не ограничиваясь ими):**

## Источник питания/кабель питания (CP5)

### Источник питания/адаптер питания переменного (CP50)

- Кабель питания не должен находиться рядом с источниками тепла (нагревателями, радиаторами и др.). Не допускайте также чрезмерного сгибания и повреждения кабеля, не ставьте на него тяжелые предметы и проложите его в таком месте, где на него нельзя наступить, задеть ногой или что-нибудь по нему провезти.
- .•Используйте только то напряжение, на которое рассчитан инструмент. Этонапряжение указано на наклейке на инструменте.
- Для инструмента CP50 следует использовать только указанный адаптер ([стр. 62\)](#page-61-0). Использование неправильного адаптера может привести к повреждению или перегреву инструмента.
- Используйте только шнур питания и вилку, входящие в комплект поставки инструмента CP5.
- Периодически проверяйте сетевую вилку адаптера и очищайте ее от накопившейся пыли и грязи.
- Подключайте устройство только к с соответствующей розетке с защитным заземлением на CP5. Неправильное заземление может вызвать поражение электрическим током.

## Не открывать

• В инструменте нет компонентов, которые должен обслуживать пользователь. Не следует открывать инструмент и пытаться разбирать его, а также модифицировать каким-либо образом внутренние компоненты. При возникновении неисправности немедленно прекратите эксплуатацию инструмента и обратитесь за помощью к квалифицированным специалистам центра техничского обслуживания корпорации Yamaha.

### Беречь от воды

- Не допускайте попадания инструмента под дождь, не пользуйтесь им рядом с водой, в условиях сырости или повышенной влажности; не ставьте на него емкости с жидкостью, поскольку она может разлиться и протечь через отверстия внутрь. В случае попадания жидкости, например воды, в инструмент немедленно отключите питание и отсоедините кабель питания от розетки электросети. Затем обратитесь за помощью к специалистам центра технического обслуживания корпорации Yamaha.
- Ни в коем случае не вставляйте и не вынимайте сетевую вилку инструмента мокрыми руками.

#### Беречь от огня

• Не ставьте на инструмент предметы, являющиеся источником открытого огня, например свечи. Горящий предмет может упасть и стать источником возникновения пожара.

#### При внештатных ситуациях

- При возникновении какой-либо из указанных ниже проблем немедленно отключите питание инструмента и отсоедините кабель питания от электросети.
	- Износ или повреждение кабеля питания или вилки.
	- Необычный запах или дым.
	- Попадание в корпус инструмента мелких предметов.
	- Неожиданное прекращение звучания во время использования инструмента.

## ВНИМАНИЕ

**Во избежание нанесения серьезных травм себе и окружающим, а также повреждения инструмента и другого имущества, соблюдайте основные меры безопасности. Они включают принятие следующих мер (не ограничиваясь ими):**

## Источник питания/кабель питания (CP5)

#### Источник питания/адаптер питания переменного (CP50)

- Не подключайте инструмент к сетевой розетке через тройник вместе с другими устройствами. Это может привести к ухудшению качества звука или перегреву розетки.
- Подключайте соединительную вилку с тремя штырьками к должным образом заземленному источнику питания инструментa CP5. (Дополнительную информацию об источнике электропитания в разделе см. на [стр. 14](#page-13-0)).
- При отключении вилки от инструмента или из розетки обязательно беритесь за вилку, а не за кабель. Иначе можно повредить кабель.
- Отключайте инструмент от электросети, если он не будет использоваться длительное время. Отключать инструмент от электросети следует также во время грозы.

### Место установки

- Во избежание случайного падения инструмента не оставляйте его в неустойчивом положении.
- Перед перемещением инструмента отсоедините все кабели.
- При установке инструмента убедитесь в том, что используемая электрическая розетка легко доступна. При возникновении какого-либо сбоя или неисправности немедленно отключите питание инструмента и отсоедините кабель питания от электросети. Даже если переключатель питания выключен, инструмент продолжает в минимальном количестве потреблять электроэнергию. Если инструмент не используется длительное время, отсоедините кабель питания от сетевой розетки.

- Перед подсоединением инструмента к другим электронным компонентам отключите их питание. Перед включением или отключением питания электронных компонентов установите минимальный уровень громкости.
- Убедитесь также в том, что на всех компонентах установлен минимальный уровень громкости, а во время игры на инструменте постепенно увеличьте громкость до нужного уровня.

#### Подключения Правила безопасности при эксплуатации

- Не вставляйте пальцы или руки в отверстия на инструменте.
- Никогда не засовывайте и не роняйте бумагу, металлические и прочие предметы в отверстия на панели и клаватуре.
- Не облокачивайтесь на инструмент, не ставьте на него тяжёлые предметы и не прикладывайте сусилие к кнопкам, переключателям и разъемам.
- Не следует долго пользоваться инструментом/устройством или наушниками с установленным высоким или некомфортным уровнем громкости, так как это может привести к потере слуха. При ухудшении слуха или звоне в ушах обратитесь к врачу.

Корпорация Yamaha не несёт ответственности за повреждения, вызванные неправильной эксплуатацией или модификацией инструмента, а также за потерянные или испорченные данные.

Всегда выключайте инструмент после окончания работы.

## **УВЕДОМЛЕНИЕ**

Во избежание повреждения устройства, данных или другого имущества соблюдайте следующие правила.

#### **Обращение с инструментом и его обслуживание**

- Не используйте инструмент в непосредственной близости от телевизора, радиоприёмника, стереооборудования, мобильного телефона и других электроприборов. В противном случае инструмент, телевизор или радиоприёмник могут излучать помехи.
- Во избежание деформации панели и повреждения внутренних компонентов не держите инструмент в помещениях с избыточной вибрацией, а также в местах, где слишком пыльно, холодно или жарко (например, на солнце, рядом с нгревателем или в машине в дневное время).
- Не кладите на инструмент предметы из винила, пластмассы или резины. Это может привести к обесцвечиванию паели и клавиатуры.
- Для чистки инструмента пользуйтесь мягкой тканью. Не используйте пятновыводители, растворители, жидкие очистители или чистящие салфетки с пропиткой.
- Резкий перепад температур или влажности может привести к образованию конденсата, и на поверхности инструмента может скопиться вода. Если её не убрать, вода может впитаться в деревянные компоненты инструмента и повредить их. При обнаружении влаги немедленно вытрите её мягкой тканью.

#### **Сохранение данных**

- Данные в буфере редактирования инструмента (см. [стр. 49\)](#page-48-0) будут потеряны при отключении инструмента. Если вы хотите сохранить настройки, сделанные в буфере редактрования, для дальнейшего использования, сохраните их в пользовательскую память (см. [стр. 49\)](#page-48-0) или на внешнее устройство флэш-памяти USB, компьютер и т.п. Следует заметить, что данные, сохранённые в пользовательской памяти, также могут быть потеряны при повреждении или неправильном использовании CP5 или CP50. Потому рекомендуется хранить копию важных данных на внешнем устройстве памяти.
- Чтобы защитить данные от потери из-за повреждения носителя, рекомендуется сохранять важные данные на двух устройствах флэш-памяти USB или других внешних носителях.

## **Информация**

#### **Авторские права**

- Копирование имеющихся в продаже музыкальных данных, включая, но не ограничиваясь ими, данные MIDI и/или аудиоданные, в любых целях, кроме целей личного пользования, строго запрещено.
- В данное изделие встроены компьютерные программы и данные, авторские права на которые принадлежат компании Yamaha либо другим владельцам, предоставившим компании Yamaha лицензию на их использование. К материалам, защиённым авторскими правами, относятся все без ограничения компьютерные программы, файлы стилей, файлы MIDI, данные WAVE и музыкальные звукозаписи. Любое несанкционированное использование таких программ и содержимого, выходящее за рамки личного пользования, запрещено соответствующими законами. Любое нарушение авторских пав влечёт за собой юридические последствия. СОЗДАНИЕ, РАСПРОСТРАНЕНИЕ И ИСПОЛЬЗОВАНИЕ НЕЗАКОННЫХ КОПИЙ ЗПРЕЩЕНО.

#### **Функции и данные, встроенные в инструмент**

• Это устройство может использовать различные типы/форматы музыкальных данных путём предварительного оптиизирующего преобразования их в музыкальные данные нужного формата для дальнейшего использования. Таким образом, при воспроизведении данных устройством звучание может несколько отличаться от исходного, задуманого производителем или композитором.

#### **Это руководство**

- Иллюстрации и снимки экранов приведены в данном руководстве только в качестве примеров, в действительности всё может выглядеть несколько иначе.
	- В случае отсутствия значительной разницы между иллюстрациями и снимками экранов, относящимися к инструметам CP5 и CP50, в данном руководстве пользователя приводятся изображения, относящиеся к инструменту CP5.
- Windows является товарным знаком корпорации Microsoft®, зарегистрированным в США и других странах.
- Apple, Mac и Macintosh являются товарными знаками корпорации Apple Inc., зарегистрированными в США и других странах.
- Названия фирм и продуктов, используемые в данном руководстве, являются товарными знаками или зарегистрированными товарными знаками соответствующих компаний.

## **Приветствуем вас!**

Благодарим вас за выбор сценического фортепиано Yamaha CP5 или CP50. Это сценическое фортепиано имеет богатый дипазон тембров, имитаторов усилителя и процессоров эффектов, которые очень точно воспроизводят звучание кассических инструментов. Соединяя эти компоненты в различных сочетаниях, вы легко можете воссоздавать на одном и том же инструменте широкий диапазон звучания фортепиано — от стандартного до абсолютно самобытноо. Кроме того, фортепиано CP5 или CP50 также имеет много других тембров, таких как струнные или гитары, которые можно сочетать с тембрами фортепиано для получения настоящего ансамблевого звучания. Вне зависимости от того, используете ли вы свое сценическое фортепиано во время концерта или для записи в студии, оно откроет пред вами целый новый мир возможностей звука. Чтобы в полной мере воспользоваться усовершенствованными и очень удобными функциями инструмента CP5 и CP50, настоятельно рекомендуем вам внимательно прочитать данное руководство пользователя. Просим хранить этот буклет в безопасном месте, чтобы вы могли обращаться к нему при необходимости.

## **Комплект поставки**

- Шнур питания (СР5) / блок питания (СР50)<sup>\*1</sup>
- Ножная педаль FC3
- Руководство пользователя (данный буклет)
- Компакт-диск с руководствами пользователя (содержит документы «Справочное руководство» и «Сборник таблиц»)
- DVD-диск (содержит входящее в комплект поставки программное обеспечение для цифровой обработки звука)<sup>\*</sup>
- \*1: Может не входить в комплект поставки для вашего региона. Свяжитесь с региональным дилером Yamaha.

\*2: Дополнительную информацию относительно указанного DVD-диска см. на [стр. 59](#page-58-0).

## **Справочные руководства**

Ваше сценическое фортепиано CP5 или CP50 поставляется с тремя различными справочными руководствами: «Руководство пользователя» (данный документ), «Справочное руководство» и «Сборник таблиц». Данное руководство пользователя входит в комплект поставки сценического фортепиано как напечатанный буклет, тогда как справочное руководство и сборник таблиц представлены в виде документов в формате PDF, находящихся на входящем в комплект поставки компакт-диске.

#### *Руководство пользователя* **(данный буклет)**

В настоящем руководстве пользователя описывается процесс настройки инструмента CP5 или CP50 и выполнение основных операций.

#### *Справочное руководство* **(документ в формате PDF)**

В справочном руководстве описываются внутреннее устройство инструмента CP5 или CP50 и различные параметры, которые можно регулироват и задавать.

#### *Сборник таблиц* **(документ в формате PDF)**

В документе «Сборник таблиц» представлены перечень всех встроенных песен (или композиций) инструмента CP5 или CP50; классификация типов блоков эффектов модуляции и имитаторов усилителей и компрессоров, которые можно выбрать; перечень параметров, которые можно задать для каждого из этих блоков; и справочная информация, относящаяся к MIDI.

#### **Использование руководств в формате PDF**

«Справочное руководство» и «Сборник таблиц» поставляются с инструментом CP5 или CP50 в виде документов в формате PDF. Это означает, что для их чтения нужны компьютер и соответствующее программное обеспечение. Мы рекомендуем использовать Adobe® Reader®, так как эта программа позволяет быстро и легко искать ключевые слова, распечатывать отдельные разделы и удобно перемещаться по страницам, нажимая встроенные ссылки. Поиск по ключевым словам и навигация с использованием ссылок – это особенно полезные функции, которые можно использовать только с цифровыми документам. Новейшую версию программы Adobe® Reader® можно загрузить со следующей веб-страницы. http://www.adobe.com/products/reader/

#### **О последней версии микропрограмм**

Yamaha может время от времени обновлять микропрограммы инструмента и другое дополнительное программное обеспечение без предварительного уведомления. Рекомендуем следить за появлением последних выпусков программ на нашем веб-сайте и обновлять микропрограммы вашего CP5/50 и относящееся к нему программное обеспечение.

#### **http://www.yamahasynth.com/**

Имейте в виду, что объяснения, приведённые в данном руководстве пользователя, относятся к версии микропрограмм, которая являлась текущей на момент создания данного руководства пользователя. Для получения более пдробной информации о дополнительных функциях, относящихся к более поздним версиям, посетите указанный вые веб-сайт.

## **Основные характеристики CP5 и CP50**

#### **Подлинное звучание акустического и электронного фортепиано непревзойдённого качества**

Ваш инструмент CP5 или CP50 отличается необычайным звучанием акустического и электронного фортепиано, которое основано на тембрах популярного сценического фортепиано Yamaha CP1. Основываясь на нашем многолетнем опыте в производстве сценических фортепиано, мы точно настроили звучание каждой клавиши, добились превосходной сбалансированности всей клавиатуры и создали насыщенное звучание фортепиано, идеально подходящее для сольных выступлений, и звучание, характерное для исполнения в составе ансамбля. Кроме того, изучив и воссоздав вуковоспроизводящие механизмы классических электронных фортепиано с применением новейших технологий, м смогли добиться прекрасной чувствительности клавиатуры инструментов CP5 и CP50. Моделирование и оригинальнх предусилителей, и внешних процессоров эффектов, которые отвечают за богатый диапазон звуков, являющийся обязательным условием качественного звучания, позволяет очень точно воспроизводить многие звуки электронного фортепиано, которые уже стали классикой.

#### **Обширный диапазон тембров и эффектов для большей гибкости во время живых концертов**

В дополнение к тембрам фортепиано ваш инструмент CP5 или CP50 также позволяет использовать самые разнообразне музыкальные инструменты, такие как струнные, гитару и бас-гитару. А благодаря наличию различных встроенных эффектов, среди которых хорус и флэнжер, вы можете создать насыщенное сочетание различных звуков для вытуплений.

#### **88-клавишные клавиатуры с полновзвешенным молоточковым дизайном, которые практически не отличаются от насоящих в использовании**

Имея покрытие клавиш из искусственной слоновой кости, 88-клавишная деревянная клавиатура CP5 напоминает акутическое и классическое электронное фортепиано. А полновзвешенный молоточковый дизайн, используемый в 88-лавишной клавиатуре CP50, практически не отличить от настоящего фортепиано.

#### **Функция индивидуальной настройки, обеспечивающая абсолютно оригинальное звучание фортепиано**

Предоставляя вам возможность самостоятельно настраивать параметры акустического и электронного фортепино, выбирая из широкого диапазона тембров, усилителей и процессоров эффектов, функция индивидуальной настройки позволяет легко восстанавливать стандартные классические настройки либо, наоборот, добиваться уникального нового звучания фортепиано.

#### **Очень простое смешивание и разделение клавиатуры на зоны**

За счёт использования функций смешивания и разделения вашего сценического фортепиано вы можете легко совещать различные партии, из которых состоит каждая композиция, или же назначить их определённым зонам лево и правой руки.

#### **Функции записи и воспроизведения для MIDI и аудио**

Инструмент CP5 или CP50 позволяет записывать исполняемые на клавиатуре композиции в виде MIDI-данных и хранить х для воспроизведения при необходимости. Или же эти композиции можно записывать как аудиоданные на устройство флэш-памяти USB. Кроме того, эти и другие файлы WAV с устройства флэш-памяти USB также можно воспроизводить в качестве дорожек сопровождения для ваших композиций.

#### **Удобная функция главной клавиатуры**

Применяя функцию главной клавиатуры вашего сценического фортепиано, специально предусмотренную для испоьзования во время живых концертов, можно устанавливать до четырёх виртуальных зон клавиатуры, которые будут относиться к четырём разным тон-генераторам, включая другие MIDI-инструменты.

#### **Также поддерживается микрофонный вход (только для CP5)**

Благодаря наличию также и разъёма [MIC INPUT] для прямого подключения микрофона инструмент CP5 идеален для тех, кто любит одновременно петь и играть.

## **Содержание**

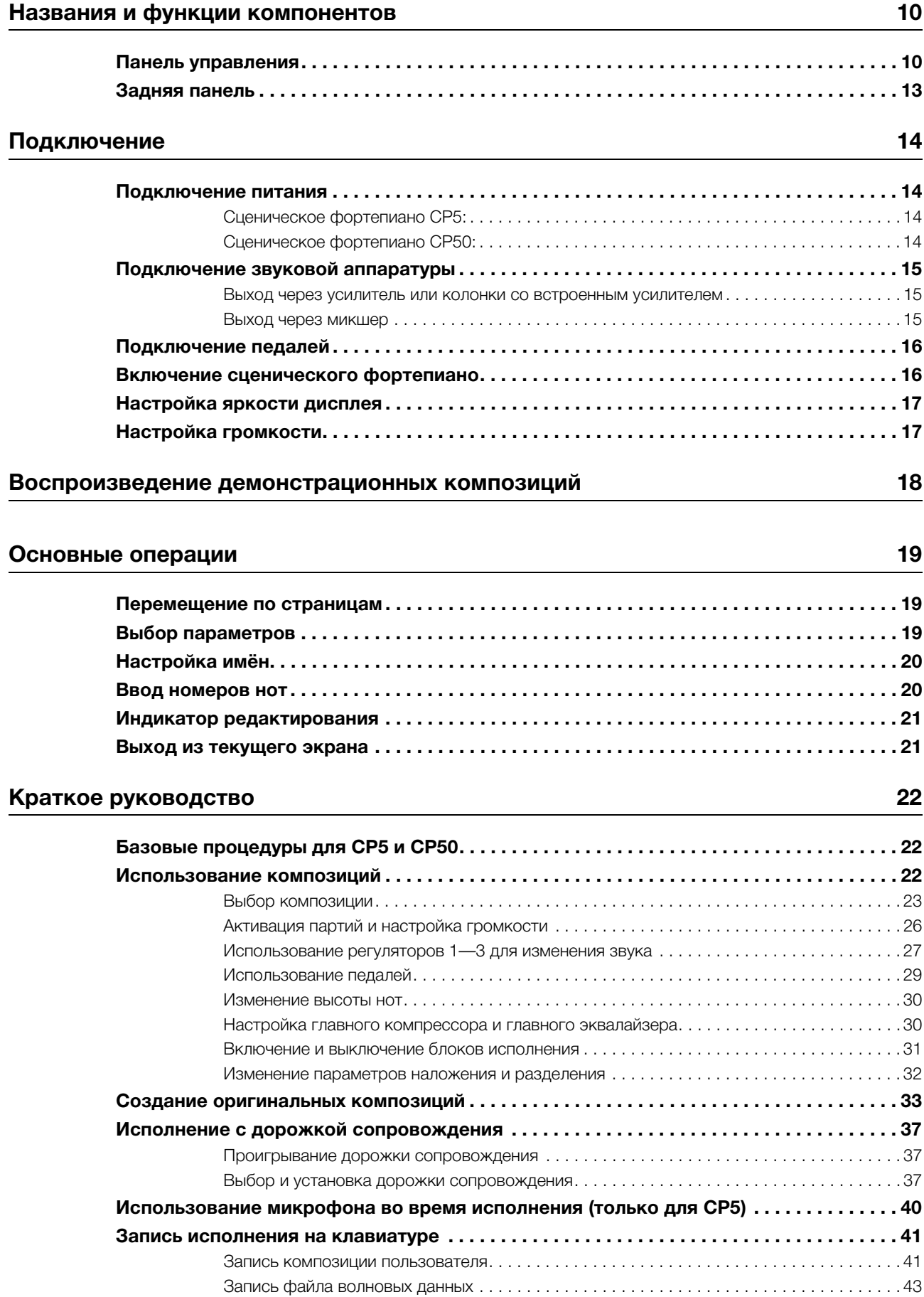

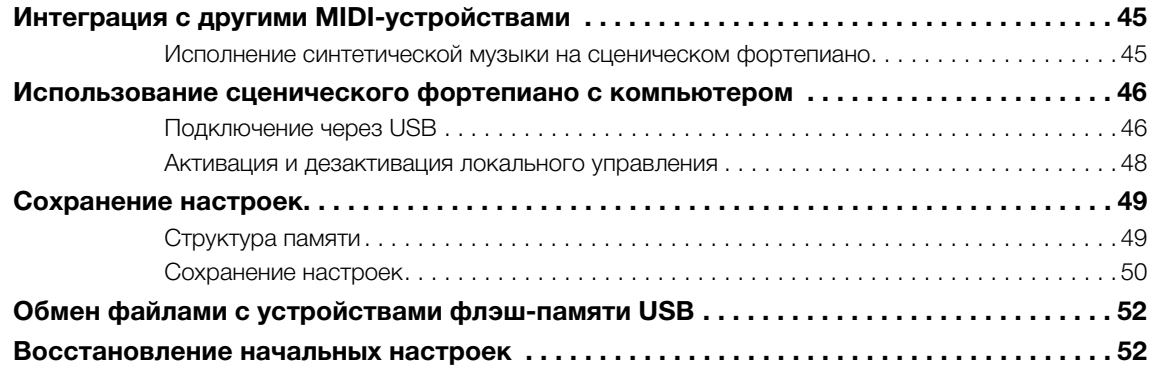

### $\Pi$ риложение

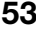

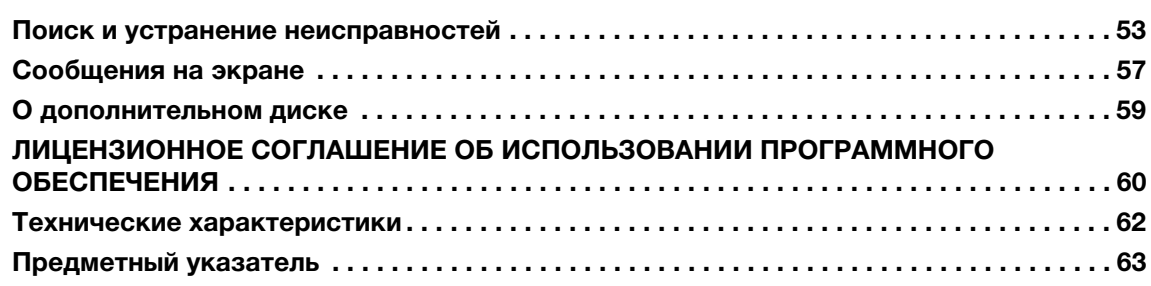

## <span id="page-9-0"></span>Названия и функции компонентов

## <span id="page-9-1"></span>**Панель управления**

(на рисунке показан инструмент CP5)

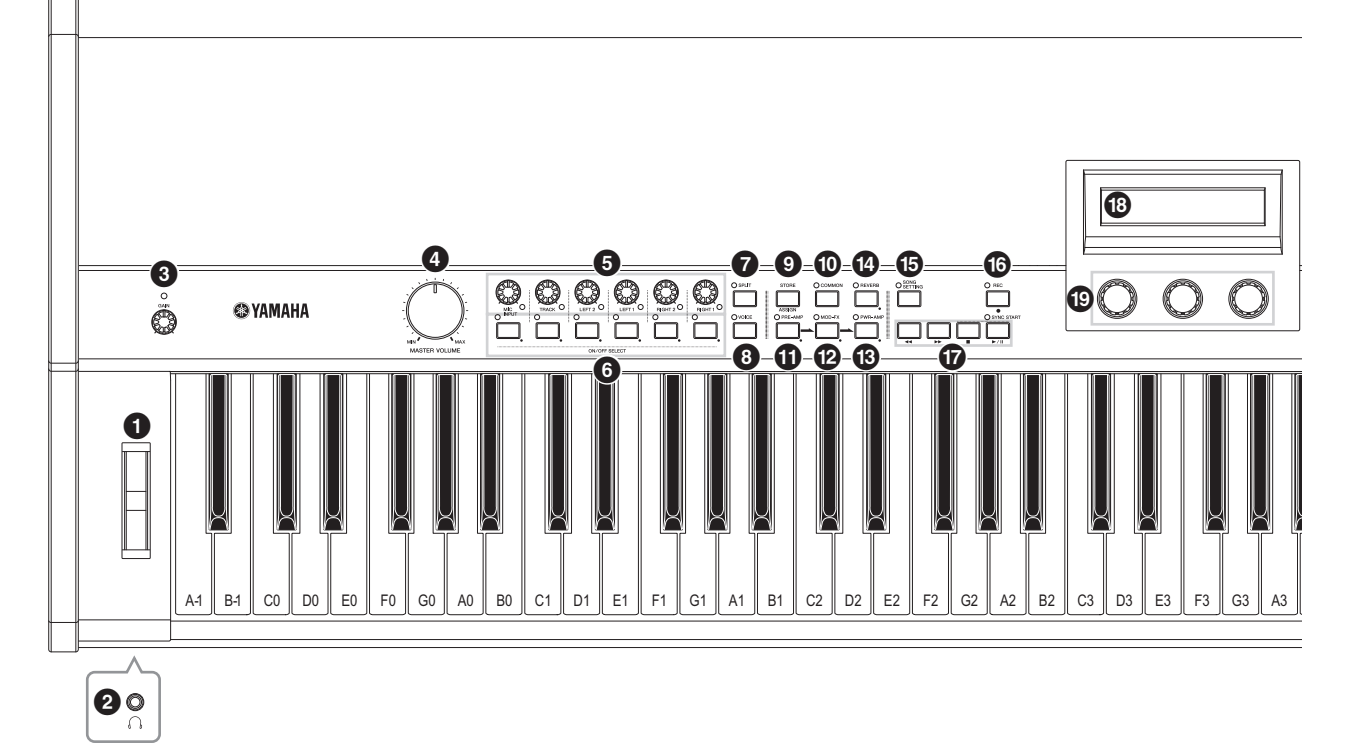

### <span id="page-9-9"></span>1 **Регулятор высоты звука [\(стр. 30\)](#page-29-2)**

Используйте этот регулятор для временного повышения или понижения высоты звука.

#### <span id="page-9-7"></span>2 **Разъём для наушников ([стр. 15](#page-14-3))**

Используйте этот стандартный звуковой разъём для подключения стереонаушников.

## <span id="page-9-2"></span>3 **Регулятор [GAIN] ([стр. 40](#page-39-1))** только CP5

Поворачивайте этот регулятор для настройки усиления входного сигнала для аудиосигналов, поступающих с раъёма [MIC INPUT] инструмента CP5. Регулировка такого рода может быть необходима, так как различные микрофоны вывдят сигналы со значительно отличающейся громкостью. Повышайте усиление, вращая регулятор по часовой стреке, и понижайте, вращая его против часовой стрелки.

#### <span id="page-9-3"></span>4 **Селекторный диск [MASTER VOLUME] [\(стр. 17\)](#page-16-2)**

Вращайте этот диск для настройки общей громкости сценического фортепиано.

#### <span id="page-9-6"></span>5 **Регуляторы громкости партии**

Используйте эти регуляторы, чтобы выбирать громкость для различных партий, из которых состоит выбранная в настоящий момент композиция ([стр. 22](#page-21-3)). Повышайте громкость партии, вращая её регулятор по часовой стрелке, и понижайте, вращая его против часовой стрелки. При выборе соответствующей партии загорается лампочка, располагающаяся снизу справа от каждого регулятора. Слева направо регуляторы громкости партии на инструменте CP5 имеют такие обозачения: [MIC INPUT], [TRACK], [LEFT2], [LEFT1], [RIGHT2] и [RIGHT1]. На инструменте CP50 эти регуляторы имеют обозначения [TRACK], [LEFT] и [RIGHT].

## <span id="page-9-8"></span>6 **Кнопки партий**

Нажимайте эти кнопки для включения и выключения по необходимости различных партий, из которых состоит выбанная в настоящий момент композиция. Световые индикаторы, расположенные вверху слева от каждой кнопки партий, загораются, когда включена соответствующая партия. Помимо этого, при нажатии и удерживании одной из этих кнопок (в течение не менее одной секунды) выбирается соответствующая партия и открывается её экран настоек. Световой индикатор кнопки начинает мигать. Даже если открыт экран настроек партии, саму партию по-пренему можно включать и выключать нажатием соответствующей кнопки. Следует заметить, что эти световые индикаторы будут мигать одним из двух возможных способов, показывая, включена партия или выключена. В частности, световой индикатор горит дольше, если партия включена. Если же партия выключена, он гаснет на более длителное время. Слева направо кнопки партий на инструменте CP5 имеют такие обозначения: [MIC INPUT], [TRACK], [LEFT2], [LEFT1], [RIGHT2] и [RIGHT1]. На инструменте CP50 эти кнопки имеют обозначения [TRACK], [LEFT] и [RIGHT].

## <span id="page-9-4"></span>7 **Кнопка [SPLIT] [\(стр. 32\)](#page-31-1)**

Нажимайте эту кнопку для включения и выключения разделения зон композиции. Световой индикатор, расположенный вверху слева от кнопки, загорается, когда разделение включено. Эту же операцию можно выполнить с помощью параметра Split, выбираемого на экране «Общие параметры».

### <span id="page-9-5"></span>8 **Кнопка [VOICE] ([стр. 33](#page-32-1))**

Нажимайте эту кнопку, чтобы открыть экран настроек для выбранного в данный момент блока Voice (тембр). Световой индикатор, расположенный вверху слева от кнопки, загорается, когда отображается этот экран.

<span id="page-10-7"></span>© Кнопка [STORE/ASSIGN] (страницы 28, 50)

Нажимайте эту кнопку для вызова экрана, на котором выполняется сохранение настроек композиций и системных настроек. Кроме того, нажатием и удерживанием кнопки [STORE/ASSIGN] (не менее одной секунды) при открытом экране воспроизведения или экране настроек (любого блока кроме главного эквалайзера или главного компрессора) можно вызывать экран для прямой привязки определённых параметров блока к регуляторам 1-3 (см. @ ниже).

## <span id="page-10-0"></span>© Кнопка [COMMON] (стр. 35)

Нажимайте эту кнопку, чтобы открыть экран настроек для области общих параметров, которые одинаково применются к партиям и левой, и правой руки. Световой индикатор, расположенный вверху слева от кнопки, загорается, когда отображается этот экран.

## <span id="page-10-2"></span>**15 SHOOKA** [PRE-AMP] (страницы 31, 34)

### <span id="page-10-1"></span><sup>(2)</sup> Кнопка [MOD-FX] (страницы 31, 34)

#### <span id="page-10-3"></span>® Кнопка [PWR-AMP] (страницы 31, 34) только СР5

### <span id="page-10-5"></span>© Кнопка [REVERB] (страницы 31, 35)

Нажимайте эти кнопки для включения и выключения блока предусилителя. блока эффекта модуляции или блока услителя мощности / компрессора (только для СР5) для выбранной партии или блока реверберации. Световой индикатор, расположенный вверху слева от каждой из кнопок, загорается, когда включен соответствующий блок. Однако следует иметь в виду, что блок предусилителя влияет на звук только тогда, когда выбран тембр из категории PIANO или E.PIANO для данной партии. Помимо того, при нажатии и удерживании одной из этих кнопок (в течение не

менее одной секунды) выводится экран настроек для соответствующего блока, а световой индикатор, расположенный верху слева от кнопки, начинает мигать. Даже если открыт экран настроек блока, сам блок по-прежнему можно вкючать и выключать нажатием соответствующей кнопки. Следует заметить, что световые индикаторы будут мигат одним из двух возможных способов, показывая, включен блок или выключен. В частности, световой индикатор горит дольше, если блок включен. Если же блок выключен, он гаснет на более длительное время.

## <span id="page-10-6"></span>**© Кнопка [SONG SETTING] (стр. 37)**

Нажимайте эту кнопку, чтобы открыть экран Song Setting. Световой индикатор, расположенный вверху слева от кнопки, загорается, когда отображается этот экран.

## <span id="page-10-4"></span>**© Кнопка [REC] (стр. 41)**

Нажимайте эту кнопку, чтобы открыть экран записи. Световой индикатор, расположенный вверху слева от кнопки, загорается, когда отображается этот экран.

#### <span id="page-10-8"></span>**©** Кнопки Sequencer Transport (страницы 37, 42)

Используйте эти кнопки для управления записью и воспроизведением дорожек сопровождения.

#### **[44] Кнопка перемотки назад**

Если в качестве дорожки сопровождения используется встроенная фраза партии ударных или композиция ПОЛЬЗОВАТЕЛЯ. ПОИ ОЛНОКОАТНОМ НАЖАТИИ ЭТОЙ КНОПКИ позиция воспроизведения будет сдвинута назад на один такт. Если же в качестве дорожки сопровождения используется файл WAV, однократное нажатие этой кнопки сдвигает позицию воспроизведения назад на одну секунду. Для непрерывной перемотки назад следует нажать и удерживать ЭТУ КНОПКУ.

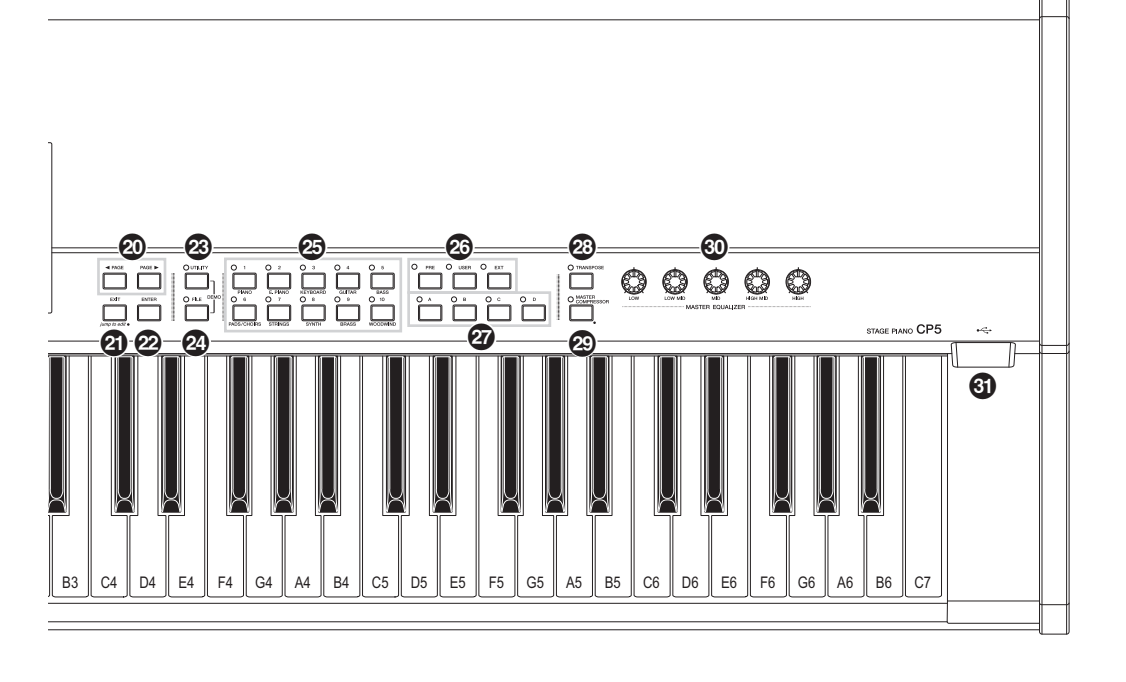

#### [RR] **Кнопка ускоренной перемотки вперёд**

Если в качестве дорожки сопровождения используется встроенная фраза партии ударных или композиция пользователя, при однократном нажатии этой кнопки позиция воспроизведения будет сдвинута вперёд на один такт. Если же в качестве дорожки сопровождения используется файл WAV, однократное нажатие этой кнопки сдвигает позицию воспроизведения вперёд на одну секунду. Для непрерывной ускоренной перемотки вперёд следует нажать и держивать эту кнопку.

#### [J] **Кнопка остановки**

Эта кнопка используется для остановки записи или воспроизведения.

#### [R/K] **Кнопка воспроизведения / паузы**

Эта кнопка используется, чтобы начать запись или воспроизведение. Кроме того, во время воспроизведения эту кнопку можно нажимать для приостановки. Если эта кнопка нажимается во время аписи, запись прекращается.

## **10 Дисплей**

Используя дисплей, можно подтверждать системные сообщения, устанавливать параметры и выполнять ряд други операций.

### <span id="page-11-11"></span>( **Регуляторы 1—3 ([стр. 27](#page-26-1))**

Пронумерованные от 1 до 3 слева направо, эти регуляторы можно поворачивать, чтобы управлять соответствующии им параметрами. Более того, на каждой странице настроек параметров этим регуляторам присвоены различные наборы параметров или операций. Их можно поворачивать или нажимать, чтобы устанавливать параметры или выполнять операции.

### <span id="page-11-0"></span> $\omega$  Кнопки [◀ PAGE] и [PAGE▶] ([стр. 19](#page-18-3))

Нажимайте эти кнопки со стрелками влево и вправо, когда экран настроек состоит из нескольких страниц, чтоб перемещаться по этим страницам.

#### <span id="page-11-2"></span>B **Кнопка [EXIT/jump to edit] (страницы [21,](#page-20-2) [34\)](#page-33-1)**

Нажмите эту кнопку, чтобы вернуться на экран воспроизведения из экрана настроек для выбранного блока [\(стр. 31](#page-30-1)), из экрана установок или из экрана «Файл». Кроме того, нажимая кнопку [PRE-AMP], кнопку [MOD-FX], кнопку [PWR-AMP], кнопку [REVERB], кнопку [MASTER COMPRESSOR] или кнопку партии, нажав и удерживая кнопку [EXIT/jump to edit], вы можете перейти прямо к соответствующему экрану настроек. Также можно нажать кнопку [STORE/ASSIGN], удерживая кнопку [EXIT/ jump to edit], чтобы открыть экран, на котором параметры привязываются к регуляторам 1—3.

## <span id="page-11-1"></span>**<sup>2</sup> Кнопка [ENTER]**

Нажимайте эту кнопку, чтобы регистрировать настройки и выполнять ряд других операций.

#### <span id="page-11-8"></span>**<sup><sup>2</sup>**</sup> Кнопка [UTILITY]

Нажимайте эту кнопку для вызова экрана установок. Световой индикатор, расположенный вверху слева от кнопк, загорается, когда отображается этот экран. Кроме того, можно удерживать нажатой кнопку [UTILITY] и нажать кноку [FILE] (или наоборот), чтобы открыть экран демонстрационной композиции.

### <span id="page-11-3"></span>E **Кнопка [FILE] ([стр. 52](#page-51-0))**

Нажимайте эту кнопку для вызова экрана файла.

### <span id="page-11-12"></span>**<sup>5</sup>** Цифровые кнопки от [1] до [10]

Нажимайте цифровые кнопки, чтобы открывать различные композиции из выбранного в настоящий момент банка памяти. Номер выбранной композиции можно понять, посмотрев на горящий световой индикатор вверху слева от соответствующей кнопки. Когда этот световой индикатор мигает, это является признаком того, что начат процесс

ыбора новой композиции, однако он ещё не завершён. Кроме того, если выводится экран настроек, состоящий из ескольких различных страниц, цифровые кнопки также можно использовать для перехода сразу к соответствующей странице. При этом обозначение выбранной страницы можно понять, посмотрев на мигающий световой индикатр вверху слева от соответствующей кнопки.

### <span id="page-11-9"></span>G **Кнопки банка**

Нажимайте кнопку [PRE], [USER] или [EXT], чтобы выбрать область встроенной памяти воспроизведения, область пользовательской памяти или область внешней памяти воспроизведения соответственно. Каждая из этих областей состит из трёх отдельных банков памяти, например PRE1, PRE2 и PRE3 в случае с областью встроенной памяти воспроизведения. Эти банки можно выбирать, нажимая соответствующую кнопку ([PRE], [USER] или [EXT]) нужное количество раз. Кроме того, можно перейти непосредственно к первому банку в выбранной области (а именно, к банку PRE1, USR1 или EXT1), нажав и удерживая кнопку [EXIT] и нажав кнопку соответствующего банка. Когда световой индикатор, расположенный вверху и слева от кнопки банка, мигает, это является признаком того, что начат процесс выбора новой композици, однако он ещё не завершён.

### <span id="page-11-10"></span> $\mathcal{D}$  **Кнопки групп от [A] до [D]**

Нажимайте кнопку [A], [B], [C] или [D], чтобы выбрать соответствующую группу в текущем банке памяти воспроизведения. Когда световой индикатор, расположенный вверху слева от кнопки группы, мигает, это является признаком того, что начат процесс выбора новой композиции, однако он ещё не завершён. Кроме того, если выводится экран астроек, состоящий из нескольких различных страниц, кнопки групп также можно использовать для перехода сразу к соответствующей странице. При этом обозначение выбранной страницы можно понять, посмотрев на мигающй световой индикатор вверху слева от соответствующей кнопки.

### <span id="page-11-6"></span>I **Кнопка [TRANSPOSE] [\(стр. 30\)](#page-29-2)**

Нажимайте эту кнопку для вызова экрана транспонирования. Световой индикатор, расположенный вверху слева от кнопки, загорается, когда отображается этот экран.

#### <span id="page-11-4"></span>J **Кнопка [MASTER COMPRESSOR] (страницы [30,](#page-29-3) [31,](#page-30-1) [36](#page-35-0))**

Нажимайте эту кнопку для включения и выключения главного компрессора. Световой индикатор, расположенный вверху слева от кнопки, загорается, когда этот блок активирован. Кроме того, при нажатии и удерживании этой кнопки (в течение не менее одной секунды) будет выведен экран настроек главного компрессора, а световой индикатор начнёт мигать. Даже если открыт этот экран настроек, сам главный компрессор по-прежнему можно включаь и выключать нажатием данной кнопки. Следует заметить, что световой индикатор кнопки [MASTER COMPRESSOR] будет мигать одним из двух возможных способов, показывая, включен блок или выключен. В частности, световой индикатор горит дольше, если блок включен. Если же блок выключен, он гаснет на более длительное время.

## <span id="page-11-5"></span>K **Регуляторы [MASTER EQUALIZER] [\(стр. 30\)](#page-29-3)**

Эти регуляторы следует поворачивать для регулировки тона всего звука, выводимого инструментом CP5 или CP50. У CP5 имеется пять регуляторов для настройки усиления в отдельных частотных полосах – регуляторы [LOW], [LOW MID], [MID], [HIGH MID] и [HIGH]. В то же время у CP50 таких регуляторов три: [LOW], [MID] и [HIGH]. Такие же настройки можно выполнить с помощью соответствующих параметров, выбираемых на экране установок. (Дополнительные сведения см. в документ в формате PDF «Справочное руководство».)

### <span id="page-11-7"></span>L **Порт USB TO DEVICE ([стр. 25](#page-24-0))** только CP5

Через этот порт к CP5 можно подключать устройство флэш-памяти USB.

## <span id="page-12-0"></span>**Задняя панель**

**CP5**

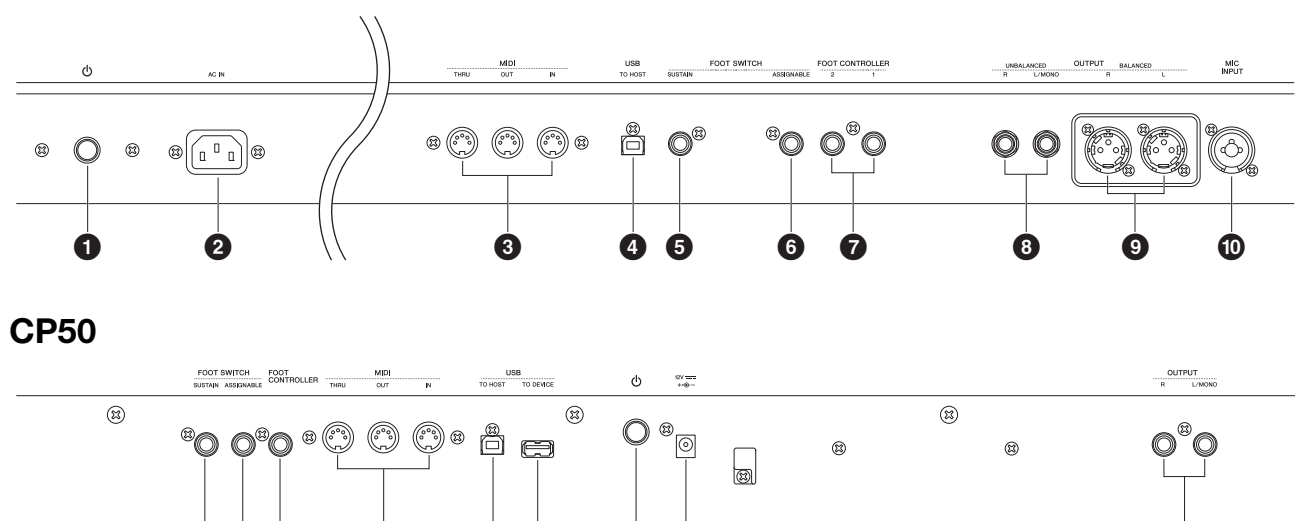

5 6 7 3 4 ! 1 @ 8

### <span id="page-12-1"></span> $\Phi$  **Выключатель**  $\Phi$  **[\(стр. 16\)](#page-15-2)**

На инструменте CP5 эта кнопка называется выключателем питания и используется для включения (=) и выключения (N) сценического фортепиано. На инструменте CP50 она называется переключателем Standby/On и используется для включния (=) сценического фортепиано или перевода его в ждущий режим (**II**).

### <span id="page-12-2"></span>2 **Гнездо [AC IN] [\(стр. 14](#page-13-5))**  только CP5

Используйте это гнездо для подключения шнура питания. Имейте в виду, что для подачи электропитания следует использовать только шнур питания из комплекта поставки CP5.

#### <span id="page-12-5"></span>3 **MIDI-разъёмы [IN], [OUT] и [THRU] ([стр. 45](#page-44-0))**

Используйте эти три MIDI-разъёма для подключения к вашему инструменту CP5 или CP50 других MIDIустройств.

### <span id="page-12-10"></span>4 **Порт [USB TO HOST] ([стр. 46](#page-45-0))**

Используйте этот порт для подключения CP5 или CP50 к компьютеру с помощью USB-кабеля.

#### <span id="page-12-9"></span>5 **Разъём для ножного переключателя [SUSTAIN] (страницы [16,](#page-15-2) [29](#page-28-1))**

Через разъём для ножного переключателя [SUSTAIN] можно подключить дополнительную ножную педаль FC3 или дополниельный ножной переключатель FC4 или FC5 в качестве специальной выделенной педали сустейна.

#### <span id="page-12-3"></span>6 **Разъём для ножного переключателя [ASSIGNABLE] (страницы [16,](#page-15-2) [29\)](#page-28-2)**

Используйте этот разъём для подключения дополнительных ножных переключателей FC4 или FC5, которые будут выполнять ряд закреплённых за ними функций.

#### <span id="page-12-11"></span>7 **Разъём(ы) для ножных контроллеров ([стр. 16](#page-15-2))**

Используйте разъём(ы) для ножных контроллеров для подключения дополнительного ножного контроллера FC7 или FC9, который будет выполнять ряд произвольно закреплённых за ним функций. Обратите внимание на то, что у инстумента

CP5 присутствует пара разъёмов для ножных контроллеров, обозначенных [1] и [2], тогда как у CP50 такой разём один, обозначен он надписью [FOOT CONTROLLER].

#### <span id="page-12-7"></span>8 **Несимметричные звуковые выходы [L/MONO] и [R] [\(стр. 15\)](#page-14-4)**

Эти два 1/4-дюймовых штекерных моноразъёма используются для вывода несимметричных стерео сигналов. В иных случаях, если требуется монофонический выход, следует использовать для подключения только разъём [L/MONO]. Номнальный уровень выходного сигнала в каждом разъёме равен +4 dBu.

#### <span id="page-12-6"></span>9 **Симметричные выходные разъёмы [L] и [R] [\(стр. 15\)](#page-14-5)** только CP5

Эти разъёмы типа XLR используются для вывода стерео сигналов на микшеры и другие аналогичные устройства. Этт тип разъёмов защищает сигналы от помех и имеет прочную конструкцию. Он также имеет блокирующий механизм, чтобы предотвратить случайное отсоединение кабелей. Поэтому XLR разъёмы постоянно используются профессиоалами в условиях, когда требуется высокая надёжность. Номинальный уровень выходного сигнала в каждом разъёме равен +4 dBu.

## <span id="page-12-8"></span>) **Разъём [MIC INPUT] [\(стр. 40\)](#page-39-1)** только CP5

Используйте этот комбинированный разъём\* для ввода аудиосигнала на CP5. Если в этот разъём включен микрофон, вы можете использовать партию MIC INPUT ([стр. 22](#page-21-3)) из выбранной в настоящий момент композиции для обработки вокала. (\*: В комбинированные разъёмы можно подключать и штекеры для наушников XLR, и четвертьдюймовые штекеры.)

#### ! **Порт [USB TO DEVICE] [\(стр. 25\)](#page-24-0)** только CP50

Через этот порт к CP50 можно подключать устройства флэш-памяти USB.

### <span id="page-12-4"></span>@ **Разъём DC IN ([стр. 14](#page-13-6))** только CP50

Используйте этот разъём для подключения входящего в комплект поставки CP50 адаптера переменного тока.

## <span id="page-13-1"></span>Подключение

## <span id="page-13-2"></span><span id="page-13-0"></span>**Подключение питания**

## <span id="page-13-3"></span>**Сценическое фортепиано CP5:**

- <span id="page-13-5"></span>1 Удостоверьтесь, что переключатель  $[\mathfrak{G}]$  (сеть) на задней панели находится в положении OFF.
- 2 Вставьте конец прилагаемого шнура питания в гнездо [AC IN], также на задней панели.
- 3 Другой конец шнура питания включите в бытовую розетку электропитания.

<span id="page-13-7"></span>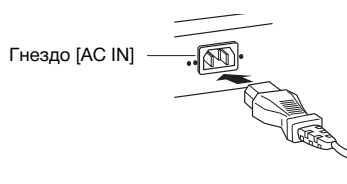

**ПРИМЕЧАНИЕ** При отсоединении шнура питания выполните эту же процедуру в обратном порядке.

#### **ПРЕДУПРЕЖДЕНИЕ**

**Используйте только шнур питания из комплекта поставки CP5. Использование неподходящего кабеля может привести к пожару и поражению электрическим током!**

### **ВНИМАНИЕ**

**Убедитесь в том, что инструмент CP5 отвечает требованиям к электрическому напряжению для страны или региона, где оно будет использоваться. Шнур питания имеет заземляющие контакты для предотвращения поражения элекрическим током и повреждения оборудования. При включении в розетку подсоедините заземляющий провод адаптера к винту заземления. Если вы не знаете, как его подсоединять, обратитесь к дилеру или в сервисный центр Yamaha (стр. 65).**

#### **ВНИМАНИЕ**

**Даже когда выключатель находится в положении OFF, небольшое количество электричества все равно поступает в устройство. На время длительных перерывов в работе с CP5 обязательно выключайте адаптер переменного тока из розетки электросети.**

## <span id="page-13-8"></span><span id="page-13-4"></span>**Сценическое фортепиано CP50:**

Ниже описано, как подключить адаптер питания, поставляемый вместе с CP50. Перед подключением проверьте, что переключатель  $\Phi$  (ожидание/вкл.) находится в режиме ожидания.

- <span id="page-13-6"></span>1 Вставьте штекер адаптера питания в гнездо DC IN на задней панели CP50.
- 2 Вставьте адаптер питания в подходящую розетку переменного тока.

<span id="page-13-9"></span>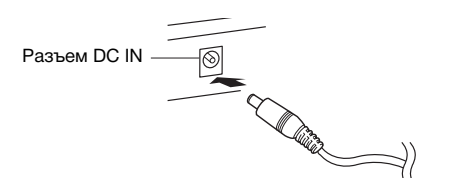

**ПРИМЕЧАНИЕ** При отсоединении адаптера питания выполните эту же процедуру в обратном порядке.

#### **ПРЕДУПРЕЖДЕНИЕ**

Используйте на CP50 только указанный адаптер ([стр. 62](#page-61-0)). Использование неправильного адаптера может привести к повреждению или перегреву инструмента.

## **ПРЕДУПРЕЖДЕНИЕ**

Убедитесь в том, что ваш инструмент CP50 рассчитан на напряжение, применяемое в регионе, где он будет использваться (как показано на задней панели). Подключение инструмента к неподходящему источнику питания может срьезно повредить его электросхемы и даже привести к поражению электрическим током!

### **ВНИМАНИЕ**

**Даже в тех случаях, когда переключатель «ожидание/вкл.» находится в положении режима ожидания, инструмент родолжает в минимальных количествах потреблять электроэнергию. Если инструмент не используется в течени длительного времени, отсоедините кабель питания от электросети.**

## <span id="page-14-3"></span><span id="page-14-0"></span>**Подключение звуковой аппаратуры**

В CP5 (CP50) отсутствуют встроенные динамики. Поэтому, чтобы слышать то, что вы играете, вам необходимо подключить стереосистему или усилитель с колонками. Можно также подключить наушники через соответствующее гнездо и напрямую следить за звуком. Ниже описываются различные способы подключения внешней звуковой аппаратуры. Основываясь на представленных схемах, выберите способ подключения, наиболее подходящий к вашим настройкам.

#### **ВНИМАНИЕ**

**Чтобы избежать ухудшения слуха, не включайте наушники на большую громкость на долгое время.** 

#### *УВЕДОМЛЕНИЕ*

**Каждый раз при подключении внешней звуковой аппаратуры необходимо удостовериться, что громкость на всех устройствах полностью отключена.** 

## <span id="page-14-4"></span><span id="page-14-1"></span>**Выход через усилитель или колонки со встроенным усилителем**

Используя пару усилителей клавиатуры или колонки со встроенным усилителем, можно добиться точного воспрозведения насыщенного звука CP5 (CP50), включая панорамирование и другие расширяющие эффекты. В подобных случах усилители или колонки должны быть подключены через несимметричные выходы [L/MONO] и [R] на задней панели. Есл вы предпочитаете следить за своим исполнением, пользуясь одним усилителем клавиатуры или одной колонкой со встроенным усилителем, нужно использовать несимметричный выход [L/MONO].

<span id="page-14-6"></span>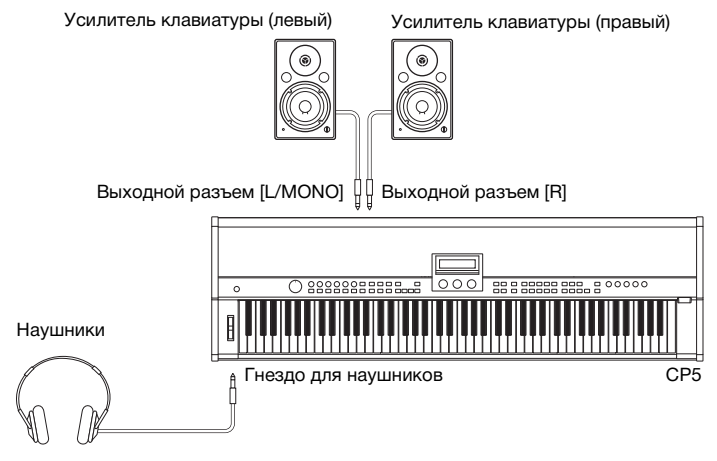

## <span id="page-14-5"></span><span id="page-14-2"></span>**Выход через микшер**

Подключение микшеров к сценическим фортепиано, использующимся для записи и живых выступлений, является обычной практикой. Вдобавок к несимметричным выходам, упомянутым выше, в CP5 имеется также пара симметричных XLR-разъемов для профессионального применения, которые предотвращают нежелательный шум выходных сигналов. При подключении микшера рекомендуется использовать эти симметричные выходные разъемы [L] и [R]. Поскольку в CP50 отсутствует возможность использования симметричных выходных разъемов, в этом случае используются несиметричные выходные разъемы [L/MONO] и [R].

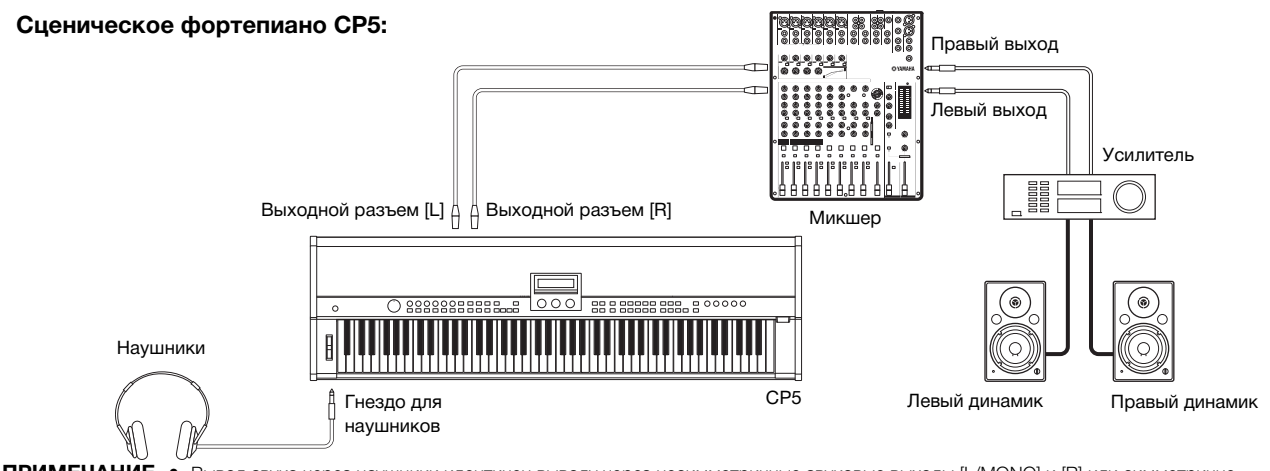

**ПРИМЕЧАНИЕ •** Вывод звука через наушники идентичен выводу через несимметричные звуковые выходы [L/MONO] и [R] или симметричне выходные разъемы [L] и [R]. Соответственно для регулировки громкости внешней звуковой аппаратуры или наушников можно использовать регулятор громкости [MASTER VOLUME] на панели управления сценического фортепиано.

> **•** Подключение или отключение наушников не влияет на звук, который выводится через несимметричные звуковые выходы [L/MONO] и [R] и симметричные выходные разъемы [L] и [R].

## <span id="page-15-2"></span><span id="page-15-0"></span>**Подключение педалей**

<span id="page-15-4"></span>Педаль FC3, поставляемая вместе с CP5 (CP50), подключается через разъем ножного переключателя [SUSTAIN], расположеннго на задней панели. Кроме того, для интуитивного контроля за рядом параметров можно подключить дополнитеьный ножной переключатель FC4 или FC5 через разъем для ножного переключателя [ASSIGNABLE] или дополнительный ножнй контроллер FC7 или FC9 через разъемы для ножных контроллеров [1] и [2] (или в случае CP50 — через разъем [FOOT CONTROLLER]). Дополнительную информацию о том, как правильно назначать параметры данным ножным переключателям и контоллерам, см. в описании экрана общих параметров. (За более подробной информацией обратитесь к справочному руководству в формате pdf).

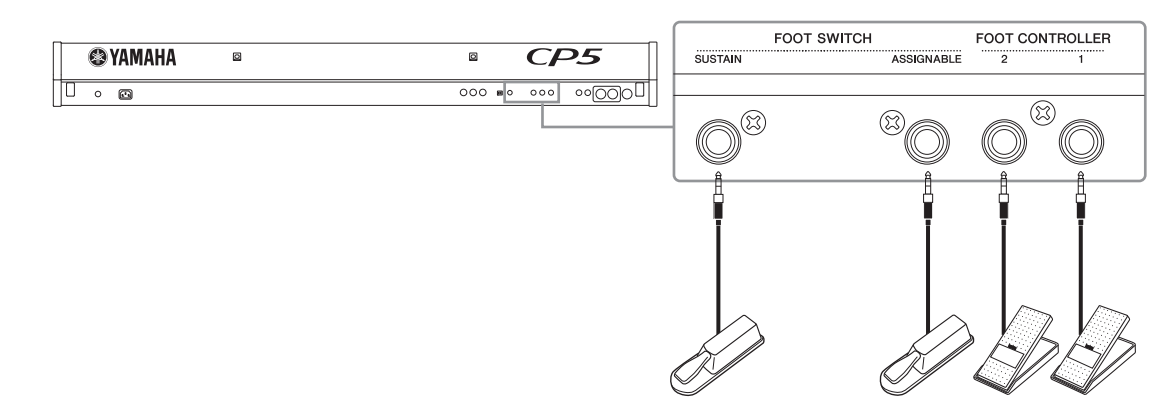

**ПРИМЕЧАНИЕ** Разъем для ножного переключателя [SUSTAIN] также используется для подключения дополнительного ножного переключателя FC4 или FC5.

## <span id="page-15-3"></span><span id="page-15-1"></span>**Включение сценического фортепиано**

- 1 Подключив все необходимые устройства, как описано выше, к выключенному или находящемуся в режиме ожидания (N) CP5 (CP50), убедитесь в том, что сведены на ноль регулятор громкости [MASTER VOLUME] слева на панели управления сценичского фортепиано, а также громкость всех других подключенных усилителей клавиатуры или колонок со встроеным усилителем.
- 2 Нажмите кнопку  $\Phi$  на задней панели.
- $\,3\,$  Включите усилители клавиатуры или колонки со встроенным усилителем, подключенные к сценическому фортепиано.

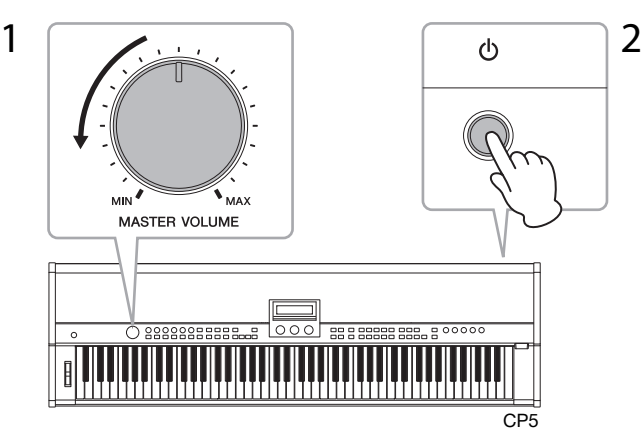

Перед выключением сценического фортепиано или при возврате в режим ожидания необходимо свести на ноль регулятор громкости [MASTER VOLUME] на панели управления, а также громкость всех подключенных усилителей или колоно со встроенным усилителем. Затем выключите усилители или колонки и нажмите кнопку  $[\mathbb{0}]$  на задней панели.

#### **СОВЕТ**

Если при включении сценического фортепиано к нему уже подключено устройство флэш-памяти USB, то перед тем, кк появится экран воспроизведения, на этом устройстве будет создана внешняя память воспроизведения (см. [стр. 23](#page-22-1)), или же инструмент считает данные внешней памяти, уже имеющиеся на устройстве, в динамическое ОЗУ (DRAM). Боле подробную информацию см. в справочном руководстве в формате pdf.

## <span id="page-16-3"></span><span id="page-16-0"></span>**Настройка яркости дисплея**

- 1 Откройте экран установок с помощью кнопки [UTILITY] справа на панели управления.
- 2 Нажав кнопку [A] справа на панели управления, перейдите на страницу 11 (A) этого экрана.
- $3$  Настройте яркость дисплея, поворачивая регулятор 1 и изменяя значение параметра Bright (яркость). Самое низкое значение яркости — 1, самое высокое — 4.

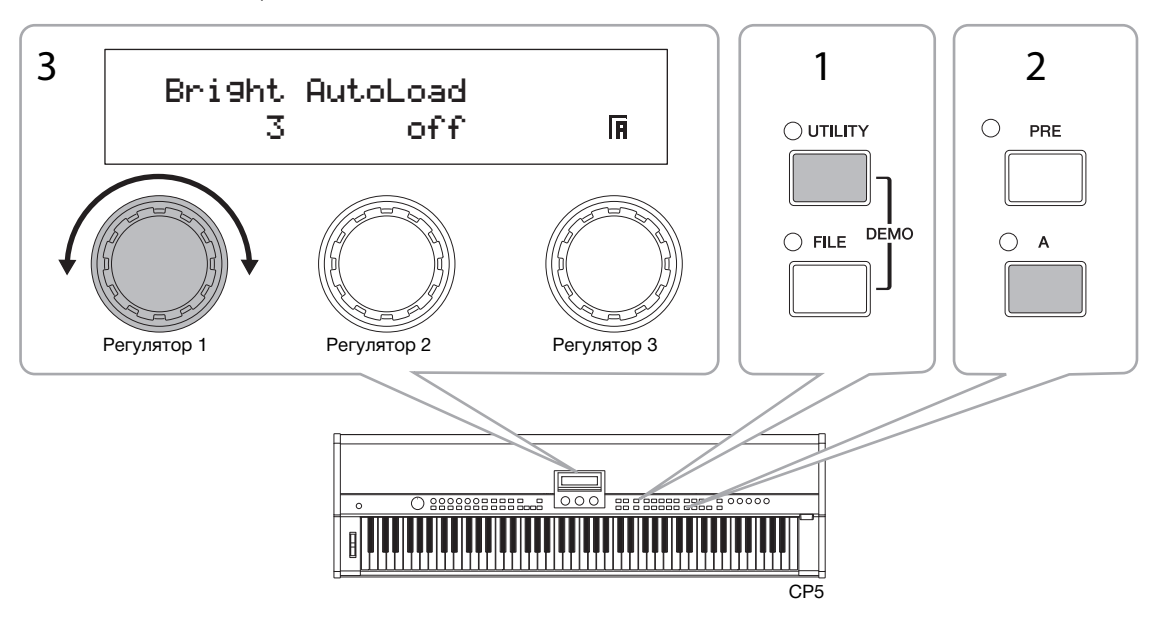

**ПРИМЕЧАНИЕ** Помимо описанного выше способа яркость дисплея можно также регулировать непосредственно с помощью кнопки [UTILITY] и кнопок [L PAGE] и [PAGE R]. В частности, яркость можно уменьшать, удерживая кнопку [UTILITY] и нажимая кнопку [L PAGE]. Увеличивать яркость можно, удерживая кнопку [UTILITY] и нажимая кнопку [PAGE  $\blacktriangleright$  ].

## <span id="page-16-2"></span><span id="page-16-1"></span>**Настройка громкости**

Выходная громкость сценического фортепиано настраивается с помощью регулятора [MASTER VOLUME], расположенного слева на панели управления. При осуществлении настроек с помощью этого регулятора рекомендуется ориентироаться на уровень громкости исполняемой в данный момент композиции.

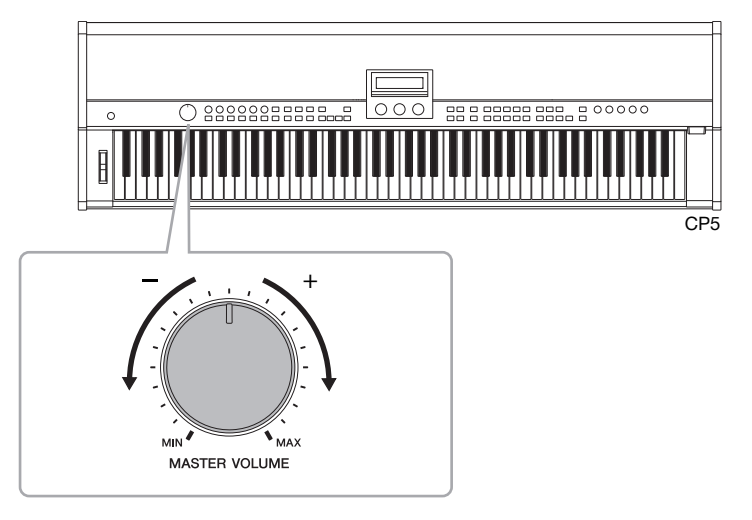

**ПРИМЕЧАНИЕ** Регулятор [MASTER VOLUME] также управляет громкостью в наушниках.

#### *УВЕДОМЛЕНИЕ*

**При осуществлении настроек с помощью регулятора [MASTER VOLUME] одновременно устанавливается уровень звука, вывдящийся на разъем для наушников, несимметричные звуковые выходы [L/MONO] и [R] и, в случае CP5, симметричные выходные разъемы [L] и [R]. Важно помнить об этом при слежении за звуком с помощью наушников, в то время как параллельно подключены усилители клавиатуры или колонки со встроенным усилителем, так как они могут звучать очень громко.** 

## <span id="page-17-1"></span><span id="page-17-0"></span>Воспроизведение

## демонстрационных композиций

В CP5 (CP50) изначально загружен ряд специально подготовленных демонстрационных композиций. Ниже приведены инструкции по воспроизведению этих композиций с использованием различных звуков сценического фортепиано.

1 Для вызова экрана демонстрационной композиции удерживайте нажатой кнопку [UTILITY] и нажмите кнопку [FILE], или наоборот.

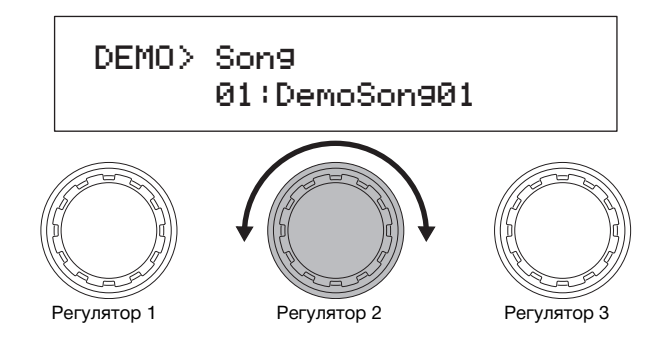

- **ПРИМЕЧАНИЕ** Изображение экрана демонстрационной композиции приведено сугубо для наглядности и может отличаться от экрана, отображаемого на модели CP5 (CP50).
- 2 С помощью регулятора 2 выберите демонстрационную композицию для прослушивания.

**ПРИМЕЧАНИЕ** Если звучит демонстрационная композиция, ее нужно остановить перед тем, как выбирать новую композицию.

- $3$  Нажав кнопку  $\blacktriangleright$ /II (пуск/пауза), запустите воспроизведение выбранной вами демонстрационной композиции.
- $4$  Для остановки демонстрационной композиции нажмите кнопку [ $\blacksquare$ ] (стоп).
- $5$  Для возврата к экрану воспроизведения нажмите кнопку [EXIT].

## <span id="page-18-4"></span><span id="page-18-0"></span>Основные операции

В этом разделе приведено описание основных методов работы с СР5 или СР50 и выводимой на экран информации.

## <span id="page-18-3"></span><span id="page-18-1"></span>Перемещение по страницам

Большинство экранов настроек параметров сценического фортепиано состоят из нескольких различных страниц. Для перемещения по этим экранам нужно либо нажимать кнопку [◀ PAGE] или [PAGE ▶] для перемещения на одну страницу в соответствующем направлении, либо кнопку с обозначением, соответствующим странице, которую вы хотите открыть (от [1] до [10], от [А] до [D]). Максимальное количество страниц на любом экане составляет 13, а обозначения им присваиваются в следующем порядке.

1, 2, 3, 4, 5, 6, 7, 8, 9, 0, A, B, C

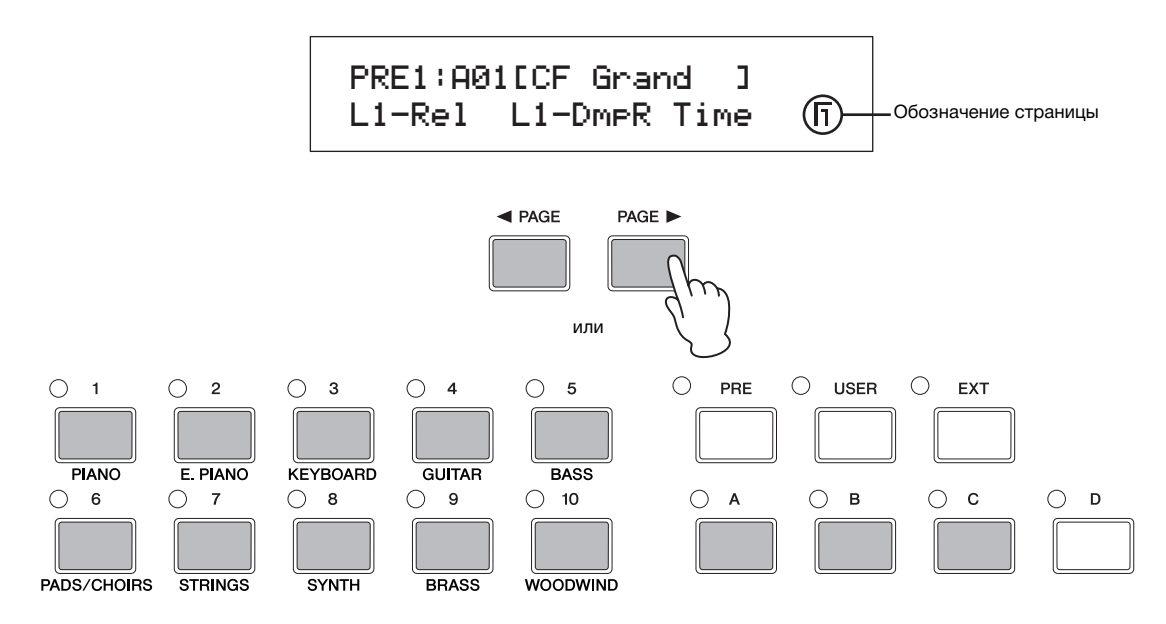

## <span id="page-18-2"></span>Выбор параметров

Можно поворачивать и нажимать каждый из трёх регуляторов, расположенных под дисплеем сценического фортепано, чтобы настраивать параметры, закреплённые за ними на текущей странице. В частности, чтобы увеличить зачение, нужно поворачивать регулятор по часовой стрелке, а чтобы уменьшить значение, нужно поворачивать ео против часовой стрелки.

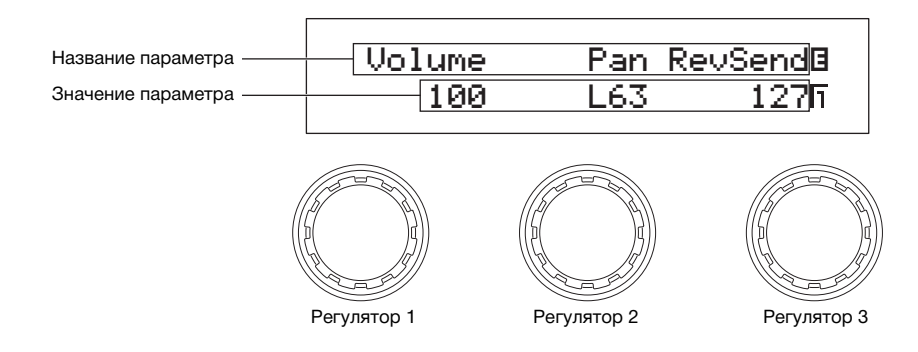

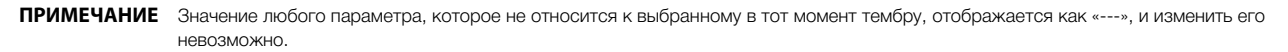

## <span id="page-19-2"></span><span id="page-19-0"></span>Настройка имён

Каждой композиции, созданной или изменённой вами на инструменте СР5 или СР50, можно присвоить любое имя. Более того, можно также давать имена файлам, сохраняемым со сценического фортепиано на устройство флэшпамяти USB. Для этого используйте регулятор, отвечающий за параметр Курсор на конкретной странице, чтобы передвигать курсор по полю имени, а затем используйте регулятор, отвечающий за параметр Данные для изменения символа, на котором установлен курсор.

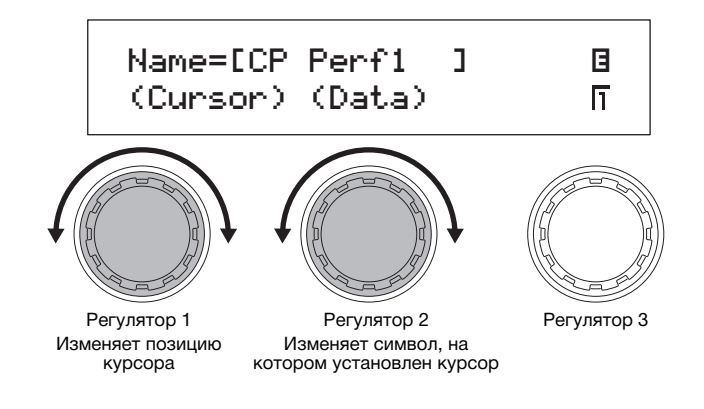

## <span id="page-19-1"></span>Ввод номеров нот

В то время как любой параметр, требующий настройки ноты, можно изменить обычным способом, поворачивая соотетствующий регулятор, вы можете также выбрать ноту, нажав и удерживая этот регулятор и нажав соответствуюую клавишу на клавиатуре.

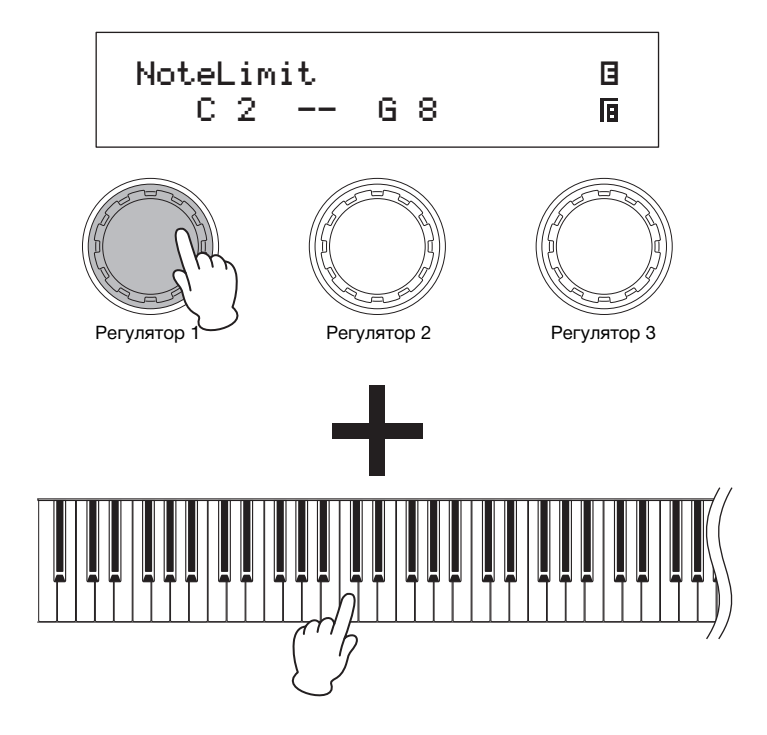

## <span id="page-20-0"></span>**Индикатор редактирования**

Каждый раз при изменении параметров инструмента CP5 или CP50 в верхнем левом углу дисплея будет появляться иникатор редактирования ( $\boxdot$ ), напоминающий вам о необходимости сохранить изменения. Несохранённые изменения будут потеряны при выклюении сценического фортепиано или при выборе новой композиции. Правильный способ сохранения настроек описан на [стр. 50.](#page-49-0)

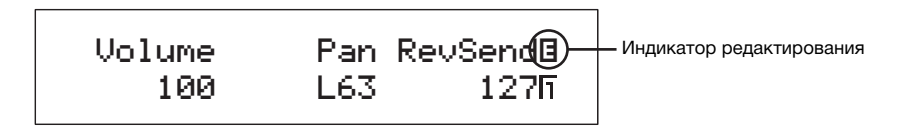

## <span id="page-20-2"></span><span id="page-20-1"></span>**Выход из текущего экрана**

Находясь на любом уровне иерархии экранов сценического фортепиано, можно нажать кнопку [EXIT], чтобы поднятья на экран одним уровнем выше или вернуться к экрану воспроизведения.

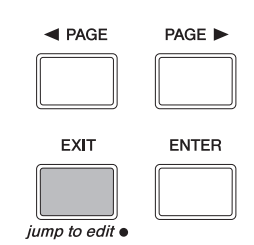

## <span id="page-21-0"></span>Краткое руководство

<span id="page-21-1"></span>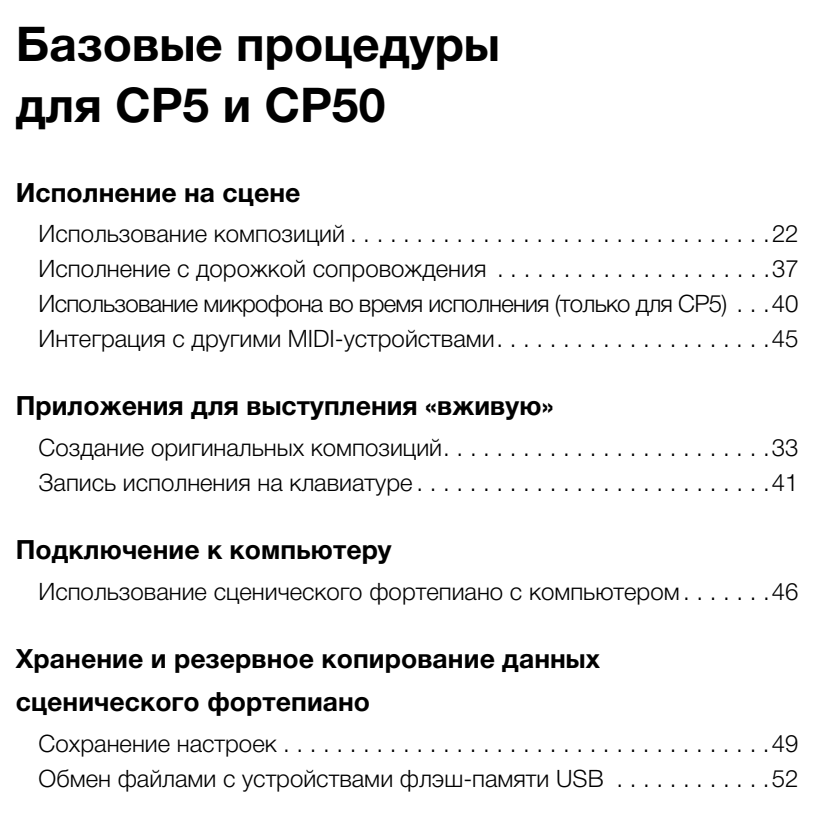

## <span id="page-21-3"></span><span id="page-21-2"></span>**Использование композиций**

В CP5 и CP50 встроен широкий спектр разнообразных мелодий, которые называются композициями. Допуская одновременное звучание нескольких голосов, каждая композиция состоит из нескольких партий и блока реверберации, пименяющего к партиям общий эффект реверберации. Более того, с помощью блоков главного компрессора и главного эквалайзера, одинаково влияющих на все композиции, можно добиться, чтобы звучание CP5 (CP50) каждый раз точо соответствовало атмосфере исполнения. Более подробную информацию о композициях см. в справочном руководстве в формате pdf.

<span id="page-21-4"></span>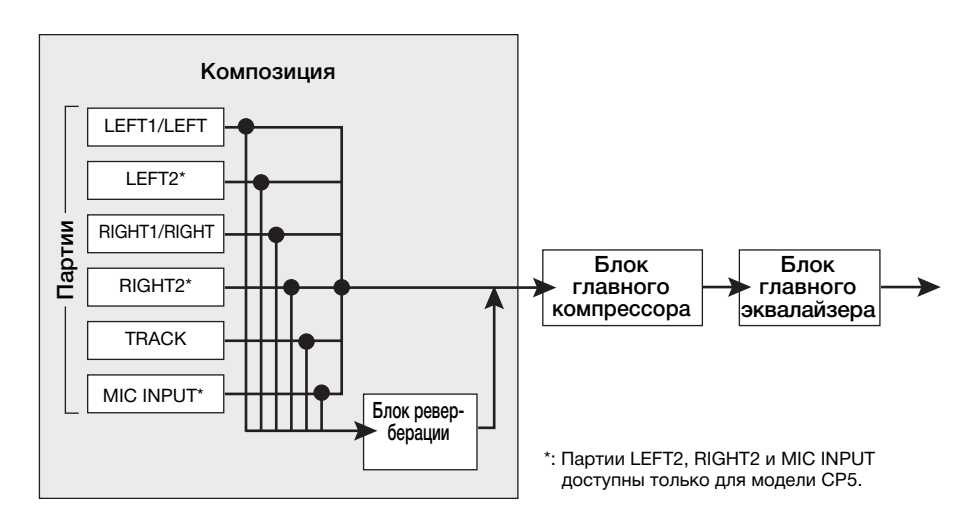

CP5 (CP50) позволяет сохранять композиции в трех основных видах памяти — во встроенной памяти воспроизведения, пользовательской памяти и внешней памяти воспроизведения. Ниже описано назначение каждой области памяти.

#### <span id="page-22-4"></span>**Встроенная память воспроизведения**

Получить доступ к встроенной памяти воспроизведения можно с помощью кнопки [PRE]. Данная память используетс для хранения встроенных композиций, которые изначально имеются в CP5 и CP50. В данной области памяти существует три отдельных банка памяти — PRE1, PRE2 и PRE3. Более того, в каждом банке памяти содержится четыре группы памяи (A, B, C и D), в каждой из которых может храниться десять композиций.

#### <span id="page-22-5"></span>**Пользовательская память**

Получить доступ к пользовательской памяти можно с помощью кнопки [USER]. Данная память используется для хранния оригинальных композиций, создаваемых пользователями. В данной области памяти существует три отдельных банка памяти — USR1, USR2 и USR3. Более того, в каждом банке памяти содержится четыре группы памяти (A, B, C и D), в кадой из которых может храниться десять композиций.

#### <span id="page-22-3"></span>**Внешняя память воспроизведения**

При получении доступа к внешней памяти воспроизведения с помощью кнопки [EXT] данные считываются в CP5 и CP50 с устройства флэш-памяти USB. Внешнюю память воспроизведения, как и пользовательскую память, можно использовать для сохранения оригинальных композиций, создаваемых пользователями. В данной области памяти существует три отдельных банка памяти — EXT1, EXT2 и EXT3. Более того, в каждом банке памяти содержится четыре группы памяти (A, B, C и D), в каждой из которых может храниться десять композиций. Для того чтобы использовать внешнюю память воспроизведения, имеющуюся на устройстве флэш-памяти USB, данное устройство должно быть подключено к CP5 (CP50), а память должна быть загружена в DRAM сценического фортепиано.

**ПРИМЕЧАНИЕ** Более подробную информацию об областях памяти композиций см. в справочном руководстве в формате pdf.

### <span id="page-22-1"></span><span id="page-22-0"></span>**Выбор композиции**

Для прослушивания композиции CP5 (CP50) выберите ее на экране воспроизведения и нажмите на клавиши. Для наглядости мы предлагаем последовательно осуществить процедуру выбора композиции во встроенной памяти воспроизведения.

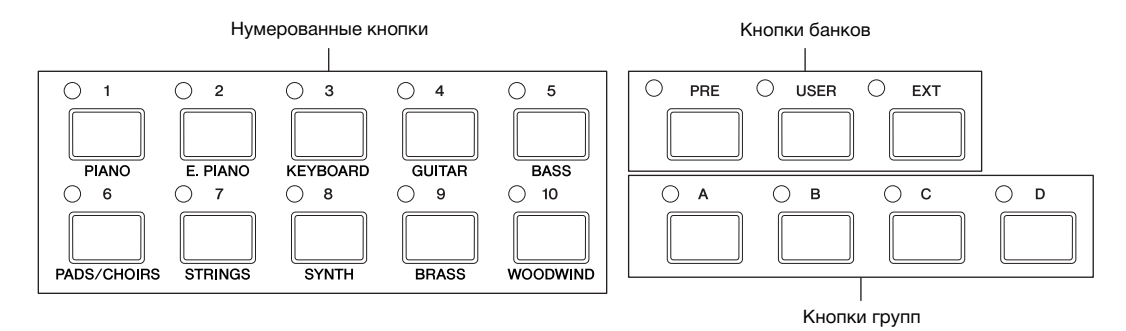

1 Нажмите кнопку [< PAGE] и убедитесь, что отображается страница 1 экрана воспроизведения (как показано ниже). (Этот экран состоит из двух страниц).

<span id="page-22-2"></span>**ПРИМЕЧАНИЕ** На странице 1 экрана воспроизведения показывается выбранная композиция и параметры, присвоенные регулятоам 1—3; а на странице 2 отображается дорожка сопровождения, назначенная выбранной композиции.

<span id="page-22-6"></span>Экран воспроизведения (страница 1)

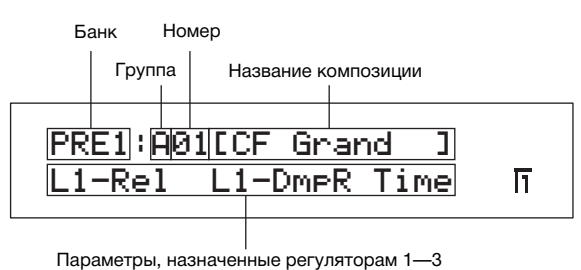

**ПРИМЕЧАНИЕ** Изображение экрана воспроизведения приведено для наглядности и может отличаться от экрана, отображаемого на модели CP5 (CP50).

- 2 Последовательно нажимая кнопку [PRE], выберите требуемый банк встроенной памяти воспроизведения. Каждый раз при нажатии этой кнопки происходит циклическое переключение текущего банка: PRE1, PRE2 и PRE3. При перключении вариантов выбора банка индикатор слева над кнопкой [PRE] начинает мигать. Кроме того, начинают мигать индикаторы слева над кнопкой группы и над кнопкой номера текущей композиции.
- $3$  Нажмите одну из кнопок групп [A]—[D] для выбора группы из выбранного банка встроенной памяти воспроизведени.
- 4 Нажмите одну из нумерованных кнопок  $[1]$ — $[10]$ . Поскольку выбор композиции завершен, соответствующие индикаторы банка памяти, группы и номера композиции перестают мигать и остаются включенными.

**ПРИМЕЧАНИЕ** Список всех встроенных композиций см. в сборнике таблиц в формате pdf.

 $5$  Поиграйте на клавиатуре и послушайте, как звучит выбранная композиция.

#### **СОВЕТ**

#### **Запуск по нажатию клавиши**

В зависимости от выбранной композиции воспроизведение дорожки сопровождения ([стр. 37](#page-36-2)) может начаться автоматически при нажатии клавиши сценического фортепиано. Эта функция называется запуском по нажатию клавиши (Key-on Start). Если кнопка [R/K] (пуск/пауза) начинает мигать при выборе новой композиции, это означает, что воспроизведение дорожки сопроождения начнется при нажатии на указанную клавишу. Нажмите кнопку [J] (стоп), если нужно выйти из режима ожидания. Кнопка [<sup>3</sup>] (стоп) также используется для остановки воспроизведения дорожки сопровождения в любое время. Для установи воспроизведения в режим ожидания нужно, удерживая нажатой кнопку [■] (стоп), нажать кнопку [▶/II] (пуск/пауза).

#### <span id="page-23-0"></span>**СОВЕТ**

Очередность действий при использовании внешней памяти воспроизведения, сохраненной ранее на устройство флэшпамяти USB, следующая.

- 1 Удостоверьтесь, что внешняя память воспроизведения находится в корневом каталоге устройства флэш-памяти USB.
- 2 Подключите устройство флэш-памяти USB к сценическому фортепиано через порт USB TO DEVICE. Данные внешней памяти воспроизведения будут автоматически загружены в инструмент. Более подробная информация приведена в разделе «Использование внешней памяти воспроизведения» справочного руководства в формате pdf.
- $3$  После того как появится экран воспроизведения, последовательно нажимайте кнопку [EXT] и выберите требуемый анк внешней памяти воспроизведения. Оставшийся процесс выбора описан выше на шаге 3, а затем в разделе «Выбор композиции».

### <span id="page-24-0"></span>**COBET**

#### Подключение устройства флэш-памяти USB

Порт USB TO DEVICE используется для подключения устройств флэш-памяти USB. Перед подключением необходимо удостоериться, что разъем устройства памяти подходит к порту и при подключении находится в правильном положении. ПРИМЕЧАНИЕ Порт USB ТО DEVICE поддерживает стандарт USB 1.1; однако можно подключать и использовать устройства памяти USB 2.0. В том случае данные будут передаваться со скоростью USB 1.1.

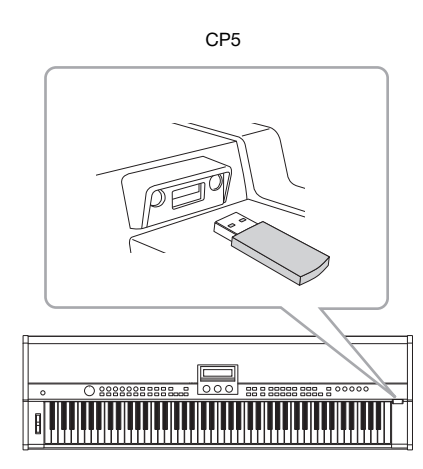

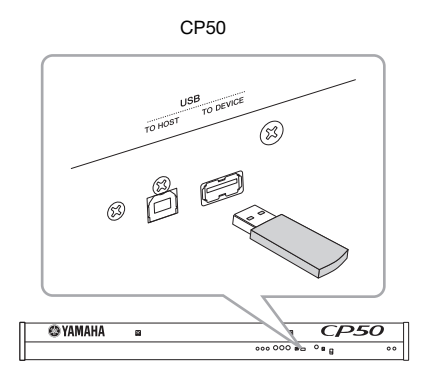

#### Меры предосторожности при использовании порта USB TO DEVICE

При подключении устройства флэш-памяти USB к порту USB TO DEVICE сценического фортепиано обращайтесь с ним с острожностью и соблюдайте приведенные ниже меры предосторожности.

ПРИМЕЧАНИЕ Дополнительная информация об использовании устройства флэш-памяти USB приведена в руководстве пользователя.

#### ■ Поддерживаемые устройства памяти USB

С СР5 (СР50) могут использоваться только устройства памяти USB с флэш-памятью. Кроме того, это сценическое фортепиано не обязательно поддерживает все имеющиеся в продаже устройства флэш-памяти USB. Yamaha не гарантирует норальную работу со всеми подобными устройствами. Перед покупкой устройства флэш-памяти USB для работы со сценическим фортепиано посетите следующий веб-сайт и определите, поддерживается ли данное устройство: http://www.yamahasynth.com/

#### Работа с устройством флэш-памяти USB

Подключив устройство флэш-памяти USB к сценическому фортепиано, можно использовать его для сохранения созднных вами данных и для загрузки обратно на инструмент данных, ранее сохраненных на устройстве памяти.

#### <span id="page-24-1"></span>■ Форматирование устройства флэш-памяти USB

Некоторые типы устройств флэш-памяти USB перед использованием со сценическим фортепиано необходимо отформтировать. Каждый раз при подключении такого устройства к порту USB TO DEVICE на экране будет отображаться сообение, напоминающее о необходимости форматирования. (За более подробной информацией обратитесь к справочному руководству в формате pdf).

#### **УВЕДОМЛЕНИЕ**

При форматировании устройства флэш-памяти USB все имеющиеся на нем данные будут навсегда удалены. Поэтому пред форматированием устройства памяти убедитесь, что на нем нет незаменимых данных.

#### ■ Защита от записи

Некоторые устройства флэш-памяти USB могут иметь внутреннюю защиту от записи для предотвращения случайного удаления данных. Поэтому если в USB-памяти содержатся важные данные, рекомендуем использовать функцию защиы от записи, чтобы предотвратить случайное стирание. При этом, если необходимо сохранить данные на устройство флэш-памяти USB, убедитесь, что защита от записи отключена.

#### • Отключение устройств флэш-памяти USB

Перед извлечением устройства флэш-памяти USB из порта USB TO DEVICE убедитесь, что сценическое фортепиано не взамодействует с ним в данный момент, сохраняя или загружая какие-либо данные.

#### **УВЕЛОМЛЕНИЕ**

Необходимо действовать осторожно, чтобы избежать слишком частого подключения или отключения устройств флэш«памяти USB. Если данная мера предосторожности не будет соблюдаться, сценическое фортепиано может зависнуть и перестать работать. Кроме того, никогда нельзя извлекать устройство флэш-памяти USB, пока оно полностью не установлено или пока оно взаимодействует со сценическим фортепиано при сохранении или загрузке данных. В результате этого могут быть повреждены данные во флэш-памяти или на самом инструменте. Существует также опасность повреждения самого устройства флэш-памяти USB без возможности восстановления.

## <span id="page-25-1"></span><span id="page-25-0"></span>**Активация партий и настройка громкости**

Каждая композиция включает несколько партий левой и правой руки — а именно, партии LEFT1, LEFT2, RIGHT1 и RIGHT2 на CP5 или партии LEFT и RIGHT на CP50 — а также парти TRACK и, только для CP5, партию MIC INPUT. Эти партии могут быть активированы и деактивированы на индивидуальной основе. Также для каждой партии может быть установлена громкость.

1 Для включения и выключения соответствующей партии нажмите кнопку партии. Индикатор слева над каждой кнопкой загорается каждый раз при включении соответствующей партии.

<span id="page-25-2"></span>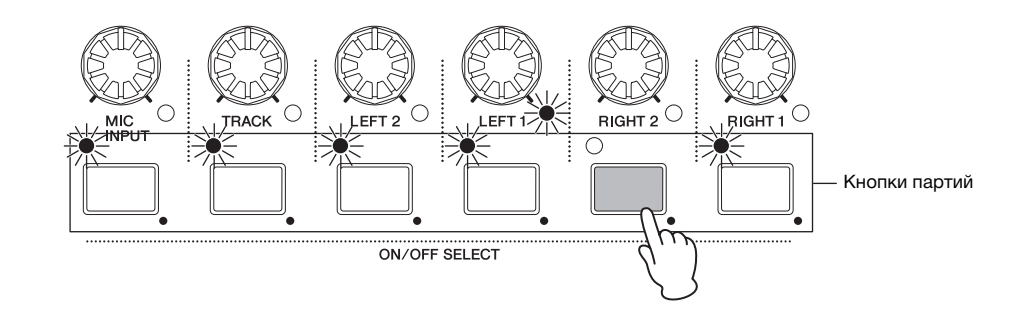

2 Поверните регуляторы громкости партий и установите громкость отдельно для каждой партии. Для увеличения громкости поверните регулятор по часовой стрелке, а для уменьшения — против часовой стрелки.

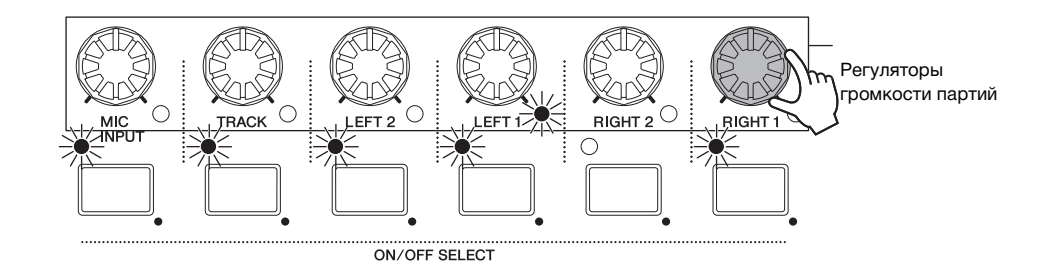

**ПРИМЕЧАНИЕ** На схеме изображена модель CP5. Композиции CP50 состоят всего из трех частей — а именно, партий LEFT, RIGHT и TRACK.

## <span id="page-26-1"></span><span id="page-26-0"></span>**Использование регуляторов 1—3 для изменения звука**

#### **Функции назначаемых регуляторов**

Регуляторы 1—3, расположенные перед экраном сценического фортепиано, могут быть назначены различным параметрам из отдельных блоков, формирующих данную композицию. Иными словами, за этими регуляторами можно произвольно закрепить параметры каждого блока предусилителя, эффекта модуляции, усилителя мощности/ компрессора (только для CP5), а также блока реверберации. Кроме того, регуляторам может быть присвоен разный набор параметров для каждой отдельной композиции. На экране воспроизведения слева от назначенных параметров могут появиться идентификаторы, дающие информацию о соответствующих партиях. Например, если назначение параметра идентифицировано как L1-Dcy, данный регулятор будет управлять параметром Decay (т.е., временем первичного затухания) из партии LEFT1. В случаях, когда назначенный параметр идентичен для все партий, идентификаторы не появляются. Поворачивая регуляторы 1—3, можно менять значения соответствующих араметров, изменяя тем самым звучание выбранной в данный момент композиции.

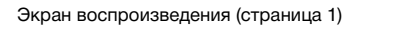

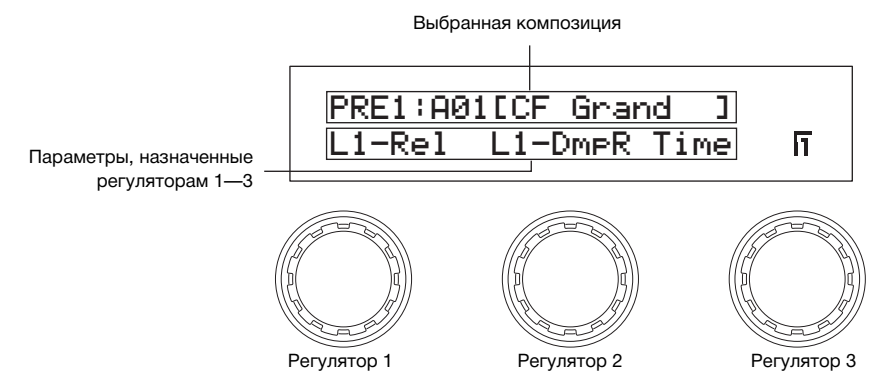

Находясь на странице 1 экрана воспроизведения, можно нажать на регулятор, чтобы включить или выключить оторажение текущего значения настройки параметра, закрепленного за этим регулятором.

#### **Назначение параметров регуляторам 1—3**

Следуя процедуре, описанной ниже, можно менять назначение параметров регуляторам 1—3.

1 Выберите партию, содержащую назначаемый параметр, нажав и удерживая кнопку соответствующей партии (не мене одной секунды).

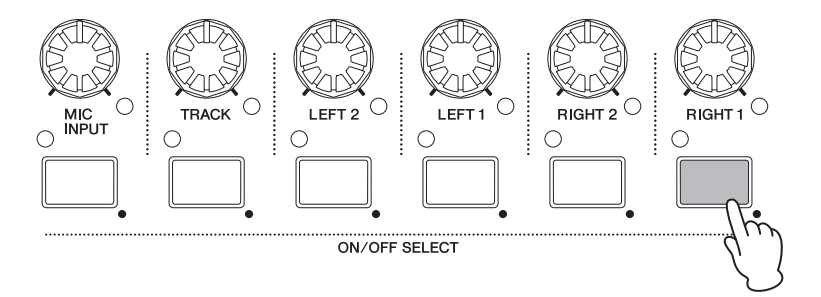

ПРИМЕЧАНИЕ Для выбора партии можно также нажать кнопки [< PAGE] и [PAGE ▶], удерживая нажатой кнопку [EXIT].

#### **Использование композиций**

<span id="page-27-0"></span>2 Нажмите и удерживайте кнопку [STORE/ASSIGN] (не менее одной секунды). Появится запрос на выбор блока, и индикаторы слева над кнопками [PRE-AMP], [MOD-FX], [PWR-AMP] (только для CP5) и [REVERB] начнут мигать.

<span id="page-27-1"></span>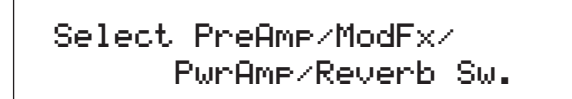

**ПРИМЕЧАНИЕ** Выбрать блок можно и непосредственно с экрана настройки его параметров. Для этого нажмите и удерживайте кнопку [STORE/ASSIGN] (не менее одной секунды) и следуйте указаниям ниже, начиная с шага 5.

3 Нажмите кнопку [PRE-AMP], [MOD-FX], [PWR-AMP] (только для CP5) или [REVERB]. Завершив выбор блока, следует указать в запросе системы, какой из его параметров будет назначен.

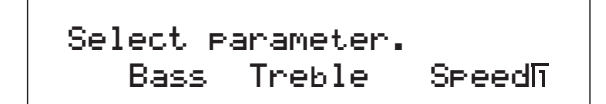

**ПРИМЕЧАНИЕ** Если выбранная партия не является партией левой или правой руки, принимается только нажатие кнопки [REVERB]. **ПРИМЕЧАНИЕ** Если в партии левой или правой руки выбран не фортепианный тембр, нажатие кнопки [PRE-AMP] не будет принято.

 $4$  Выберите параметр, нажав на соответствующий регулятор. Теперь система предложит указать регулятор, которому будет присвоен выбранный параметр.

> Select assignable knob. L1-Rel L1-DmpR Time

 $\,5\,\,$  Нажмите на регулятор, который будет контролировать выбранный параметр. На дисплее снова появится экран вопроизведения, где вы сможете подтвердить, что выбранный параметр присвоен требуемому регулятору.

#### **СОВЕТ**

#### **Отмена назначения параметра**

Чтобы отменить назначение параметра какому-либо из регуляторов, перейдите на страницу 1 экрана воспроизвеения, нажмите и удерживайте кнопку [EXIT], а затем нажмите на требуемый регулятор. Назначение параметра будет отменено. Регулятор больше не будет влиять на звучание композиции.

**ПРИМЕЧАНИЕ** Каждый раз при выборе нового тембра, предусилителя, эффекта модуляции, усилителя мощности/компрессора (только для CP5) или типа реверберации в рамках рабочей композиции [\(стр. 35\)](#page-34-2) параметры, назначенные регуляторам 1—3 могут измениться автоматически, а регуляторы могут быть отмечены \*\*\* на экране воспроизведения, что обозначает отсутствие назначения. В этом случае регуляторам 1—3 параметры должны быть назначены повторно.

## <span id="page-28-3"></span><span id="page-28-0"></span>**Использование педалей**

Для того чтобы выяснить, как работает педаль, подключите педаль FC3, поставляемую вместе с CP5 (CP50), в разъем ноного переключателя [SUSTAIN], расположенного на задней панели (см. [стр. 16](#page-15-2)), и используйте ее при игре. Как показао ниже, эффект педали зависит от того, к какому из разъемов она подключена.

#### Сценическое фортепиано CP5

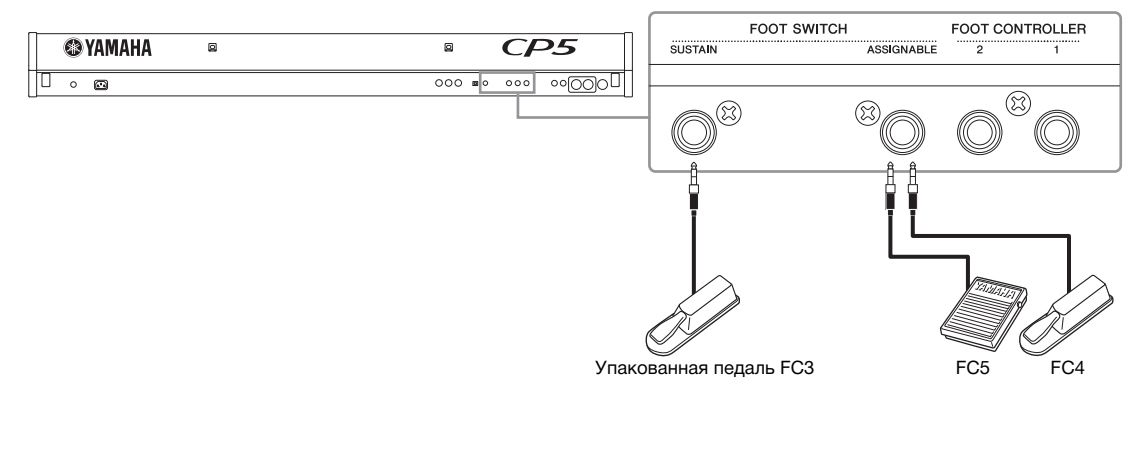

#### Сценическое фортепиано CP50

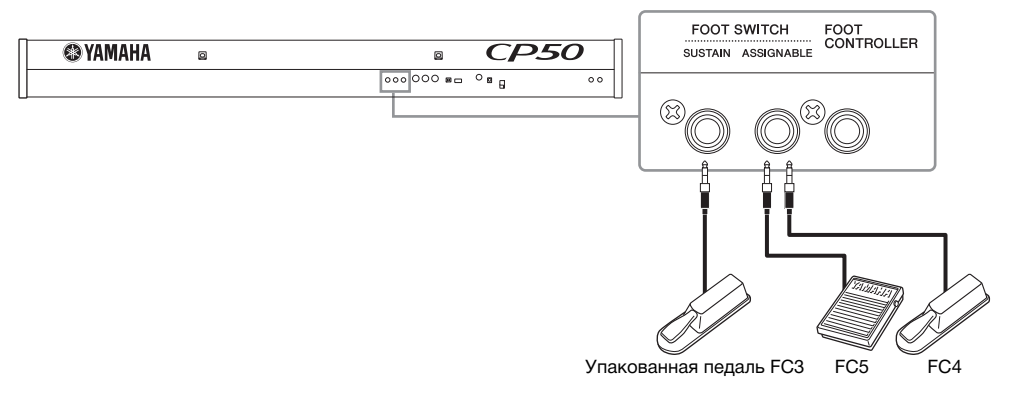

#### <span id="page-28-1"></span>**Разъем для ножного переключателя [SUSTAIN]**

Разъем ножного переключателя [SUSTAIN] используется для подключения педали FC3, поставляемой вместе со сценичеким фортепиано. Ноты, сыгранные при нажатой педали, после отпускания соответствующих клавиш будут звучать дольше обычного. Эта педаль также поддерживает эффект полупедали, при котором удлинение звучания нот зависит от степени нажатия педали. Эффект полупедали включается или отключается с помощью параметра SusPedal (сустейн-педаль) на странице 3 экрана установок. Более подробную информацию см. в слравочном руководстве в формате pdf.

**ПРИМЕЧАНИЕ** Дополнительные ножные переключатели FC4 и FC5 также подключаются через разъем [SUSTAIN], но эффект полупедали поддерживает только педаль FC3. Использование любой из этих дополнительных педалей требует соответствующей настройки параметра SusPedal на экране установок.

#### <span id="page-28-2"></span>**Разъем для ножного переключателя [ASSIGNABLE]**

Разъем для ножного переключателя [ASSIGNABLE] служит для подключения дополнительных ножных переключателей FC4 и FC5, которые затем могут использоваться для управления одним или несколькими параметрами CP5 (CP50). Назначение этих параметров выполняется на страницах 3—5 экрана общих параметров. Более подробную информацию см. в справочном руководстве в формате pdf.

**ПРИМЕЧАНИЕ** FC4 или FC5, подключенный к разъему для ножного переключателя [ASSIGNABLE], можно использовать для запуска и остановки дорожки воспроизведения. Для этого перейдите на страницу 4 экрана установок и установите значение параметра CtrlAsn равным FS, а значение параметра CtrlNo. равным 98(Ply/Stop).

## <span id="page-29-2"></span><span id="page-29-0"></span>**Изменение высоты нот**

С помощью регулятора высоты звука, расположенного слева от клавиатуры, во время исполнения можно повышать и понижать звучание нот. При вращении регулятора от себя звучание нот повышается, и наоборот. Этот регулятор центрируется автоматически, поэтому при освобождении он возвращается в нейтральную позицию. Испытайте регулятор высоты звука прямо сейчас и посмотрите, как при этом меняется звучание нот.

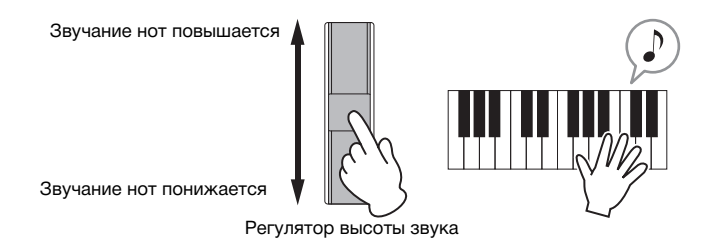

Если нажать кнопку [TRANSPOSE], расположенную в правой части панели управления, и вызвать экран транспонирования, можно повернуть егулятор 1 и повысить или понизить высоту звучания всей клавиатуры по полутонам. Таким образом клавиатуру можно транспонировать вверх и вниз на 12 полутонов.

<span id="page-29-4"></span>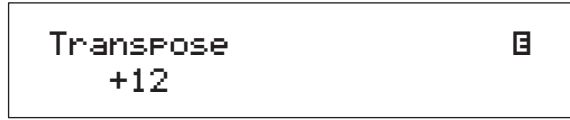

## <span id="page-29-3"></span><span id="page-29-1"></span>**Настройка главного компрессора и главного эквалайзера**

Блок главного компрессора и блок главного эквалайзера используются для настройки динамических характеритик и частоты звуков в исполняемых композициях. Настройки этих блоков хранятся отдельно от композиций; потому они влияют на сценическое фортепиано в целом и регулируются для достижения абсолютного соответствия условиям исполнения. Выяснить, как эти блоки влияют на звучание CP5 (CP50) можно с помощью кнопки [MASTER COMPRESSOR] и регуляторов [MASTER EQUALIZER], расположенных на правой стороне панели управления, как показано ниже.

1 Нажмите и удерживайте кнопку [MASTER COMPRESSOR] (не менее одной секунды). Появится экран главного компрессора.

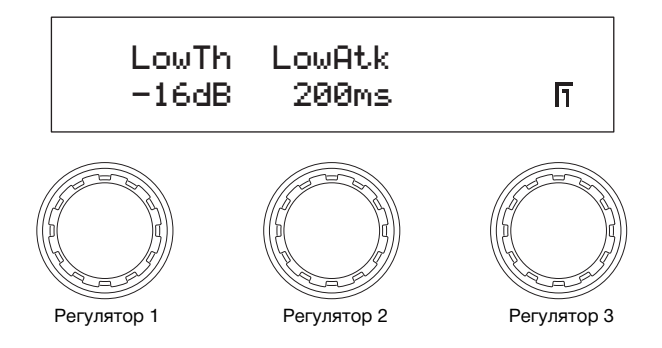

2 Поворачивая регуляторы 1—3, измените соответствующие параметры во время игры. ПРИМЕЧАНИЕ Более подробная информация относительно регулируемых параметров содержится в справочном руководстве в формате pdf.

 $\,3\,$  Для того чтобы осуществлять навигацию между страницами экрана и изменять другие параметры, используйте кнопки  $[$   $\blacktriangleleft$  PAGE] и [PAGE  $\blacktriangleright$ ].

4 Играя на клавиатуре, настройте общее звучание с помощью регуляторов [MASTER EQUALIZER], расположенных справа на паели управления. CP5 обладает пятью регуляторами для настройки усиления отдельных частотных полос — это регуляторы [LOW], [LOW MID], [MID], [HIGH MID] и [HIGH]. В модели CP50 имеются три таких регулятора — [LOW], [MID] и [HIGH].

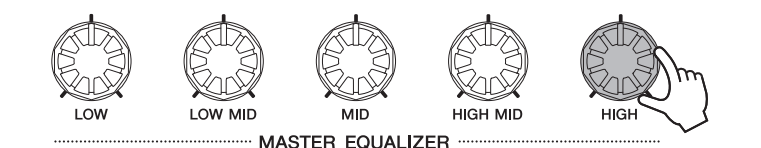

## <span id="page-30-1"></span><span id="page-30-0"></span>**Включение и выключение блоков исполнения**

Партии левой и правой руки, формирующие каждую композицию, реагируют на игру на клавиатуре или ввод MIDI и исользуют встроенный тон-генератор, создавая в ответ соответствующие звуки. Каждая из этих партий включает локи тембров, предусилителя, эффекта модуляции и, в случае CP5, блок усилителя мощности/компрессора. (За более подробной информацией обратитесь к справочному руководству в формате pdf). Кроме блоков предусилителя, эффекта модуляции и усилителя мощности/компрессора из выбранной партии во время игры на клавиатуре можно с легкостью включить и выключить блок реверберации, обрабатывающий звучание всех партий, и блок главного компрессора, общий для всех композиций. Для этого по необходимости используются кнопки [PRE-AMP], [MOD-FX], [PWR-AMP] (только для CP5), [REVERB] и [MASTER COMPRESSION]. Индикатор слева над этими кнопками загорается и гаснет, когда включаются и выключаются соответствующие блоки для текущей партии. В этом отношении кнопка [PRE-AMP] отличается от других кнопок блоков: если для упомянутой партии был выбран тембр из категории PIANO или E.PIANO, нажатие этой кнопки будет влиять на блок предусилителя, как показано ниже в таблице. При выоре тембра из других категорий блок предусилителя остается выключенным.

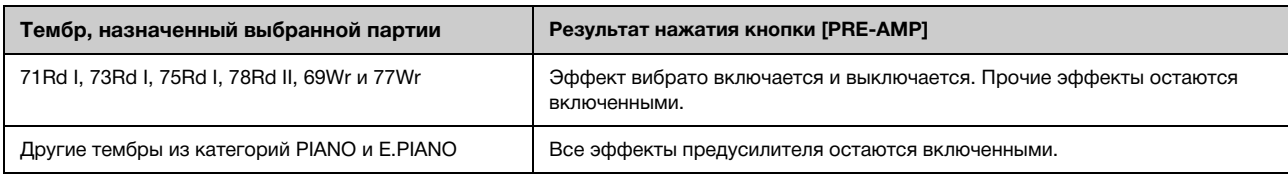

Чтобы послушать, как различные блоки влияют на звук, попробуйте включить и выключить их, как описано выше, во время исполнения композиции на CP5 (CP50).

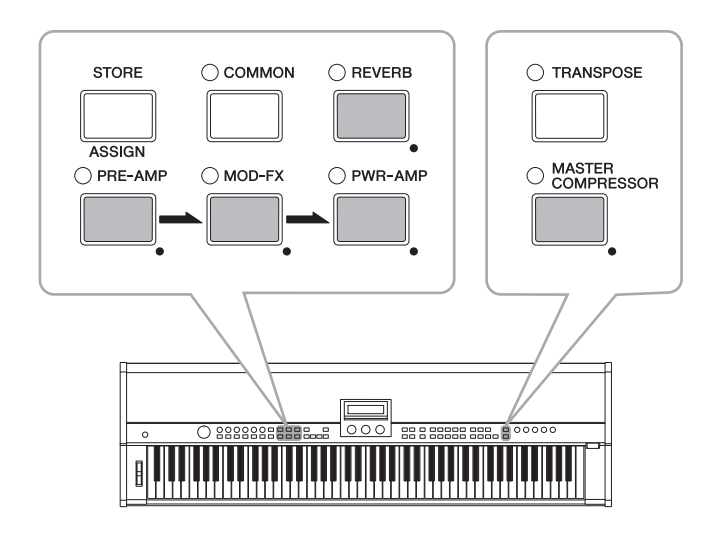

### <span id="page-31-2"></span>**СОВЕТ**

#### **Режимы работы индикаторов**

Как показано ниже, включение и выключение индикаторов для партий, формирующих композицию, и для отдельных ругих блоков зависит от текущего состояния сценического фортепиано. В данном контексте рассматриваются следующие кнопки: кнопки партий\*, кнопки [PRE-AMP], [MOD-FX], [PWR-AMP] (только для CP5), [REVERB] и [MASTER COMPRESSOR]. (\*: [LEFT1], [LEFT2], [RIGHT1], [RIGHT2], [TRACK] и [MIC INPUT] для CP5; [LEFT], [RIGHT] и [TRACK] для CP50.)

- Не горит: партия или блок отключены.
- Горит: партия или блок включены.
- Мигает длинными вспышками: партия или блок включены и отображен экран настройки их параметров.
- Мигает короткими вспышками: партия или блок выключены, но отображен экран настройки их параметров.

**ПРИМЕЧАНИЕ** Действие блока предусилителя в то время, когда его индикатор не горит или мигает короткими вспышками, завиит от тембра, назначенного выбранной партии. Дополнительную информацию см. выше в подразделе «Включение и выключение блоков исполнения».

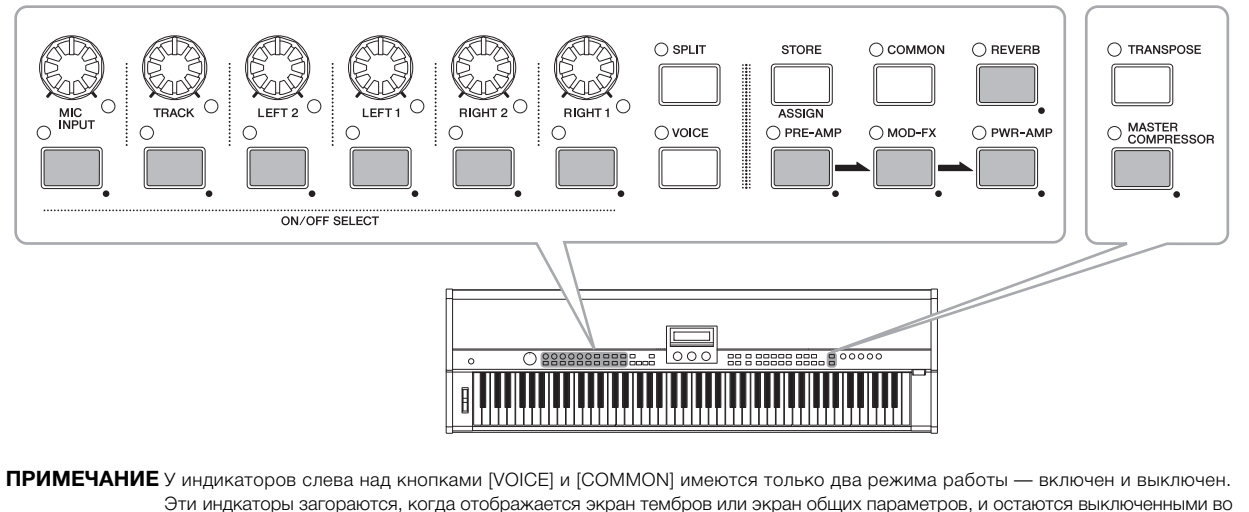

всех прочих случаях.

## <span id="page-31-1"></span><span id="page-31-0"></span>**Изменение параметров наложения и разделения**

С помощью функций наложения и разделения на сценическом фортепиано можно с легкостью наложить партии левой и правой руки данной композиции или назначить для них особые зоны. Кнопка [SPLIT] на панели управления исползуется для переключения между двумя режимами. В режиме разделения индикатор слева над кнопкой загорается, а в режиме наложения гаснет.

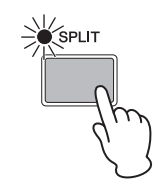

**ПРИМЕЧАНИЕ** При наложении партий перекрывающиеся зоны определяются путем задания нотного диапазона для каждой их них. При разделении партий задается точка разделения. Ноты слева и справа от этой точки можно затем проигрывать, используя соответственно партии правой и левой руки. Более подробную информацию см. в справочном руководстве в формате pdf.

## <span id="page-32-3"></span><span id="page-32-0"></span>**Создание оригинальных композиций**

На CP5 (CP50) можно создавать оригинальное звучание фортепиано, настраивая партии левой и правой руки, а также азличные блоки, используемые при создании композиций. Слушая, как определенный параметр изменяет звучани, можно модифицировать любой компонент, участвующий в создании композиции, выполняя следующие действия. А именно: для партий левой и правой руки устанавливают блоки тембров, предусилителя, эффекта модуляции и бло усилителя мощности/компрессора (только для CP5). Вслед за этим завершают обработку композиции, настраивая параметры, специфичные для партий левой и правой руки, область общих параметров и блок реверберации. В конце настраивают главный компрессор и главный эквалайзер, приводя общее звучание CP5 (CP50) в соответствие с обстаовкой выступления.

**ПРИМЕЧАНИЕ** Дополнительная информация об отдельных блоках, использующихся при формировании композиции, приведена в справочном руководстве в формате pdf.

1 Выберите композицию, которую вы будете использовать в качестве стартовой для создания своего собственног звучания (см. [стр. 23](#page-22-0)).

#### *УВЕДОМЛЕНИЕ*

**Если вы желаете создать свою композицию во внешней памяти воспроизведения, сначала необходимо подключить к CP5 (CP50) устройство флэш-памяти USB с данными для внешней памяти. После подключения устройства флэш-памяти USB, содержащего внешнюю память воспроизведения, эта память будет автоматически загружена. Все композиции, соержащиеся на данный момент во внешней памяти сценического фортепиано, будут перезаписаны.**

2 Выберите для редактирования партию левой или правой руки, нажав и удерживая соответствующую кнопку (не менее одной секунды).

Загорается лампочка, расположенная снизу справа от регулятора громкости соответствующей партии.

**ПРИМЕЧАНИЕ** Открывается экран настройки параметров партии, но редактировать эти параметры пока не требуется.

ПРИМЕЧАНИЕ Для выбора партии можно также нажать кнопки [◀ PAGE] и [PAGE ▶], удерживая нажатой кнопку [EXIT].

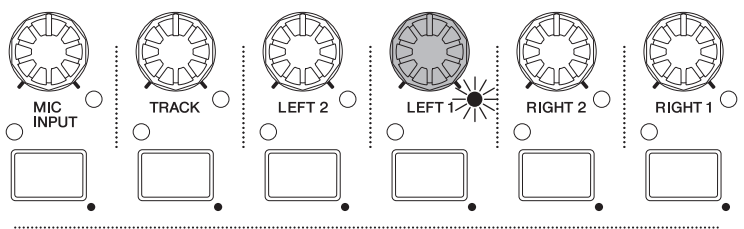

**ON/OFF SELFCT** 

<span id="page-32-1"></span>**3** Нажмите кнопку [VOICE]. Откроется окно тембров.

<span id="page-32-2"></span>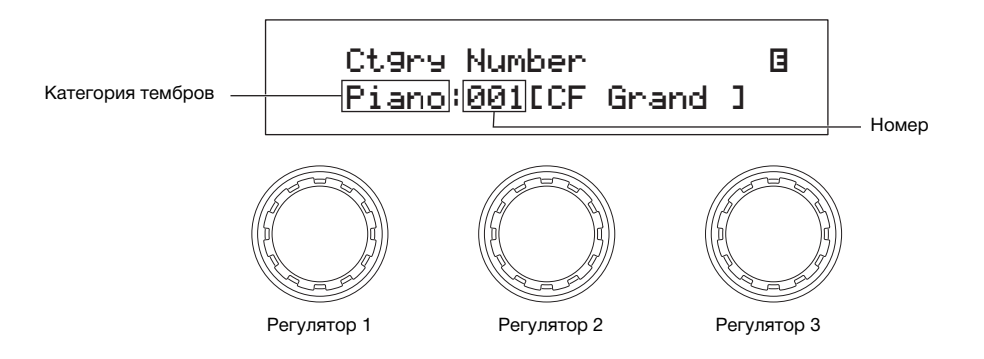

#### $4$  Поверните регулятор 1 и выберите одну из следующих категорий тембра.

<span id="page-33-6"></span>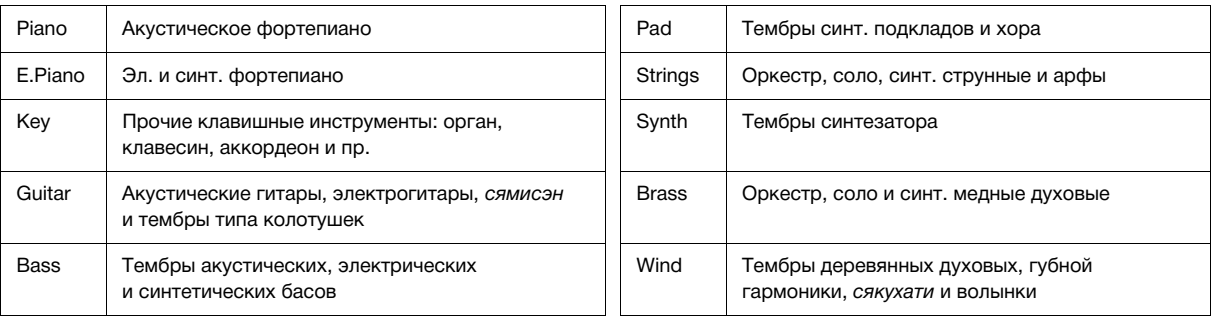

### **COBET**

Названия отдельных категорий подписаны под нумерованными кнопками [1]—[10]. Поэтому можно выбрать категорию напрямую, нажав соответствующую нумерованную кнопку.

 $5$  Поверните регулятор 2 и задайте тембр из выбранной категории. Более подробная информация обо всех категориях и тембрах содержится в сборнике таблиц в формате pdf. Более подробная информация о тембрах в категориях PIANO и E.PIANO приведена в справочном руководстве в формате pdf.

<span id="page-33-0"></span> $6$  Выберите для редактирования блок предусилителя, эффекта модуляции или блок усилителя мощности/ компрессора, нажав и удерживая соответствующую кнопку (не менее одной секунды). Редактирование блока предусилителя возможно только в том случае, если данной партии был назначен тембр из категории PIANO или E.PIANO. Блок усилителя мощности/компрессора доступен только на CP5.

Будет открыт соответствующий экран настройки параметров.

<span id="page-33-7"></span><span id="page-33-5"></span><span id="page-33-4"></span><span id="page-33-3"></span><span id="page-33-2"></span>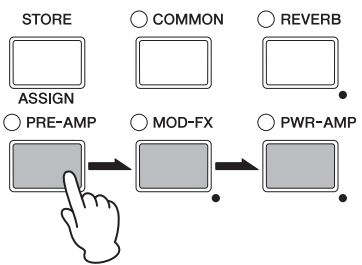

<span id="page-33-1"></span>ПРИМЕЧАНИЕ Экран настройки параметров можно также вызывать, удерживая нажатой кнопку [EXIT/jump to edit] и нажав кнопку соответствующего блока.

 $7$  Если был выбран блок эффекта модуляции или блок усилителя мощности/компрессора, нажмите кнопку [ $\triangleleft$  PAGE] или [1] и убедитесь в том, что отображается страница 1. Если был выбран блок предусилителя, описанный ниже шаг 9 можно пропустить.

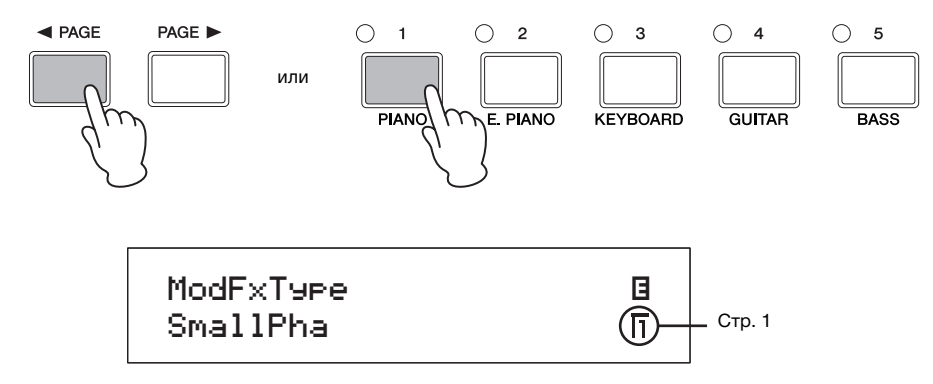

- 8 Поверните регуляторы 1, 2 и 3 и выберите тип блока.
- 9 Для того чтобы осуществлять навигацию между страницами экрана и изменять другие параметры, используйте кнопки [◀ PAGE] и [PAGE ▶].

ПРИМЕЧАНИЕ Более подробная информация относительно параметров блоков содержится в справочном руководстве в формате pdf.

- 10 Повторите вышеприведенный процесс, начиная с шага 6, для всех остальных блоков партий, которые требуется настроить. После выполнения всех необходимых настроек перейдите к шагу 11.
- <span id="page-34-2"></span>11 Нажмите и удерживайте кнопку выбранной партии (не менее одной секунды). Текущая выбранная партия обозначается горящей лампочкой снизу справа от одного из регуляторов громкости партии. (т.е., [LEFT1], [LEFT2], [RIGHT1] или [RIGHT2] на CP5; [LEFT] или [RIGHT] на CP50.) В результате этого действия появляетс страница настройки параметров партии.

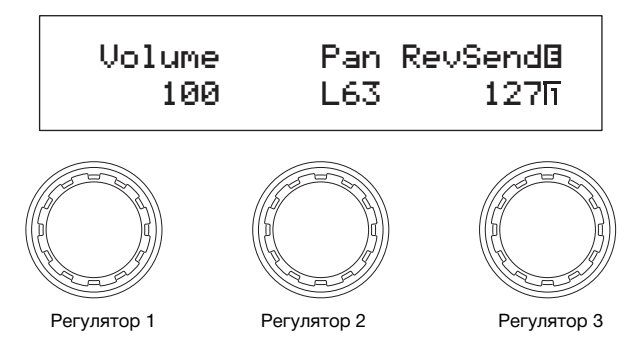

12 Переход между страницами экрана осуществляется с помощью кнопок  $\blacksquare$  PAGE] и [PAGE  $\blacktriangleright$ ], а параметры изменяются поворотом регуляторов.

ПРИМЕЧАНИЕ Более подробная информация относительно параметров на этих страницах содержится в справочном руководстве в формате pdf.

13 Повторите вышеприведенный процесс, начиная с шага 2, для всех партий левой и правой руки, которые требуется настроить. Когда настройка этих партий будет завершена, перейдите к шагу 14.

## <span id="page-34-0"></span>14 Нажмите кнопку [COMMON].

<span id="page-34-5"></span>Откроется экран общих параметров.

<span id="page-34-3"></span>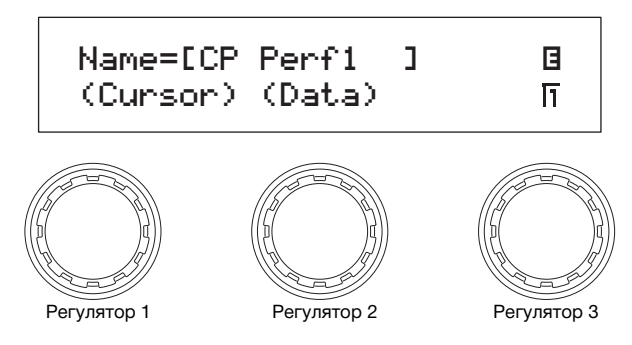

15 Переход между страницами экрана осуществляется с помощью кнопок [ $\triangleleft$  PAGE] и [PAGE  $\blacktriangleright$ ], а параметры изменяются поворотом регуляторов.

ПРИМЕЧАНИЕ Более подробная информация относительно параметров на этих страницах содержится в справочном руководстве в формате pdf. **ПРИМЕЧАНИЕ** Более подробная информация относительно настройки имен приведена выше в разделе «Основные операции» ([стр. 20](#page-19-2)).

<span id="page-34-1"></span>16 Нажмите и удерживайте кнопку [REVERB] (не менее одной секунды). Откроется экран реверберации.

**ПРИМЕЧАНИЕ** Для перехода к экрану реверберации можно также удерживать нажатой кнопку [EXIT/jump to edit] и нажать кнопку [REVERB].

17 Нажмите кнопку  $\leq$  PAGE] или [1] и убедитесь в том, что отображается страница 1.

<span id="page-34-4"></span>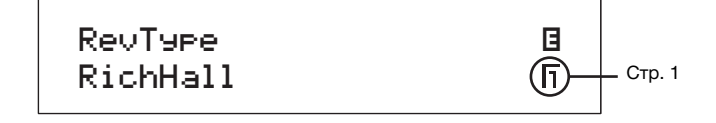

18 Поворачивая регулятор 1, выберите тип реверберации.

19 Переход между страницами экрана осуществляется с помощью кнопок [ $\triangleleft$  PAGE] и [PAGE  $\blacktriangleright$ ], а параметры изменяются поворотом регуляторов.

ПРИМЕЧАНИЕ Более подробная информация относительно параметров на этих страницах содержится в справочном руководстве в формате pdf.

 $20$  Нажмите кнопку [STORE], чтобы сохранить вашу композицию.

Параметры из блоков тембров, предусилителя, эффекта модуляции и блока усилителя мощности/компрессора (толко для CP5) вместе с настройками параметров для партий, области общих параметров и блока реверберации сохраяются в форме композиции. Дополнительную информацию, касающуюся процедуры сохранения, см. в [стр. 50](#page-49-1).

<span id="page-35-1"></span>**ПРИМЕЧАНИЕ** Для сохранения композиции во внешней памяти воспроизведения убедитесь в том, что устройство флэш-памяти USB, содержащее эту память воспроизведения, подключено к порту USB TO DEVICE и нажмите кнопку [STORE].

<span id="page-35-0"></span>21 Нажмите и удерживайте кнопку [MASTER COMPRESSOR] (не менее одной секунды). Появится экран главного компрессора.

**ПРИМЕЧАНИЕ** Для перехода к экрану главного компрессора можно также удерживать кнопку [EXIT/jump to edit] и нажать кнопку [MASTER COMPRESSOR].

22 Переход между страницами экрана осуществляется с помощью кнопок  $\blacksquare$  PAGE] и [PAGE  $\blacktriangleright$ ], а параметры изменяются поворотом регуляторов.

**ПРИМЕЧАНИЕ** Более подробная информация относительно параметров на этих страницах содержится в справочном руководстве в формате pdf.

- 23 Настройте общее звучание с помощью регуляторов [MASTER EQUALIZER], расположенных справа на панели управления.
- 24 Нажмите кнопку [STORE], чтобы сохранить изменения в настройках главного компрессора и главного эквалайзера. Параметры, настроенные с помощью регуляторов [MASTER EQUALIZER], можно также изменить, используя параметры главного эквалайзера на экране установок. Таким образом, настройки главного компрессора и главного эквалайзера хрнятся в пользовательской памяти как часть системных настроек сценического фортепиано. Дополнительную инормацию, касающуюся процедуры сохранения, см. в [стр. 50](#page-49-1).

## <span id="page-36-4"></span><span id="page-36-0"></span>Исполнение с дорожкой сопровождения

Во время вашего исполнения СР5 (СР50) может проигрывать дорожку сопровождения. Доступны три типа дорожек сопровождения - а именно, заданные фрагменты звучания ударных, композиции пользователя и волновые файлы и для каждой композиции можно выбрать свой тип. Далее описывается способ использования этих дорожек. Более подобная информация относительно дорожек сопровождения содержится в пункте «Область параметров композиции» раздела «Внутреннее устройство СР5 и СР50» в справочном руководстве (pdf-файл).

## <span id="page-36-1"></span>Проигрывание дорожки сопровождения

- 1 На экране воспроизведения выберите композицию для проигрывания (стр. 23).
- 2 Нажмите кнопку [PAGE  $\blacktriangleright$ ] и перейдите на страницу 2. Здесь отображается название выбранной дорожки сопровождения.

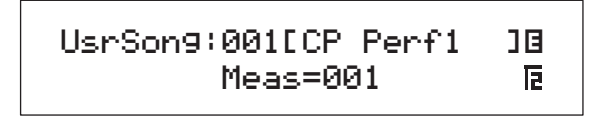

 $3$  Нажав кнопку [ $\blacktriangleright$ / $\blacksquare$ ] (пуск/пауза), запустите воспроизведение выбранной вами дорожки сопровождения. Воспроизведение дорожки сопровождения продолжается и тогда, когда вы нажимаете клавиши.

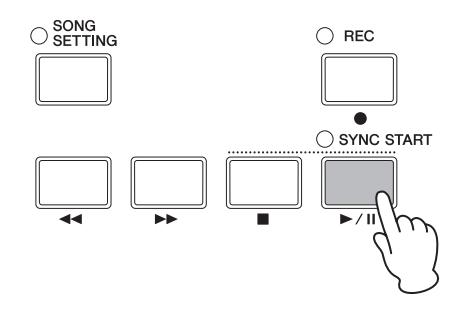

 $4$  Для остановки дорожки сопровождения нажмите кнопку [ $\blacksquare$ ] (стоп).

## <span id="page-36-3"></span><span id="page-36-2"></span>Выбор и установка дорожки сопровождения

- 1 Если в качестве дорожки сопровождения вы хотите выбрать файл волновых данных, убедитесь, что этот файл соханен на устройстве флэш-памяти USB, а затем подключите устройство к порту USB TO DEVICE сценического фортепиано.
- 2 Нажмите кнопку [SONG SETTING].

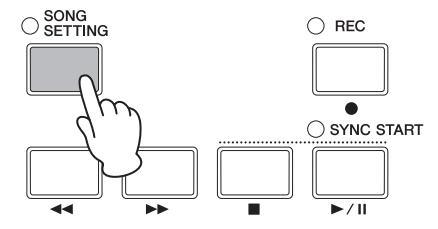

 $3$  Нажмите кнопку [< PAGE] или [1] и убедитесь в том, что отображается страница 1 экрана параметров композиции. На этой странице можно указать тип и номер дорожки сопровождения.

<span id="page-37-1"></span><span id="page-37-0"></span>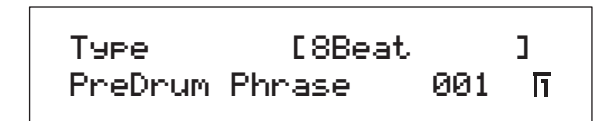

- 4 Поверните регулятор 1, чтобы выбрать нужный тип дорожки сопровождения.
- $5$  Если выбран встроенный фрагмент звучания ударных (PreDrum), укажите с помощью регулятора 2, надо ли использовать фразу ударных или набор ударных, а затем выберите нужную фразу или набор с помощью регулятора 3. Если выбрана композиция пользователя (UsrSong) или файл волновых данных (Wave), выберите с помощью регулятора 3 номер композиции пользователя или файл.
- $6$  Перейдите к страницам 2 и 3 с помощью кнопки [PAGE  $\blacktriangleright$ ]. Используйте регуляторы 1—3 для изменения параметров: темпа, тактового размера, названия дорожки.

**ПРИМЕЧАНИЕ** При выборе wave-файла, записанного на вашем CP5 или CP50, не изменяйте в названии файла 7-й и 8-й символы, а именно — } и {. Изменение этих символов приведёт к очень тихому воспроизведению на вашем сценическом фортепиано.

#### **ВНИМАНИЕ**

При выборе wave-файла, который не был записан на вашем CP5 или CP50, не добавляйте в название файла знаки } и { на месте 7 и 8 символов. Несоблюдение этой предосторожности может привести к очень громкому звучанию при воспроизведении (так как уровень выходного сигнала автоматически повышается, если эти символы стоят на указанных позициях).

ПРИМЕЧАНИЕ Более подробная информация относительно параметров на этих страницах содержится в справочном руководстве в формате pdf.

 $7$  Если в качестве дорожки сопровождения выбран встроенный фрагмент звучания ударных (PreDrum) или файл волновых данных (Wave), нажмите и удерживайте кнопку [TRACK] (не менее одной секунды), чтобы вызвать экран настройки параметров для партии TRACK. Напротив, если выбрана композиция пользователя (UsrSong), пропустите ниже шаг 10.

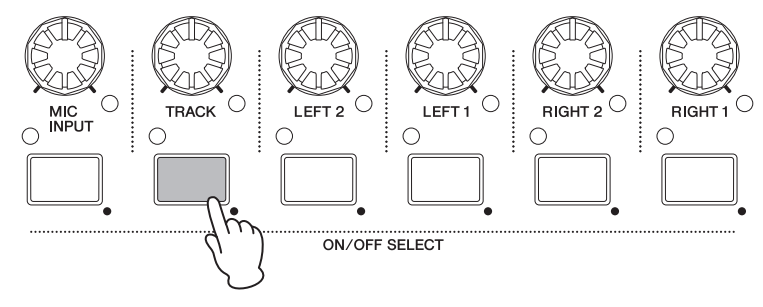

**ПРИМЕЧАНИЕ** Для перехода к экрану настройки параметров для партии TRACK можно также удерживать нажатой кнопку [EXIT/jump to edit] и нажать кнопку [TRACK].

<span id="page-38-1"></span> $8\,$  С помощью регуляторов 1—3 установите громкость, панорамирование и уровень передачи реверберации для партии TRACK.

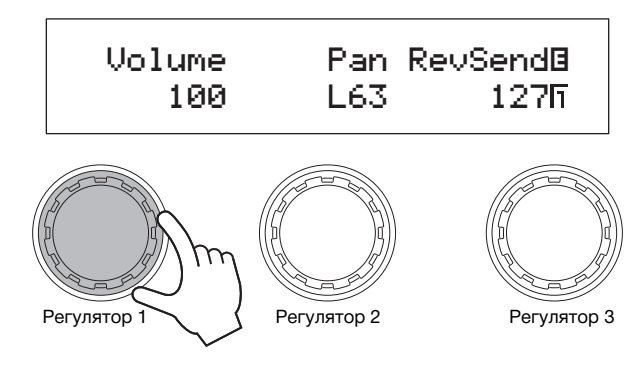

**ПРИМЕЧАНИЕ** Громкость партии TRACK можно отрегулировать напрямую с помощью регулятора [TRACK].

#### **ВНИМАНИЕ**

Wave-файлы, созданные на других устройствах, нежели на CP5 или CP50, могут быть очень громкими. Если такой файл используется в качестве дорожки сопровождения и громкость заранее не была уменьшена, данный файл может воспроизводиться очень громко. Поэтому перед воспроизведением нового Wave-файла всегда необходимо максимально уменьшать громкость (т.е. до 0). После начала воспроизведения, как описано ниже в шаге 11, можно постепенно увеличить громкость звучания дорожки до необходимого уровня.

- 9 Нажмите кнопку [EXIT] для возврата к экрану воспроизведения.
- $10\,$  Индикатор для партии TRACK должен гореть (это означает, что партия включена). Если партия отключена, нажмите копку [TRACK].
- $11\,$  Во время игры на клавишах нажмите кнопку [ $\blacktriangleright$ / $\blacksquare$ ] (пуск/пауза). Теперь наряду с вашим исполнением будет звучать выбранная дорожка сопровождения.

Воспроизведение дорожки сопровождения можно остановить в любой момент, нажав кнопку [■] (стоп).

#### <span id="page-38-0"></span>**СОВЕТ**

#### **Использование фукции запуска по нажатию клавиши для начала воспроизведения**

Имеющаяся в CP5 (CP50) функция запуска по нажатию клавиши может быть использована для запуска воспроизведения дорожки сопровождения в момент начала игры на клавишах. Ниже приводится инструкция по использованию этой ункции.

- 1 Нажмите кнопку [SONG SETTING], затем кнопку [3]. Появится страница 3 экрана параметров композиции.
- $2$  Поверните регулятор 1 и выставите необходимый параметр StartKey. Если для этого параметра устанавливается значение «All», процесс воспроизведения запускается при нажатии любой клавиши.
- $3$  Если индикатор слева над кнопкой [ $\blacktriangleright$ / $\blacksquare$ ] (пуск/пауза) не горит, нажмите эту кнопку, удерживая нажатой кнопку [ $\blacksquare$ ] (стоп). Для воспроизведения дорожки сопровождения будет активирован режим ожидания, и индикатор начнет мигать.
- $4$  Нажмите клавишу, установленную на шаге 2 как значение параметра StartKey. При этом запустится воспроизведение выбранной дорожки сопровождения. Воспроизведение можно остановить в любой момент, нажав кнопку [J] (стоп).

**ПРИМЕЧАНИЕ** Режим ожидания для проигрывания дорожки сопровождения может активироваться автоматически при выборе новй композиции с использованием параметра AutoKeyOn на странице 3 экрана параметров композиции. (За более подробной информацией обратитесь к справочному руководству в формате pdf).

## <span id="page-39-1"></span><span id="page-39-0"></span>**Использование микрофона во время исполнения (только для CP5)**

Разъем [MIC INPUT] на задней панели для прямого подключения микрофона делает модель CP5 идеальной для тех, кому навится петь и играть одновременно. Более того, сигналы, входящие через этот разъем, могут быть обработаны с помощью встроенных эффектов CP5. Далее приводится инструкция по установке микрофона таким образом, чтобы в могли петь во время игры на клавишах.

- 1 Подключите микрофон в гнездо [MIC INPUT] на задней панели.
- 2 Индикатор для партии MIC INPUT должен гореть (это означает, что партия включена). Если партия отключена, нажмите кнопку [MIC INPUT].

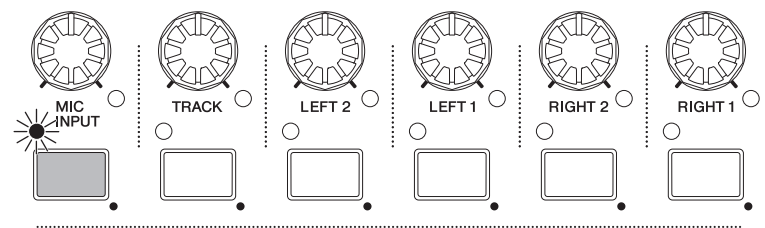

ON/OFF SELECT

 $\,3\,\,$  С помощью регулятора [GAIN] на левой стороне панели управления настройте уровень усиления для входного сигнала.

При вращении регулятора по часовой стрелке уровень повышается, а при вращении против часовой стрелки поижается. Каждый раз, когда входной сигнал достигает максимального уровня, который может быть обработан CP5, над регулятором [GAIN] включается пиковый индикатор. В этом случае необходимо уменьшить уровень усиления с пмощью регулятора [GAIN].

 $4\,$  При необходимости можно вызвать экран настройки параметров для партии MIC INPUT, нажав и удерживая кнопку [MIC INPUT] (не менее одной секунды), и отрегулировать громкость, панормирование и настройки эффектов.

ПРИМЕЧАНИЕ Более подробная информация относительно параметров на этом экране содержится в справочном руководстве в формате pdf. **ПРИМЕЧАНИЕ** Громкость партии MIC INPUT можно отрегулировать напрямую с помощью регулятора [MIC INPUT].

 $5$  Чтобы проверить настройки, спойте в микрофон во время игры на клавишах.

## <span id="page-40-3"></span><span id="page-40-0"></span>**Запись исполнения на клавиатуре**

Используя функцию звукозаписи CP5 (CP50), можно записывать композиции на клавиатуре либо как MIDI-данные для храения во внутренней памяти в качестве композиций пользователя, либо в качестве аудиоданных, сохраняемых на устройстве флэш-памяти USB как файлы волновых данных.

## <span id="page-40-2"></span><span id="page-40-1"></span>**Запись композиции пользователя**

1 Нажмите кнопку [REC]. Откроется экран записи.

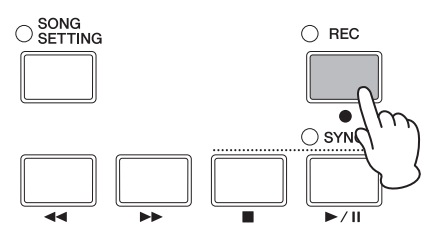

2 Нажмите кнопку [< PAGE] или [1] и убедитесь в том, что отображается страница 1. Затем поверните регулятор 1 в положение «Song» (т.е. кмпозиция пользователя).

Номер, под которым будет сохранена ваша композиция, будет назначен автоматически. Если композиция пользовтеля установлена как дорожка сопровождения\*, она автоматически выбирается для записи, поэтому здесь отобразится ее номер. (\*: Кнопка [SONG SETTING]  $\rightarrow$  кнопка [1]  $\rightarrow$  Type = «UsrSong»). Однако если дорожка сопровождения представляет собой встроенный фрагмент звучания ударных (PreDrum) или файл волновых данных (Wave), будет назначен номер следующий доступной композиции пользователя.

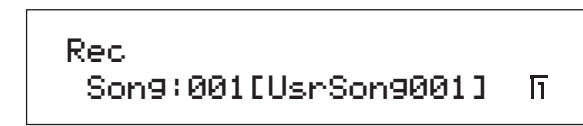

- **ПРИМЕЧАНИЕ** При отсутствии доступных для записи композиций пользователя (т.е. если все композиции уже содержат данные) появится сообщение об ошибке. В этом случае необходимо либо освободить некоторый объем памяти, удалив ненужные композиции, либо установить ненужную композицию в качестве дорожки сопровождения текущей композиции — в этом случае ее можно будет перезаписать.
- $3$  Нажмите кнопку [PAGE  $\blacktriangleright$ ] или [2] и убедитесь, что отображается страница 2 экрана записи, а затем установите с помощью регуляторов 1 и 2 режим записи и такт, с которого начинать запись.

**ПРИМЕЧАНИЕ** Если установлен режим «Replace», запись будет идти поверх имеющихся данных; а если установлен режим «Overdub», записываемые данные будут добавлены к имеющимся.

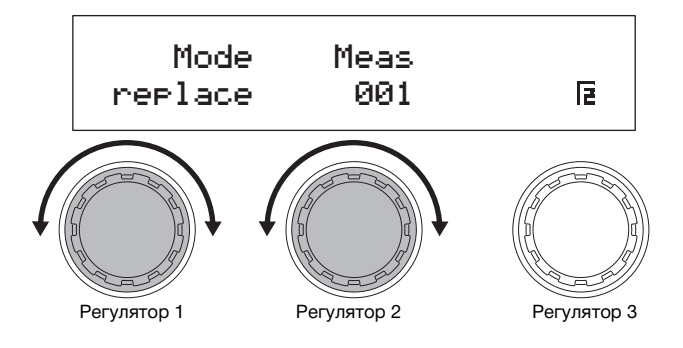

 $4$  Нажимте кнопку [PAGE  $\blacktriangleright$  ], [3] или [4] для перехода к страницам 3 и 4 экрана записи, а затем поверните регуляторы 1—3 и установите темп, тактовый размер и метроном для записи.

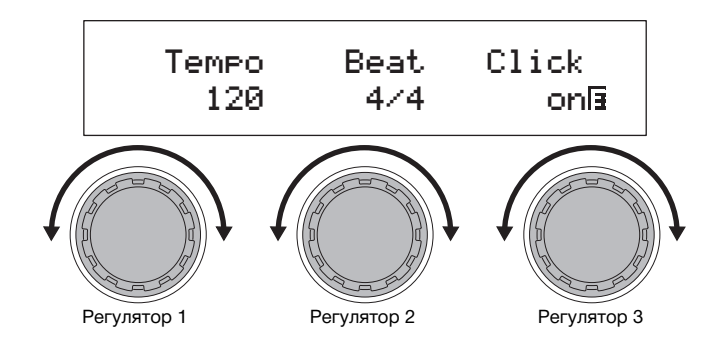

<span id="page-41-0"></span>ПРИМЕЧАНИЕ Более подробная информация относительно параметров на этих страницах содержится в справочном руководстве в формате pdf.

 $5$  Нажмите кнопку  $[\blacktriangleright$ /II] (пуск/пауза).

Начнется запись.

**ПРИМЕЧАНИЕ** Встроенный фрагмент звучания ударных или файл волновых данных, установленный для композиции в качестве дорожки сопровождения, в процессе записи не воспроизводится.

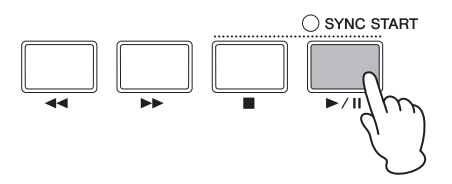

#### $6$  Нажмите кнопку  $[1]$  (стоп).

Запись будет завершена и появится экран воспроизведения. Записанная композиция пользователя будет автоматически установлена в качестве дорожки сопровождения для данной композиции.

#### *УВЕДОМЛЕНИЕ*

**Никогда нельзя выключать CP5 и CP50, пока на экране отображается сообщение «Please keep power on...» («Не отключайте питание...»). Если данная мера предосторожности не соблюдается, содержание пользовательской памяти может быть потеряно, системные данные могут быть повреждены. Это может негативно отразиться на работе CP5 (CP50) при следующем включении.**

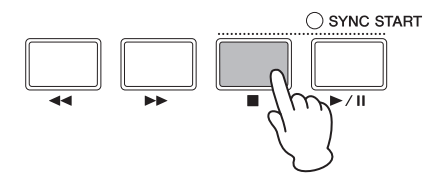

 $7$  Для прослушивания записи нажмите кнопку  $[!/$   $\text{III}]$  (пуск/пауза). Композицию можно остановить в любой момент, нажав кнопку [J] (стоп).

#### **СОВЕТ**

Если вы случайно сделали запись в композицию пользователя, уже содержащую данные, композицию можно с легкостью вернуть в исходное состояние. Для этого нужно выполнить следующие действия.

- 1 Нажав кнопку [REC], вызовите экран записи, затем нажмите кнопку [4] и перейдите на страницу 4.
- 2 Нажмите на регулятор 3 (Undo [PUSH]). Система предложит вам подтвердить действие.
- $3$  Для продолжения нажмите на регулятор 1 (YES [PUSH]). Самая последняя запись будет удалена, и композиция пользователя вернется в исходное состояние.

## <span id="page-42-1"></span><span id="page-42-0"></span>Запись файла волновых данных

- 1 Проверьте, что устройство флэш-памяти USB, подготовленное для записи, подключено к порту USB TO DEVICE сценического фортепиано.
- 2 Нажмите кнопку [REC]. Откроется экран записи.
- $3$  Нажмите кнопку [ $\triangleleft$  PAGE] или [1] и убедитесь в том, что отображается страница 1. Затем поверните регулятор 1 в положение «Wave» (т.е. фйл волновых данных).

Имя для сохранения файла волновых данных будет назначено автоматически.

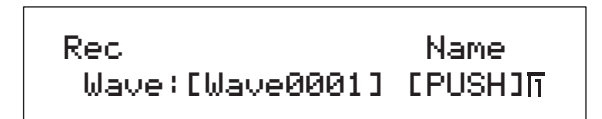

 $4\,$  При необходимости можно указать другое имя, нажав регулятор 3. Задав имя, нажмите кнопку [ENTER] и вернитесь на страницу 1 экрана воспроизведения.

Более подробная информация относительно настройки имен приведена выше в разделе «Основные операции» (стр. 20).

- ПРИМЕЧАНИЕ Каждый раз при записи wave-файлов на вашем СР5 и СР50 знаки } и { автоматически добавляются к названию файла на месте 7 и 8 символов. Изменение этих символов до начала записи невозможно. После завершения записи названия файлов можно изменять, однако эти два символа удалять не следует. По сравнению с уровнем громкости воспроизведения на клавиатуре громкость воспроизведения wave-файлов, записанных на сценическом фортепиано, очень низкая. Соответственно, громкость воспроизведения wave-файлов автоматически повышается при наличии символов } и { на указанных позициях, что позволяет поддерживать хороший баланс между уровнями громкости клавиатуры и воспроизведения.
- $5$  Нажимте кнопку [PAGE  $\blacktriangleright$ ], [3] или [4] для перехода к страницам 3 и 4 экрана записи, а затем поверните регуляторы 1—3 и установите темп, тактовый размер и метроном для записи.

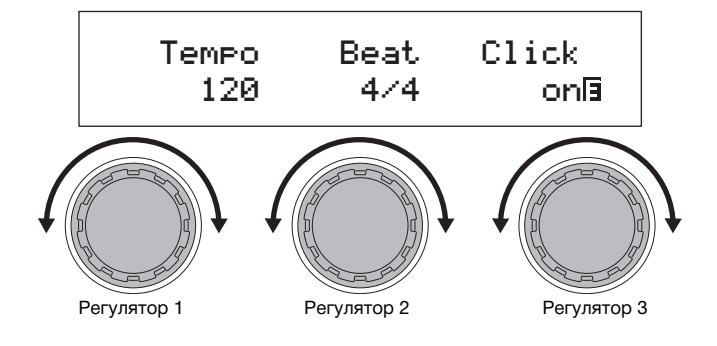

ПРИМЕЧАНИЕ Более подробная информация относительно параметров на этих страницах содержится в справочном руководстве в формате pdf.

### $6$  Нажмите кнопку  $\blacktriangleright$  /II] (пуск/пауза).

Начнется запись. Выбранная дорожка сопровождения также воспроизводится и записывается вместе с вашей игрй на клавиатуре.

#### **УВЕДОМЛЕНИЕ**

Никогда нельзя отключать устройство флэш-памяти USB во время записи, иначе можно повредить его без возможноти восстановления.

ПРИМЕЧАНИЕ Файл волновых данных, установленный для композиции в качестве дорожки сопровождения, в процессе записи не воспроизводится.

ПРИМЕЧАНИЕ Если дорожка сопровождения не должна воспроизводиться во время записи, отключите партию TRACK с помощью кнопки [TRACK]. (Когда партия отключена, соответствующий индикатор не горит).

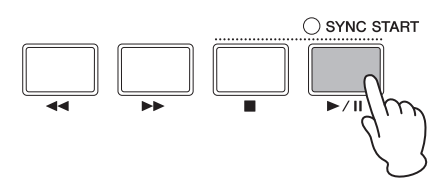

### $7$  Нажмите кнопку  $[$  | (стоп).

Запись будет завершена и появится экран воспроизведения. Записанный файл волновых данных будет сохранен на подключенном устройстве флэш-памяти USB. Кроме того, он будет автоматически установлен в качестве дорожки сопровождения для данной композиции.

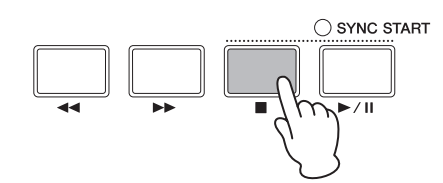

 $8$  Для прослушивания записи нажмите кнопку [ $\blacktriangleright$ /II] (пуск/пауза). Композицию можно остановить в любой момент, нажав кнопку [J] (стоп).

#### <span id="page-43-0"></span>**Использование фукциизапуска по нажатию клавиши для начала записи**

Имеющаяся в CP5 (CP50) функция запуска по нажатию клавиши может быть использована для запуска процесса записи момент начала игры на клавишах. Ниже приводится инструкция по использованию этой функции.

- 1 Нажмите кнопку [SONG SETTING], затем кнопку [3]. Появится страница 3 экрана параметров композиции.
- 2 Поверните регулятор 1 и выставите необходимый параметр StartKey. Если для этого параметра устанавливается значение «All», процесс записи запускается при нажатии любой клавши.
- $3\,$  С помощью кнопки [REC] вызовите экран записи, а затем установите параметры на этом экране так, как требуется для вашей записи (стр. [41,](#page-40-1) [43](#page-42-0)).
- $4$  Удерживая нажатой кнопку  $[$ ] (стоп), нажмите кнопку  $[$   $\blacktriangleright$  /**II**] (пуск/пауза). Процесс записи войдет в режим ожидания.
- $5$  Нажмите клавишу, установленную на шаге 2 как значение параметра StartKey. Начнется запись. Процесс записи можно остановить в любой момент, нажав кнопку [ $\blacksquare$ ] (стоп).

## <span id="page-44-1"></span>**Интеграция с другими MIDI-устройствами**

MIDI-разъемы [IN], [OUT] и [THRU] сценического фортепиано можно соединять с MIDI-разъемами на других MIDI-устройствах с помощью стандартных MIDI-кабелей (которые продаются отдельно). В следующем подразделе описывается, как подключенными таким образом внешними MIDI-устройствами можно затем управлять с CP5 (CP50).

**ПРИМЕЧАНИЕ** Даже когда CP5 (CP50) подключен к другим MIDI-устройствам, вам потребуется дополнительно подключить стереосистеу или усилитель с колонками, чтобы слышать воспроизводимый звук. Можно также подключить наушники для непоредственного контролирования звучания сценического фортепиано. Дополнительную информацию см. в подразделе «Подключение звуковой аппаратуры» раздела «Подключение» (стр. 15).

#### *УВЕДОМЛЕНИЕ*

**Каждый раз при подключении внешней звуковой аппаратуры необходимо проверять, что громкость на всех устройствах полностью отключена. Если это условие выполнено, сначала включите устройства, посылающие MIDI-данные, атем включите устройства, которые эти данные принимают. В последнюю очередь включите внешнюю звуковую аппаратуру (при этом усилители или колонки со встроенными усилителями включаются самыми последними). Выключеие системы начните с полного выключения звука на всех устройствах. Затем отключите все устройства в обратом порядке.** 

### <span id="page-44-0"></span>**Исполнение синтетической музыки на сценическом фортепиано**

Когда CP5 (CP50) подключен к какому-либо MIDI-инструменту, такому как синтезатор или модуль тон-генератора, и настройки установлены так, как описано ниже, можно использовать клавиатуру сценического фортепиано для игры н другом инструменте.

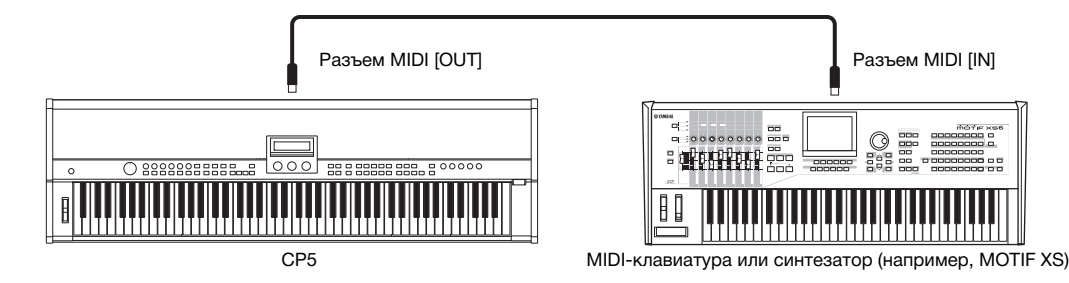

При этом типе соединения сценическое фортепиано и другой инструмент должны использовать один и тот же MIDI-канал для отправки и приема сигналов соответственно. В данном случае клавиатура может использоваться дя игры на сценическом фортепиано в сопровождении другого инструмента, а также существует возможность привоить отдельные тембры клавиатуре различными способами таким образом, чтобы звучание каждого из них воспоизводилось независимо. Как это сделать, описано ниже. Вместо распределения клавиатуры подобным способом можно, завершив описанные ниже шаги 1 и 2, перейти на страницу 5 экрана установок (подробную информацию см. в справочном руководстве в формате pdf) и настроить MIDI-канал для передачи данных таким образом, чтобы он совпадал с принимающим каналм другого инструмента.

- 1 Перейдите на страницу 6 экрана установок, нажав кнопку [UTILITY] и, если необходимо, кнопку [6]. (За более подробной информацией обратитесь к справочному руководству в формате pdf).
- 2 Поворачивая регулятор 2, установите для параметра  $ln/Out$  (MIDI  $ln/Out$ ) значение «MIDI». При такой настройке обмен MIDI-данными с другими устройствами будет происходить через MIDI-разъемы сценического фортепиано (вместо USB-разъемов).
- $3$  Нажмите кнопку [STORE], чтобы сохранить эту настройку. Параметры установок хранятся в пользовательской памяти как часть системных настроек сценического фортепано. Дополнительную информацию, касающуюся процедуры сохранения, см. в [стр. 50](#page-49-1).
- $4$  Нажав кнопку [EXIT], вернитесь к экрану воспроизведения, а затем выберите композицию, которую требуется воспроизвести (см. [стр. 23](#page-22-0)).
- $5$  Перейдите на страницу 2 экрана общих параметров, нажав кнопку [COMMON] и, если необходимо, кнопку [2].
- $6$  Нажмите на регулятор 3 (ZoneEdit [PUSH]). Появится экран редактирования зоны.
- $7$  Повернув регулятор 3, установите для параметра ZoneSw (переключатель зоны) значение «on». Все четыре зоны будут активированы.
- $8$  Нажав кнопку [2], перейдите на страницу 2, а затем поверните регулятор 1 и выберите зону для конфигурирования.
- 9 Переход между страницами экрана осуществляется с помощью кнопок [ $\triangleleft$  PAGE] и [PAGE  $\blacktriangleright$ ], а параметры изменяются поворотом регуляторов.

Параметр Target на странице 2 указывает, должен ли играть встроенный тон-генератор или другой инструмент; параметр TransCh определяет MIDI-канал для передачи MIDI-данных.

**ПРИМЕЧАНИЕ** Более подробная информация относительно этих параметров содержится в справочном руководстве в формате pdf.

- $10$  При необходимости вернитесь к шагу 8 и повторите процедуру настройки для других зон. По завершении настройи всех требуемых зон нажмите кнопку [EXIT] и вернитесь к экрану воспроизведения.
- $11\,$  Для каждой зоны, сконфигурированной выше на шаге 9 для игры другого инструмента, установите канал приема MIDI на этом инструменте так, чтобы он совпадал с передающим каналом зоны.

#### **СОВЕТ**

Через разъем MIDI [THRU] выводятся все MIDI-данные, принятые на разъеме MIDI [IN], независимо от того, используется ли н на сценическом фортепиано. Поэтому при игре на CP5 (CP50) с другого MIDI-устройства данные воспроизведения могт также выводиться с этого разъема MIDI [THRU] для игры на дополнительных инструментах.

## <span id="page-45-1"></span><span id="page-45-0"></span>**Использование сценического фортепиано с компьютером**

CP5 (CP50) можно подключать к компьютеру для обмена MIDI-данными. Например, можно использовать секвенсор, запущенный на компьютере, для игры на сценическом фортепиано, а также можно пересылать MIDI-данные, создаваемые при гре на клавиатуре сценического фортепиано, на компьютер для обработки.

## **Подключение через USB**

Ниже описан процесс подключения порта [USB TO HOST], расположенного на задней панели CP5 (CP50), к USB-порту на компьютре с помощью USB-кабеля. При таком способе подключения сценическое фортепиано и компьютер могут обмениватья MIDI-сообщениями (но не другими типами данных).

**ПРИМЕЧАНИЕ** Чтобы насладиться звучанием, воспроизводимым CP5 (CP50), необходимо подключить к нему стереосистему или усилиель с колонками. Можно также подключить наушники для непосредственного контролирования звучания сценичекого фортепиано. Дополнительную информацию см. в подразделе «Подключение звуковой аппаратуры» раздела «Подключение» (стр. 15).

1 Загрузите на компьютер драйвер Yamaha USB-MIDI с указанного ниже веб-сайта. Нажав Download, выберите подходящее местооложение для сохранения установочного файла. http://www.global.yamaha.com/download/usb\_midi/

**ПРИМЕЧАНИЕ** Информацию о системных требованиях также можно найти на вышеуказанном сайте.

**ПРИМЕЧАНИЕ** Драйвер USB-MIDI может быть изменен и обновлен без предварительного уведомления. Перед установкой посетите указанный веб-сайт, просмотрите свежую информацию по данной теме и убедитесь в том, что устанавливаете самую последнюю версию.

### 2 Установите на компьютер драйвер USB MIDI.

Инструкции приведены в руководстве по установке, которое находится среди загружаемых файлов. При появлении запроса на подключение порта [USB TO HOST], расположнного на инструменте (т.е. на CP5 или СР50), к компьютеру с помощью USB-кабеля, сделайте это, как показано ниже.

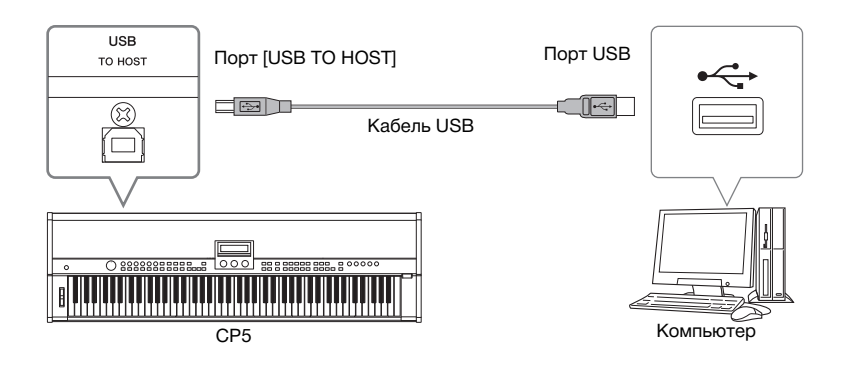

 $3$  В настройках СР5 (СР50) разрешите обмен MIDI-данными через порт [USB TO HOST]. Перейдите на страницу 6 экрана установок, нажав кнопку [UTILITY] и, если необходимо, кнопку [6]. (За более подробной информацией обратитесь к справочному руководству в формате pdf). Поворачивая регулятор 2, установите для параметра In/Out (MIDI In/Out) значение «USB».

ПРИМЕЧАНИЕ Если вы хотите подключить СР5 (СР50) к компьютеру через MIDI-кабели, тогда значением параметра In/Out должно быть «MIDI».

### $4$  Нажмите кнопку [STORE], чтобы сохранить эту настройку.

Параметры установок хранятся в пользовательской памяти как часть системных настроек сценического фортепано. Дополнительную информацию, касающуюся процедуры сохранения, см. в стр. 50.

#### Техника безопасности при использовании порта [USB TO HOST]

Подключая CP5 (CP50) к компьютеру через порт [USB TO HOST], соблюдайте следующие меры предосторожности. Несоблюдение этих правил может привести к зависанию одного или обоих устройств, а также к повреждению или потере данных. При зависании сценического фортепиано или компьютера перезапустите используемое программное приложени, перезагрузите компьютер или выключите, а затем снова включите сценическое фортепиано.

- Убедитесь в том, что используется USB-кабель типа AB.
- Перед подключением к компьютеру через порт [USB TO HOST] необходимо вывести компьютер из энергосберегающего режима (режима приостановки, ожидания или спящего режима).
- Подключите компьютер через порт [USB TO HOST] перед включением CP5 (CP50).
- Перед тем, как включить или выключить сценическое фортепиано, подключить или отключить USB-кабель, всегда вполняйте следующие шаги.
- Закройте все приложения.

- Убедитесь, что в данный момент не осуществляется передача данных из сценического фортепиано. (Данные передаются при игре на клавиатуре).

• Когда инструмент подключен к компьютеру, подождите не менее 6 секунд между включением (выключением) сценического фортепиано и подключением (отключением) USB-кабеля.

#### **COBET**

#### Выбор композиций с помощью компьютера через MIDI

Для выбора композиций на CP5 (CP50) можно отправлять MIDI-сообщения из приложения, запущенного на подключенном к инструменту компьютере. В частности, для успешной замены композиций на инструмент следует отправить следующие три MIDI-сообщения.

- Bank select MSB
- Bank select LSB
- · Program change

Дополнительную информацию о значениях «Bank select MSB», «Bank select LSB» и «Program change», присвоенных каждой композиции, см. в разделе «Таблица данных MIDI» в pdf- документе «Сборник таблиц».

#### <span id="page-47-0"></span>Активация и дезактивация локального управления

Обычно во время игры на CP5 (CP50) для записи MIDI-сообщений инструмента на компьютер эти сообщения отправляются непосредственно на компьютер, а оттуда возвращаются обратно на инструмент для воспроизведения на встроеном тон-генераторе. Если при этом включено локальное управление сценического фортепиано (т.е. для параметра LocalSw на странице 5 экрана установок задано значение «оп»), данные, создаваемые при игре на клавиатуре, также напрмую отправляются на тон-генератор. В результате этого, прямые сообщения и сообщения, вернувшиеся с компьютера, накладываются друг на друга, и каждая нота быстро проигрывается дважды одна за другой. Большинство приложений позволяют включать и выключать MIDI Thru. Поэтому, чтобы исполнять или записывать композиции в удобном режиме и не слышать звучание каждой ноты дважды, систему можно настроить одним из следующих способов.

#### **C активированной функцией приложения MIDI Thru:**

В данном случае локальное управление СР5 (СР50) должно быть дезактивировано.

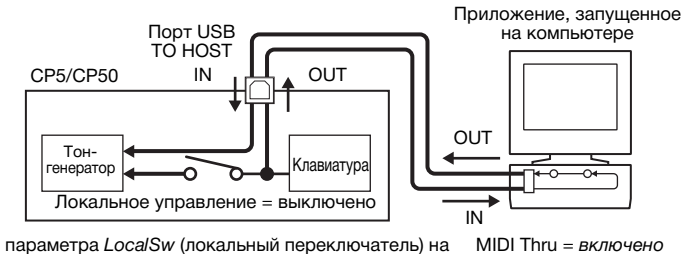

Для параметра LocalSw (локальный переключатель) на<br>странице 5 экрана установок задано значение «off»

#### **С дезактивированной функцией приложения MIDI Thru:**

В данном случае локальное управление СР5 (СР50) должно быть активировано.

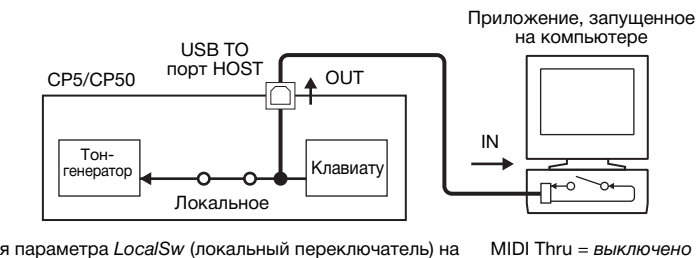

Для параметра Loca/Sw (локальный переключатель) на странице 5 экрана установок задано значение «on

\*: MIDI Thru - это функция, которая передает MIDI-сообщения, полученные через разъем MIDI IN непосредственно на разъем MIDI OUT. В некоторых приложениях эта функция известна также как MIDI Echo.

ПРИМЕЧАНИЕ Дополнительную информацию о MIDI Thru см. в руководстве пользователя, которое поставляется вместе с пакетом программных приложений

## <span id="page-48-1"></span>Сохранение настроек

## <span id="page-48-0"></span>Структура памяти

На следующей схеме показана структура внутренней памяти СР5 (СР50) и то, как происходит обмен данными с внешними устройствами.

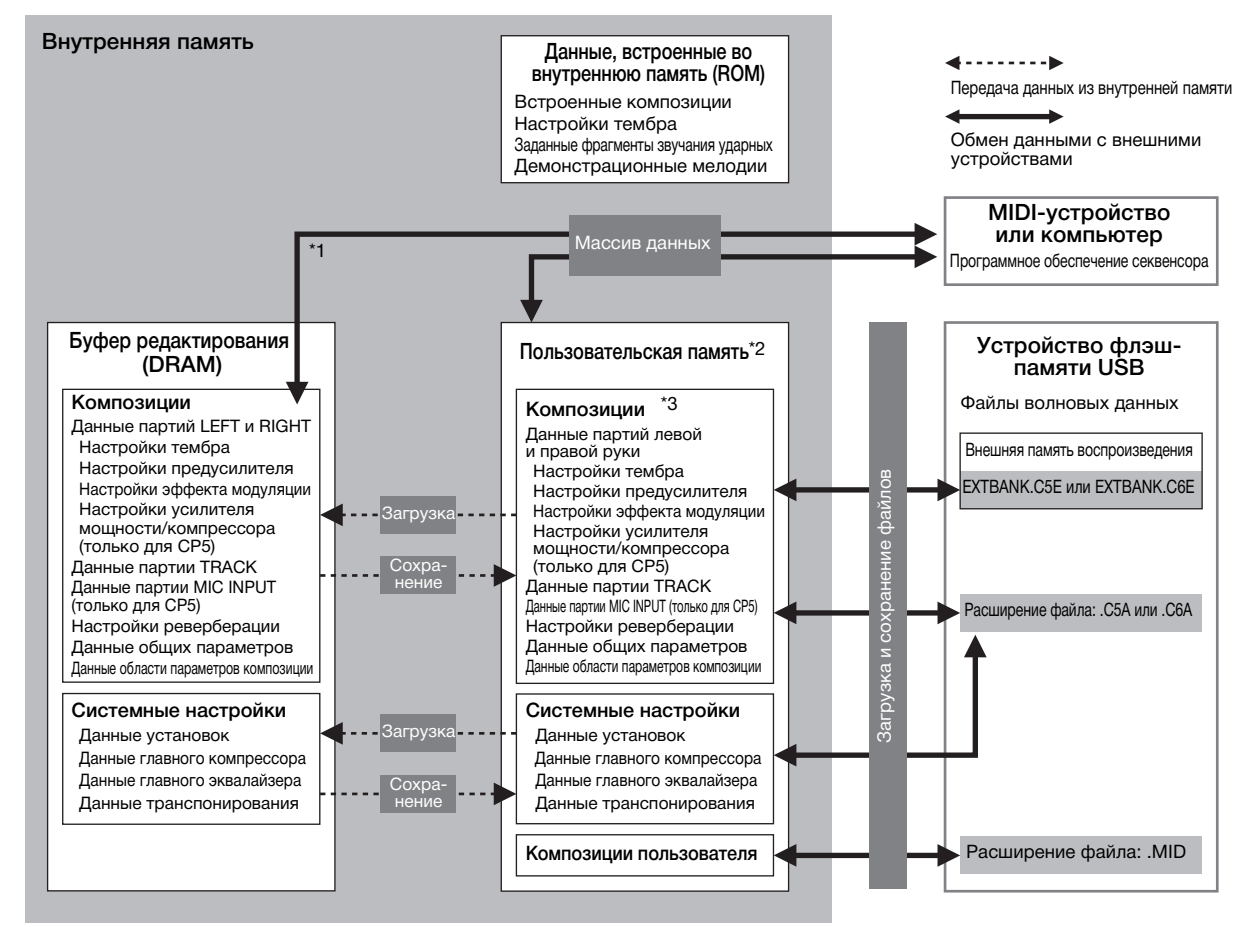

\*1: Функцию передачи массива данных можно использовать только с данными, которые в данный момент редактируются в буфере.

\*2: Банки пользовательской памяти находятся во флэш-памяти инструмента, в то время как данные внешней памят воспроизведения загружаются во внутреннее динамическое ОЗУ (DRAM).

\*3: Как пользовательская, так и внешняя память воспроизведения представлены здесь в виде отдельного блока.

#### Флэш-память

Судя по названию, ROM (Read Only Memory; только для чтения) — это тип памяти, созданный специально для считывания даных, и, соответственно, данные не могут записываться в эту память. Флэш-память отличается от обычной тем, что допускает перезапись данных, позволяя пользователю сохранять и удалять данные. Более того, содержимое флэшпамяти сохраняется даже при выключенном питании.

### **Динамическое ОЗУ (DRAM)**

Термин RAM (Random Access Memory; оперативное запоминающее устройство) используется для обозначения памяти, созданно как для считывания, так и для записи данных. RAM бывает двух типов, в зависимости от способа хранения содержмого, а именно - статическое ОЗУ (SRAM) и динамическое ОЗУ (DRAM). В буфере редактирования CP5 (CP50) используется второй тип. Так как данные, хранящиеся в динамическом ОЗУ (DRAM), не сохраняются при выключении питания, все важные данные следует переместить на флэш-память (flash ROM) (т.е. в пользовательскую память воспроизведения) перед ем, как выключать питание.

#### Буфер редактирования и пользовательская память  $\blacksquare$

Буфером редактирования называется область памяти, используемая для редактирования отдельной композиции ли системных настроек. Так как область этой памяти не является постоянной, ее содержимое для последующего использования нужно сохранять в пользовательскую память. Более того, каждый раз при выборе новой композици новые данные записываются поверх всего содержимого буфера редактирования. Поэтому все композиции из буера редактирования необходимо сохранять сразу по окончании их редактирования.

## <span id="page-49-1"></span><span id="page-49-0"></span>**Сохранение настроек**

После завершения редактирования композиции можно сохранить ее либо в пользовательской памяти сценическоо фортепиано, либо во внешней памяти воспроизведения. Настройки главного компрессора, транспонирования и установок хранятся в пользовательской памяти как часть системных настроек инструмента. Кроме того, можно спользовать функцию передачи массива данных, чтобы сохранить композицию, находящуюся в данный момент в буфере редактирования, в подключенном MIDI-устройстве или DAW-приложении.

**ПРИМЕЧАНИЕ** Для изменения названия композиции, редактируемой в данный момент, можно использовать экран общих параметров. Более подробную информацию см. в справочном руководстве в формате pdf.

#### *УВЕДОМЛЕНИЕ*

**Всякий раз при сохранении композиции содержание каталога, куда происходит сохранение, перезаписывается зново. Поэтому рекомендуется регулярно создавать резервные копии особо важных композиций на устройствах флэш-памяти USB или на других носителях.** 

#### **Сохранение композиции**

**ПРИМЕЧАНИЕ** Если вы хотите сохранить композиции во внешнюю память воспроизведения на устройстве флэш-памяти USB, удостоверьтесь заранее, что это устройство подключено к CP5 (CP50).

1 Завершив редактирование композиции, нажмите кнопку [STORE]. Появится экран сохранения.

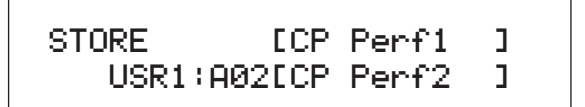

2 Поверните регуляторы 1 и 2, чтобы указать место сохранения композиции в формате банка памяти, группы и номера.

Перед выбором внешней памяти воспроизведения удостоверьтесь, что соответствующее устройство флэшпамяти USB подключено к сценическому фортепиано.

**ПРИМЕЧАНИЕ** Указать место для сохранения можно также с помощью кнопок банка, группы и номера на панели управления.

 $3$  Для подтверждения выбора нажмите кнопку [ENTER]. Система предложит вам подтвердить действие.

 $4$  Для этого нажмите кнопку [ENTER] или регулятор 1 (YES [PUSH]).

Когда композиция будет сохранена, на дисплее появится сообщение «Completed» («Выполнено»), а затем появится экран воспроизведения сохраненной композиции. Для отмены действия на шаге 3 нажмите на регулятор 3 (NO [PUSH]) или кнопку [EXIT].

#### *УВЕДОМЛЕНИЕ*

**Никогда нельзя выключать CP5 и CP50, пока на экране отображается сообщение «Please keep power on...» («Не отключайте питание...»). Если данная мера предосторожности не соблюдается, содержание пользовательской памяти может быть потеряно, системные данные могут быть повреждены. Это может негативно отразиться на работе CP5 (CP50) при следующем включении.**

#### **Сохранение настроек основного компрессора, транспонирования и установок**

Для сохранения измененных настроек основного компрессора, транспонирования и установок нажмите кнопку [STORE] на соответствующем экране. Измененные данные будут сохранены в пользовательской памяти как часть систеных установок сценического фортепиано.

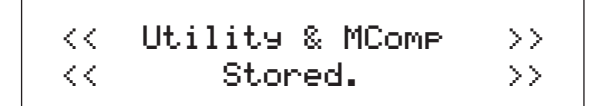

#### *УВЕДОМЛЕНИЕ*

**Никогда нельзя выключать CP5 и CP50, пока на экране отображается сообщение «Please keep power on...» («Не отключайте питание...»). Если данная мера предосторожности не соблюдается, содержание пользовательской памяти может быть потеряно, системные данные могут быть повреждены. Это может негативно отразиться на работе CP5 (CP50) при следующем включении.**

#### <span id="page-50-0"></span> **Сохранение композиций на другое устройство**

С помощью функции передачи массива данных вы можете передавать композицию в буфере редактирования на подключенное MIDI-устройство или компьютер в форме MIDI-данных. Эти данные можно затем сохранить на MIDI-устройстве или на компьютере с помощью запущенного DAW-приложения. Ниже описано, как использовать эту функцию совместно с DAW-приложением.

**ПРИМЕЧАНИЕ** Дополнительная информация о подключении CP5 (CP50) к компьютеру приведена в [стр. 46.](#page-45-1)

**ПРИМЕЧАНИЕ** Для использования функции передачи массива данных нужно правильно установить номер устройства сценическго фортепиано. Для этого необходимо воспользоваться параметром DevNo (номер устройства) на странице 6 экрана установок. Более подробную информацию см. в справочном руководстве в формате pdf.

#### **Сохранение композиции**

- 1 Перейдите на страницу 13 (C) экрана установок, нажав кнопку [UTILITY] и, если необходимо, кнопку [C]. (За более подроной информацией обратитесь к справочному руководству в формате pdf).
- 2 Начните запись MIDI-данных с помощью DAW-приложения.
- $3$  Нажмите на регулятор 1 (BulkDmp [PUSH]). Когда система предложит вам продолжить работу, нажмите на регулятор 1 (YES [PUSH]) для продолжения. CP5 (CP50) передаст композицию, находящуюся в данный момент в буфере редактирования, в DAW-приложение в виде необработанных MIDI-данных. Затем приложение запишет эти данные.
- 4 Остановите запись в DAW-приложение и сохраните файл проекта.

#### **Восстановление композиции**

- 1 Откройте файл проекта DAW-приложения с MIDI-данными композиции, требующей восстановления.
- 2 Начните воспроизведение записанных MIDI-данных в DAW-приложении.

#### *УВЕДОМЛЕНИЕ*

**Когда CP5 (CP50) получит данные, сохраненные с помощью функции передачи массива данных, эти данные будут записаны на место композиции, редактируемой в настоящий момент. Будьте осторожны и не допускайте записи поверх нзаменимых данных.**

## <span id="page-51-2"></span><span id="page-51-1"></span>Обмен файлами с устройствами флэш-памяти USB

Когда устройство флэш-памяти USB подключено к CP5 (CP50), можно использовать его для сохранения всего содержимого пользовательской памяти, а также для загрузки ранее сохраненных композиций обратно в сценическое фортепиано. Кроме того, вы можете создавать каталоги в устройствах памяти и выполнять множество других операций о управлению файлами, например, переименование и удаление. Как описано ниже, любую из этих операций можно выполнить на экране файлов. (За более подробной информацией обратитесь к справочному руководству в формате pdf).

- 1 Подключите устройство флэш-памяти USB к сценическому фортепиано через порт USB TO DEVICE.
- <span id="page-51-0"></span> $\mathfrak{D}$ Нажмите кнопку [FILE]. Откроется экран файлов.
- $3$  Переключение между страницами экрана осуществляется с помощью кнопок [ $\triangleleft$  PAGE] и [PAGE  $\blacktriangleright$ ]. Для выполнения операции нажмите на соответствующий регулятор. Откроется экран для выбранной операции.
- 4 Установите параметры как требуется, используя регуляторы 1—3 и кнопку [ENTER]. Более подробная информация относительно операций с файлами содержится в справочном руководстве в формате pdf.
- 5 Завершив выполнение всех необходимых операций на экране файлов, нажмите кнопку [EXIT]. Откроется экран воспроизведения.

#### **COBET**

#### Установка файла для автоматической загрузки

Для быстрого возобновления сеанса редактирования удобно, чтобы при каждом включении СР5 (СР50) выполнялась авоматическая загрузка специального файла резервной копии. Ниже описан правильный способ настройки этой функции.

1 Cохраните все («All») файлы для автоматической загрузки со следующим именем корневого каталога в устройстве флэш-памяти USB.

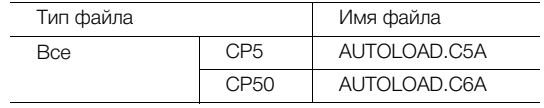

- 2 Откройте экран установок с помощью кнопки [UTILITY] и при необходимости нажмите кнопку [A] для перехода на страницу 11 (A).
- 3 Повернув регулятор 2, установите параметр AutoLoad в положение «оп», а затем нажмите кнопку [STORE] для сохранения настроек.
- 4 Перезагрузите СР5 (СР50). Все («All») файлы, сохраненные в устройстве флэш-памяти USB на шаге 1, будут автоматически загружены.

## Восстановление начальных настроек

Ниже описано, как пользоваться функцией восстановления заводских настроек, чтобы вернуть первоначальное остояние пользовательской памяти.

#### **УВЕДОМЛЕНИЕ**

При использовании функции «Заводская настройка» для восстановления начальных настроек все данные исполнения, композиции пользователя и системные настройки пользовательской памяти возвращаются в исходное состояние. Поэтому нужно быть внимателным, чтобы избежать перезаписи невосстановимых данных. Более того, рекомендуется регулярно создавать резрвные копии важных данных исполнения и системных настроек на устройстве флэш-памяти USB, компьютере или на ругих носителях.

- 1 Перейдите на страницу 13 (С) экрана установок, нажав кнопку [UTILITY] и, если необходимо, кнопку [С].
- 2 Нажмите на регулятор 2 (FactSet [PUSH]). Система предложит вам подтвердить действие.
- $3$  Нажмите на регулятор 1 (YES [PUSH]) или на кнопку [ENTER], чтобы восстановить начальные настройки сценического фортепиано.

Когда данные будут восстановлены, на дисплее появится сообщение «Completed» («Выполнено»), а затем откроется экран установок. Для отмены действия на шаге 2 нажмите либо на регулятор 2 (NO [PUSH]), либо на кнопку [ЕХІТ].

#### **УВЕДОМЛЕНИЕ**

Никогда нельзя выключать СР5 и СР50, пока на экране отображается сообщение «Please keep power on...» («Не отключайте питание...»). Если данная мера предосторожности не соблюдается, содержание пользовательской памяти может быть потеряно, системные данные могут быть повреждены. Это может негативно отразиться на работе СР5 (СР50) при следующем включении.

## <span id="page-52-0"></span>Приложение

## <span id="page-52-1"></span>**Поиск и устранение неисправностей**

Если у вас возникли какие-либо трудности с инструментом CP5 или CP50, например инструмент не воспроизводит звук или воспроизведение искажается, выполните действия из описанных ниже контрольных списков, чтобы устранить проблему. Для решения возникших проблем можно также воспользоваться функцией «Factory Set» (заводская настрйка, см. [стр. 51](#page-50-0)), создав предварительно на внешнем устройстве резервную копию всех данных сценического фортепиано ([стр. 52\)](#page-51-2). Если какие-либо специфические неполадки устранить не удаётся, обратитесь к представителю корпорации Yamaha или уполномоченному дистрибьютору (см. оборот этого буклета).

## **Сценическое фортепиано не воспроизводит звук.**

 **Убедитесь, что стерео система, усилитель с колонками или наушники подключены к инструменту CP5 или CP50.**

В данном сценическом фортепиано нет встроенных динамиков. Поэтому, чтобы слышать воспроизводимый инструмнтом звук, вам необходимо подключить наушники или внешний усилитель с колонками ([стр. 15\)](#page-14-3).

- **Убедитесь, что сценическое фортепиано и подключенное звуковое оборудование включены.**
- **Убедитесь, что громкость CP5 или CP50 и подключенного звукового оборудования не слишком низкая.**

Если к сценическому фортепиано подключен ножной контроллер, попробуйте с его помощью увеличить громкость.

- **Убедитесь, что громкость или выразительность MIDI не установлены внешним MIDI-контроллером на слишком низком ровне.**
- **Убедитесь, что внешнее звуковое оборудование (например, усилитель и колонки) правильно подключено к CP5 или CP50.**
- **Убедитесь, что не отключено локальное управление.**

Если отключено локальное управление и CP5 или CP50 не используется вместе с компьютером или другим устройством, возвращающим на инструмент MIDI-сообщения, встроенный тон-генератор не сможет генерировать какой-либо звук при игре на клавиатуре.

**Нажмите кнопку [UTILITY] Перейдите на страницу 5, нажав кнопку [5] Поверните регулятор 3, чтобы установить параметр** *LocalSw* **в положение «on» (включено) Нажмите кнопку [STORE], чтобы сохранить данную настройку [\(стр. 48](#page-47-0)).**

**Убедитесь, что не выбрана слишком низкая громкость каких-либо партий.**

**Убедитесь, что не выключены кнопки партий.**

Если какая-либо из кнопок партий выключена (т.е. если не горит световой индикатор вверху слева от неё), соответствующая партия не будет воспроизводить какого-либо звука. Для исправления такой ситуации нажмите данную кнопку партии и убедитесь в том, что загорелся её световой индикатор.

 **Убедитесь, что выходная громкость блоков предусилителей и блоков усилителя мощности / компрессора (только для CP5) не выключена полностью.**

**Каждый блок предусилителя (только для тембров из категории E.PIANO):**

Нажмите и удерживайте кнопку [PRE-AMP] (не менее одной секунды) → Перейдите на страницу 4, нажав кнопку [4] → **Поверните регулятор 2, чтобы выбрать нужный уровень для параметра** *Volume* **(громкость). (Дополнительные сведения см. в документе в формате PDF** *«Справочное руководство»***.)**

**Каждый блок усилителя мощности / компрессора (только для CP5)**

**Нажмите и удерживайте кнопку [PWR-AMP] (не менее одной секунды) Выберите нужный уровень громкости. (Дополнительные сведения см. в документе в формате PDF** *«Справочное руководство»***.)**

## **Искажается выходной сигнал сценического фортепиано.**

**Убедитесь, что громкость звука не слишком высокая.**

Проверьте уровни входных сигналов всех микшеров или усилителей, подключенных к CP5 или CP50. Если понижение усиления входного сигнала или нажатие соответствующего пэда не устраняет искажение, попробуйте понизить выодную громкость сценического фортепиано.

 **Убедитесь, что блоки предусилителя, блоки эффекта модуляции и блоки усилителя мощности / компрессора (тольо для CP5) правильно настроены.** 

При некоторых комбинациях настроек может возникать искажение звука.

**Нажмите и удерживайте кнопки [PRE-AMP], [MOD-FX] и [PWR-AMP]\* (не менее одной секунды). (Дополнительные сведения см. в докменте в формате PDF** *«Справочное руководство»***.) (\*: только для CP5)** 

#### **Звуковой сигнал прерывается и «прыгает».**

 **Если общее число нот, воспроизводимых всеми партиями, чрезмерно высоко, звуковой сигнал сценического фортпиано может начать прерываться и «прыгать».**

#### **Возникает неожиданная высота звука.**

**Убедитесь, что параметры транспонирования и настройки имеют значение «0».** 

**Нажмите кнопку [TRANSPOSE] Поверните регулятор 1, чтобы задать значение параметра** *Transpose***. Нажмите кнопку [UTILITY] Перейдите на страницу 1, нажав кнопку [1] Поверните регулятор 1, чтобы задать значение параметра** *MasterTune***.**

 **Убедитесь, что параметры «Сдвиг ноты» и «Смещение» для левой и правой партий имеют значения «0».** 

**Нажмите и удерживайте кнопку партии (не менее одной секунды) для каждой левой и правой партии Перейдите на страницу 2, нажав кнопку [2] Поворачивайте регуляторы 1 и 2, чтобы задать значения параметров** *NoteSht* **и** *Detune***.**

## **Не работает блок предусилителя, эффекта модуляции или усилителя мощности / компрессора\* или же блок ревербрации не влияет на формируемый звук. (\*: только для CP5)**

 **Убедитесь в том, что должным образом включены кнопки [PRE-AMP], [MOD-FX], [PWR-AMP] (только для CP5) и [REVERB].** 

Если кнопка блока выключена (т.е. не горит световой индикатор вверху слева от неё), соответствующий блок также будет выключен и не будет воздействовать на звук. Для исправления такой ситуации нажмите данную кнопку лока и убедитесь в том, что загорелся её световой индикатор.

- **В случаях, когда кажется, что блок предусилителя не влияет на формируемый звук, убедитесь в том, что конкретной партии присвоен тембр из категории PIANO или E.PIANO.** Этот блок никак не влияет на тембры, относящиеся к другим категориям.
- **В случаях, когда кажется, что блок эффекта модуляции не влияет на формируемый звук, убедитесь в том, что его параметры имеют нужные значения.**

**Нажмите и удерживайте кнопку [MOD-FX] (не менее одной секунды). (Дополнительные сведения см. в документе в формате PDF** *«Справочное руководство»***.)**

## **Появляется индикатор редактирования (**E**), хотя ничего не редактируется.**

 **Индикатор редактирования может появляться в результате поворачивания регуляторов при изменении настроек параметров или при проигрывании встроенного тон-генератора сценического фортепиано внешним MIDI-устройством.** 

## **Не воспроизводится дорожка сопровождения при нажатии кнопки**  воспроизведения и паузы [ $\blacktriangleright$ /II].

- **Если для использования в качестве дорожки сопровождения выбрана композиция пользователя, убедитесь, что в ней содержатся данные.**
- **Убедитесь, что включена кнопка [TRACK] (т.е. горит световой индикатор).**
- **Убедитесь в том, что для MIDI-синхронизации используется внутренний таймер сценического фортепиано.**

**Нажмите кнопку [UTILITY] Перейдите на страницу 6, нажав кнопку [6] Поверните регулятор 3, чтобы выбрать в качестве значения параметра** *MIDISyn* **«int» или «auto».**

### **Невозможно записать композиции пользователя и файлы WAV.**

 **Убедитесь в наличии достаточного объёма памяти для записи композиции пользователя в память инструмента ии для записи файла WAV на подключенное устройство флэш-памяти USB.** 

**Композиции пользователя:**

**Нажмите кнопку [SONG SETTING] Перейдите на страницу 4, нажав кнопку [4]**  *MemInfo***.**

**Файлы WAV:**

**Нажмите кнопку [FILE] Перейдите на страницу 2, нажав кнопку [2] Нажмите регулятор 3 (***MemInfo***), чтобы вывести на экран сведения о памяти.** 

#### **Убедитесь, что для записи доступна пустая композиция пользователя ([стр. 41](#page-40-3)).**

Если в качестве дорожки сопровождения для текущей композиции выбрана встроенная фраза партии ударных или файл WAV, будет невозможно выполнить запись поверх ранее записанной композиции пользователя. Вместо этого автоматически будет выбрана пустая композиция пользователя. Однако если пустые композиции пользователя отсутствуют, нужно будет освободить некоторый объём памяти, удалив ненужные композиции пользователя, либо ж задать ненужную композицию пользователя в качестве дорожки сопровождения для текущей композиции, чтобы ожно было выполнить запись поверх неё.

## **Некорректно воспроизводится входящий сигнал, поступающий через подключенный микрофон.**

- **Убедитесь, что регулятор [GAIN] не переведён в самое нижнее положение.**
- **Убедитесь, что включена кнопка [MIC INPUT] (т.е. горит световой индикатор вверху слева от неё).**

### **Не происходит обмен данными с компьютером.**

- **Проверьте правильность настроек порта компьютера.**
- **Убедитесь, что интерфейс, выбранный для обмена MIDI-сообщениями (т.е. USB или MIDI), соответствует фактическим физическим подключениям [\(стр. 45\)](#page-44-0).**

**Нажмите кнопку [UTILITY] Перейдите на страницу 6, нажав кнопку [6] Поверните регулятор 2 для выбора нужного значения параметра** *In/Out*  **Нажмите кнопку [STORE], чтобы сохранить данную настройку.**

## СР5 или СР50 не воспроизводит звук при проигрывании композиции на подключенном компьютере или MIDI-устройстве.

■ Убедитесь, что канал, используемый компьютером для передачи MIDI-данных, совпадает с принимающим каналом сценического фортепиано.

Нажмите кнопку [UTILITY] → Перейдите на страницу 5, нажав кнопку [5] → Поверните регулятор 1, чтобы задать нужное значение параметра RcvCh.

## Не работает передача и приём данных с использованием функции «Массив данных».

■ Если возникли проблемы при передаче данных, убедитесь, что номер устройства сценического фортепиано соответствует номеру подключенного MIDI-устройства.

Нажмите кнопку [UTILITY] → Перейдите на страницу 6, нажав кнопку [6] → Поверните регулятор 1, чтобы задать нужное значение параметра DevNo.

■ Если возникли проблемы при приёме данных, убедитесь, что номер устройства соответствует номеру, который используется при отправке данных.

Нажмите кнопку [UTILITY] → Перейдите на страницу 6, нажав кнопку [6] → Поверните регулятор 1, чтобы задать нужное значение параметра DevNo → Нажмите кнопку [STORE], чтобы сохранить эту настройку (стр. 51).

### Не сохраняются данные на устройство флэш-памяти USB.

- Убедитесь, что на устройстве флэш-памяти USB не установлена защита от записи.
- Убедитесь, что устройство флэш-памяти USB правильно отформатировано.

Нажмите кнопку [FILE] → Перейдите на страницу 2, нажав кнопку [2] → Нажмите регулятор 2, чтобы отформатировать устройство флэш-памяти USB. (Дополнительные сведения см. в документе в формате PDF «Справочное руководство».)

- Убедитесь, что СР5 или СР50 поддерживает используемый вами тип устройств флэш-памяти **USB** (стр. 25).
- Убедитесь, что устройство флэш-памяти USB не подключено через концентратор USB. Подключение через концентратор USB не поддерживается (стр. 25).

## <span id="page-56-1"></span><span id="page-56-0"></span>Сообщения на экране

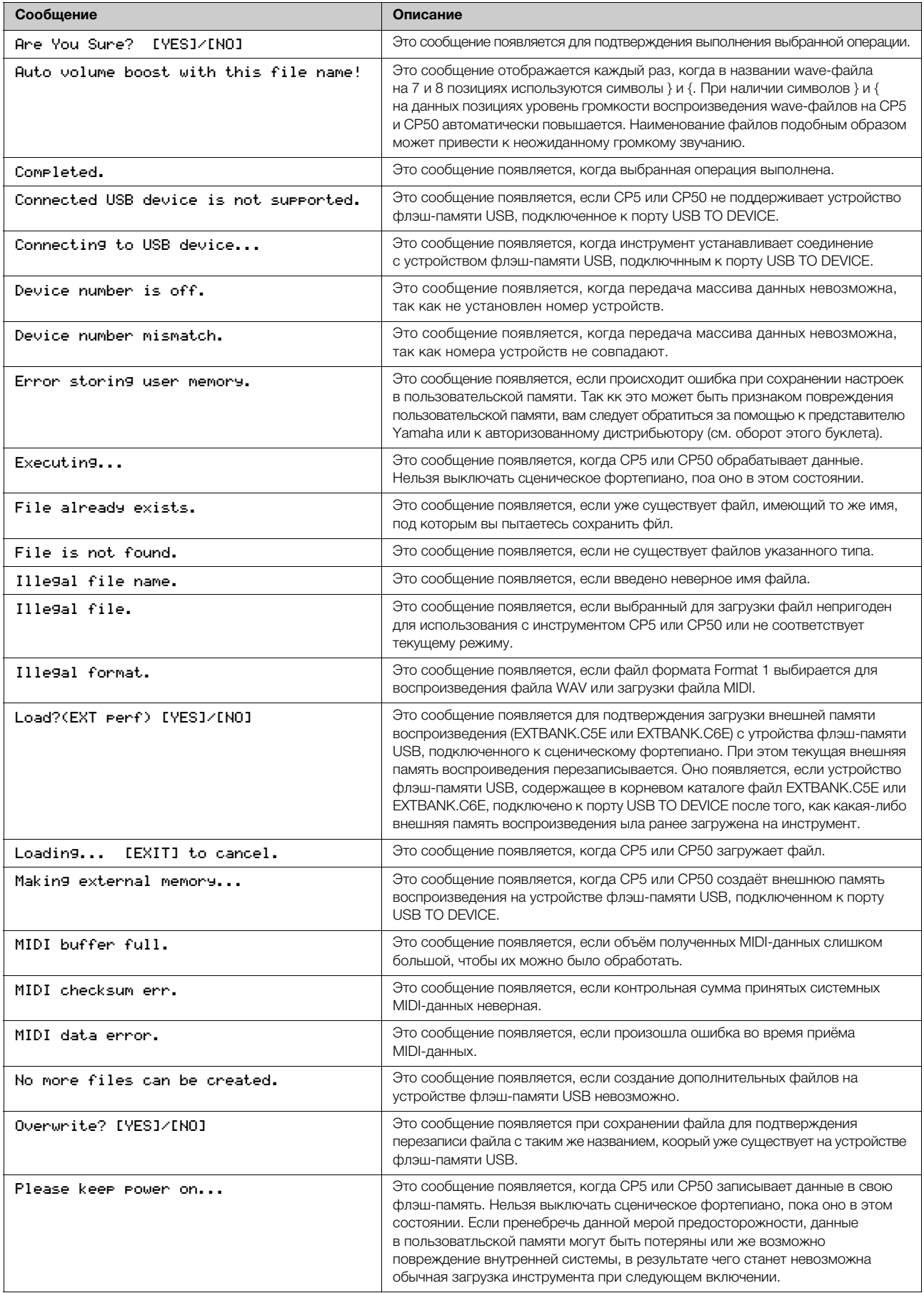

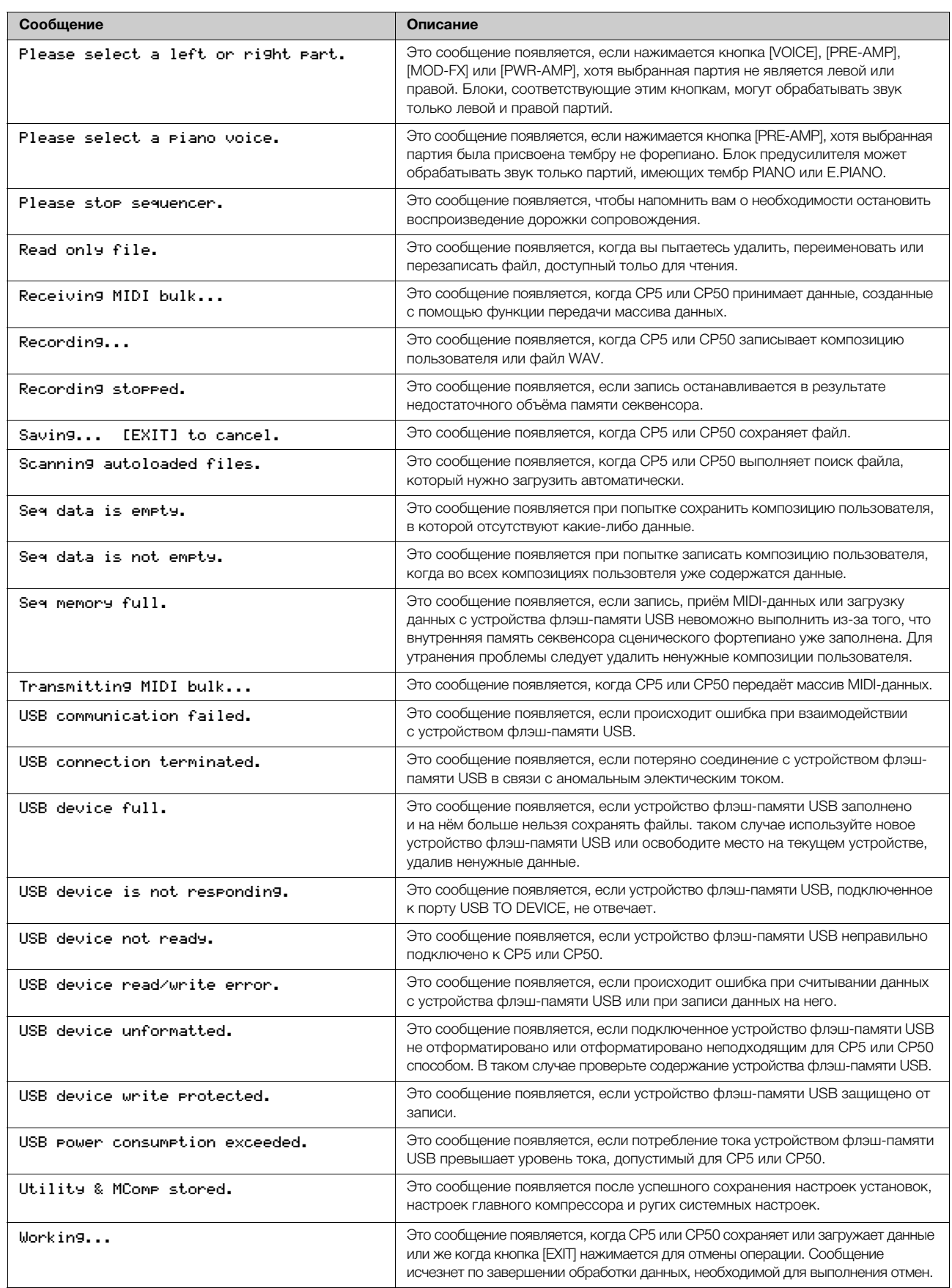

## <span id="page-58-1"></span><span id="page-58-0"></span>О дополнительном диске

## СПЕЦИАЛЬНОЕ УВЕДОМЛЕНИЕ

- Авторские права на программное обеспечение, содержащееся на дополнительном диске, и данное руководство принадлежат компании Steinberg Media Technologies GmbH.
- Использование программного обеспечения и данного руководства регулируется лицензионным соглашением на программное обеспечение. Снимая пломбу с упаковки программного обеспечения, покупатель выражает свое согласие с условиями данного соглашения. (Прежде чем устанавливать приложение, внимательно ознакомьтесь с условиями лицензионного соглашения по программному обеспечению на стр. 60.)
- Копирование программного обеспечения или воспроизведение данного руководства любыми способами (частично или полностью) без письменного согласия производителя категорически запрещено.
- Корпорация Yamaha не делает никаких заявлений, не дает никаких гарантий относительно использования программного обеспечения и ни при каких обстоятельствах не несет ответственности за последствия использования этого руководства и программного обеспечения.
- Это диск НЕ предназначен для использования в визуальной или аудиосистеме. Не пытайтесь его воспроизвести в проигрывателе компакт-дисков или дисков DVD. Это может привести к непоправимому повреждению проигрывателя.

## О программном обеспечении DAW на дополнительном диске

На дополнительном диске содержится программное обеспечение DAW для систем Windows и Macintosh.

- ПРИМЕЧАНИЕ Имейте в виду, что для установки программного обеспечения DAW необходимо войти в систему под учетной записью «Администратор».
	- Чтобы обеспечить длительное использование программного обеспечения DAW, поставляемого на дополнительном диске, включая поддержку и другие услуги, необходимо зарегистрировать программное обеспечение и активировать лицензию на него в то время, когда компьютер подключен к Интернету. Щелкните кнопку "Register Now" (Регистрация), которая появляется при запуске программного обеспечения, и заполните все требуемые лля регистрации поля. Если программное обеспечение не будет зарегистрировано, его невозможно будет использовать по истечении ограниченного периода времени.
	- При использовании компьютера Macintosh дважды щелкните файл «\*\*\*.mpkq», чтобы начать установку.

Информацию о минимальных требованиях к системе, а также последние сведения о программном обеспечении, находящемся на диске, см. на следующем веб-сайте: <http://www.yamahasynth.com/>

## О поддержке программного обеспечения

Поддержка программного обеспечения DAW, поставляемого на дополнительном диске, осуществляется на сайте компании Steinberg по следующему адресу: http://www.steinberg.net

Доступ к веб-сайту компании Steinberg можно получить в меню «Help» (Справка) поставляемого программного обеспечения DAW. (В меню «Help» (Справка) также содержится руководство в формате PDF и другая информация о программном обеспечении.)

#### **Rawuo**

Имейте в виду, что корпорация Yamaha не осуществляет техническую поддержку программного обеспечения DAW, содержащегося на дополнительном диске.

## <span id="page-59-0"></span>**ВНИМАНИЕ! ЛИЦЕНЗИОННОЕ СОГЛАШЕНИЕ ОБ ИСПОЛЬЗОВАНИИ ПРОГРАММНОГО ОБЕСПЕЧЕНИЯ**

ВНИМАТЕЛЬНО ПРОЧИТАЙТЕ ЭТО ЛИЦЕНЗИОННОЕ СОГЛАШЕНИЕ (далее «СОГЛАШЕНИЕ»), ПРЕЖДЕ ЧЕМ ПРИСТУПАТЬ К ИСПОЛЬЗОВАНИЮ ПРОГРАММНОГО ОБЕСПЕЧЕНИЯ. ИСПОЛЬЗОВАНИЕ ДАННОГО ПРОГРАММНОГО ОБЕСПЕЧЕНИЯ РАЗРЕШАЕТСЯ ТОЛЬКО В СООТВЕТСТВИИ С УСЛОВИЯМИ СОГЛАШЕНИЯ. СОГЛАШЕНИЕ ЗАКЛЮЧЕНО МЕЖДУ ВАМИ (ФИЗИЧЕСКИМ ЛИБО ЮРИДИЧЕСКИМ ЛИЦОМ) И КОРПОРАЦИЕЙ YAMAHA («YAMAHA»).

РАЗРЫВАЯ ПЕЧАТЬ, СКРЕПЛЯЮЩУЮ УПАКОВКУ, ВЫ ОБЯЗУЕТЕСЬ ВЫПОЛНЯТЬ УСЛОВИЯ ДАННОЙ ЛИЦЕНЗИИ. ЕСЛИ ВЫ НЕ СОГЛАСНЫ С УСЛОВИЯМИ, НЕ УСТАНАВЛИВАЙТЕ, НЕ КОПИРУЙТЕ ЭТО ПРОГРАММНОЕ ОБЕСПЕЧЕНИЕ И НЕ ИСПОЛЬЗУЙТЕ ЕГО ЛЮБЫМ ДРУГИМ СПОСОБОМ.

В ДАННОМ СОГЛАШЕНИИ СОДЕРЖАТСЯ УСЛОВИЯ ИСПОЛЬЗОВАНИЯ ПРОГРАММНОГО ОБЕСПЕЧЕНИЯ «DAW» КОМПАНИИ STEINBERG MEDIA TECHNOLOGIES GMBH (ДАЛЕЕ «STEINBERG»), КОТОРОЕ ПРИЛАГАЕТСЯ ДОПОЛНИТЕЛЬНО К ЭТОМУ ПРОДУКТУ. ПОСКОЛЬКУ ЛИЦЕНЗИОННОЕ СОГЛАШЕНИЕ КОНЕЧНОГО ПОЛЬЗОВАТЕЛЯ (EUSLA), ОТОБРАЖАЕМОЕ НА ЭКРАНЕ КОМПЬЮТЕРА ВО ВРЕМЯ УСТАНОВКИ ПРОГРАММНОГО ОБЕСПЕЧЕНИЯ «DAW», ЗАМЕНЯЕТСЯ ЭТИМ СОГЛАШЕНИЕМ, СЛЕДУЕТ ПРОИГНОРИРОВАТЬ СОГЛАШЕНИЕ EUSLA. ДЛЯ ЭТОГО В ПРОЦЕССЕ УСТАНОВКИ ПРИМИТЕ СОГЛАШЕНИЕ EUSLA (НЕЗАВИСИМО ОТ ТОГО, СОГЛАСНЫ ВЫ С ЕГО УСЛОВИЯМИ ИЛИ НЕТ), ЧТОБЫ ПЕРЕЙТИ К СЛЕДУЮЩЕЙ СТРАНИЦЕ.

#### **1. ПЕРЕДАЧА ЛИЦЕНЗИИ И АВТОРСКИХ ПРАВ**

Корпорация Yamaha предоставляет вам право использовать один экземпляр программы (программ) и данных (далее «ПРОГРАММНОЕ ОБЕСПЕЧЕНИЕ»), сопровождаемых данным Соглашением. Термин ПРОГРАММНОЕ ОБЕСПЕЧЕНИЕ обозначает также все обновления программного обеспечения и данных. ПРОГРАММНОЕ ОБЕСПЕЧЕНИЕ является собственностью компании STEINBERG и охраняется соответствующими законами о защите авторских прав и всеми действующими положениями договоров. Корпорация Yamaha получила сублицензионное право на предоставление лицензии на использование ПРОГРАММНОГО ОБЕСПЕЧЕНИЯ. Несмотря на то что вы имеете право заявить о вашем праве собственности на данные, созданные при помощи ПРОГРАММНОГО ОБЕСПЕЧЕНИЯ, само ПРОГРАММНОЕ ОБЕСПЕЧЕНИЕ останется под защитой соответствующих авторских прав.

- **Разрешается** использовать ПРОГРАММНОЕ ОБЕСПЕЧЕНИЕ на **одном единственном компьютере**.
- **Разрешаетсяy** создать одну резервную копию ПРОГРАММНОГО ОБЕСПЕЧЕНИЯ в машиночитаемой форме на носителе, который позволяет такое резервное копирование. На резервной копии вы обязаны воспроизвести уведомление об авторских правах корпорации Yamaha, а также все остальные уведомления о собственности, относящиеся к исходному экземпляру ПРОГРАММНОГО ОБЕСПЕЧЕНИЯ.
- **Разрешается** навсегда передать все свои права на ПРОГРАММНОЕ ОБЕСПЕЧЕНИЕ третьему лицу вместе с передачей данного продукта при условии, что у вас не сохраняются копии, а получатель прочел и согласился с условиями этого Соглашения.

#### **2. ОГРАНИЧЕНИЯ**

- **Запрещается** извлекать исходный код ПРОГРАММНОГО ОБЕСПЕЧЕНИЯ путем инженерного анализа, обратного ассемблирования, декомпиляции или любым другим способом.
- **Запрещается** воспроизводить, модифицировать, изменять, сдавать в аренду, перепродавать или распространять ПРОГРАММНОЕ ОБЕСПЕЧЕНИЕ полностью или частично, а также создавать производные от него продукты.
- **Запрещается** передавать ПРОГРАММНОЕ ОБЕСПЕЧЕНИЕ с одного компьютера на другой электронным путем или предоставлять сетевой доступ к нему с нескольких компьютеров.
- **Запрещается** использовать ПРОГРАММНОЕ ОБЕСПЕЧЕНИЕ с целью распространения запрещенных данных или данных, нарушающих общественный порядок.
- Запрешается предоставлять услуги, основанные на использовании ПРОГРАММНОГО ОБЕСПЕЧЕНИЯ, без разрешения корпорации Yamaha.

Данные, защищенные авторскими правами, включая, но не ограничиваясь данными MIDI песен, полученные при помощи ПРОГРАММНОГО ОБЕСПЕЧЕНИЯ, подвергаются следующим обязательным ограничениям.

- Данные, полученные при помощи ПРОГРАММНОГО ОБЕСПЕЧЕНИЯ, не могут использоваться в коммерческих целях без разрешения владельца авторских прав.
- Данные, полученные при помощи ПРОГРАММНОГО ОБЕСПЕЧЕНИЯ, не могут копироваться, передаваться, распространяться, воспроизводиться или исполняться публично без разрешения владельца авторских прав.
- Данные, зашифрованные при помощи ПРОГРАММНОГО ОБЕСПЕЧЕНИЯ, не могут расшифровываться, а электронный водяной знак не может быть изменен без разрешения владельца авторских прав.

#### **3. ПРЕКРАЩЕНИЕ ДЕЙСТВИЯ СОГЛАШЕНИЯ**

Соглашение вступает в силу в день приобретения ПРОГРАММНОГО ОБЕСПЕЧЕНИЯ и остается в силе до момента прекращения действия. При нарушении закона о защите авторских прав или условий этого Соглашения действие Соглашения немедленно и автоматически прекратится без уведомления от корпорации Yamaha. При прекращении действия Соглашения вы должны немедленно уничтожить лицензионное ПРОГРАММНОЕ ОБЕСПЕЧЕНИЕ, а также все поставляемые с ним документы и их копии.

#### **4. ОГРАНИЧЕННАЯ ГАРАНТИЯ НА НОСИТЕЛЬ**

В отношении ПРОГРАММНОГО ОБЕСПЕЧЕНИЯ, продаваемого на материальных носителях, компания Yamaha гарантирует, что носитель, на который записано ПРОГРАММНОЕ ОБЕСПЕЧЕНИЕ, не будет иметь дефектов изготовления и материалов при нормальном использовании в течение четырнадцати (14) дней с даты приобретения. Дата подтверждается экземпляром товарного чека. Полным обязательством корпорации Yamaha и единственным возмещением вашего ущерба будет замена дефектного носителя, если он будет возвращен корпорации Yamaha или официальному дилеру компании Yamaha в течение четырнадцати дней с экземпляром товарного чека. Компания Yamaha не несет ответственности за замену носителя, поврежденного случайно или вследствие неправильного использования. В САМОЙ ПОЛНОЙ МЕРЕ, ДОПУСТИМОЙ ЗАКОНОМ, КОРПОРАЦИЯ YAMAHA ЗАЯВЛЯЕТ О СВОЕМ ОТКАЗЕ ОТ ВСЕХ ПОДРАЗУМЕВАЕМЫХ ГАРАНТИЙ НА МАТЕРИАЛЬНЫЙ НОСИТЕЛЬ, ВКЛЮЧАЯ ПОДРАЗУМЕВАЕМЫЕ ГАРАНТИИ КУПЛИ-ПРОДАЖИ И ПРИГОДНОСТИ ДЛЯ КОНКРЕТНОЙ ЦЕЛИ.

#### **5. ОТКАЗ ОТ ГАРАНТИИ НА ПРОГРАММНОЕ ОБЕСПЕЧЕНИЕ**

Вы подтверждаете и соглашаетесь с тем, что будете использовать ПРОГРАММНОЕ ОБЕСПЕЧЕНИЕ на свой страх и риск. ПРОГРАММНОЕ ОБЕСПЕЧЕНИЕ и сопутствующая документация поставляются на условиях «КАК ЕСТЬ» без какой бы то ни было гарантии. НЕСМОТРЯ НА ЛЮБОЕ ДРУГОЕ УСЛОВИЕ ДАННОГО СОГЛАШЕНИЯ, КОРПОРАЦИЯ YAMAHA ЗАЯВЛЯЕТ ОБ ОТКАЗЕ ОТ ВСЕХ ГАРАНТИЙ, ВЫРАЖЕННЫХ ИЛИ ПОДРАЗУМЕВАЕМЫХ, НА ДАННОЕ ПРОГРАММНОЕ ОБЕСПЕЧЕНИЕ, ВКЛЮЧАЯ БЕЗ ОГРАНИЧЕНИЙ ПОДРАЗУМЕВАЕМЫЕ ГАРАНТИИ КУПЛИ-ПРОДАЖИ, ПРИГОДНОСТИ ДЛЯ КОНКРЕТНОЙ ЦЕЛИ И НЕНАРУШЕНИЯ ПРАВ ТРЕТЬИХ ЛИЦ. В ЧАСТНОСТИ, НО НЕ ОГРАНИЧИВАЯ ВЫШЕУКАЗАННОЕ, КОРПОРАЦИЯ YAMAHA НЕ ГАРАНТИРУЕТ, ЧТО ПРОГРАММНОЕ ОБЕСПЕЧЕНИЕ БУДЕТ СООТВЕТСТВОВАТЬ ВАШИМ ТРЕБОВАНИЯМ, ЧТО ЕГО РАБОТА БУДЕТ НЕПРЕРЫВНОЙ ИЛИ БЕЗОШИБОЧНОЙ И ЧТО ДЕФЕКТЫ ПРОГРАММНОГО ОБЕСПЕЧЕНИЯ БУДУТ ИСПРАВЛЕНЫ.

#### **6. ОГРАНИЧЕНИЕ ОТВЕТСТВЕННОСТИ**

ПОЛНОЕ ОБЯЗАТЕЛЬСТВО КОРПОРАЦИИ YAMAHA ЗАКЛЮЧАЕТСЯ В РАЗРЕШЕНИИ ИСПОЛЬЗОВАНИЯ ПРОГРАММНОГО ОБЕСПЕЧЕНИЯ В СООТВЕТСТВИИ С УСЛОВИЯМИ СОГЛАШЕНИЯ. НИ ПРИ КАКИХ ОБСТОЯТЕЛЬСТВАХ КОРПОРАЦИЯ YAMAHA НЕ НЕСЕТ ОТВЕТСТВЕННОСТИ ПЕРЕД ВАМИ ИЛИ ТРЕТЬИМИ ЛИЦАМИ ЗА ЛЮБОЙ УЩЕРБ, ВКЛЮЧАЯ БЕЗ ОГРАНИЧЕНИЙ ЛЮБОЙ ПРЯМОЙ ИЛИ КОСВЕННЫЙ, СЛУЧАЙНЫЙ ИЛИ ПОБОЧНЫЙ УЩЕРБ, РАСХОДЫ, УПУЩЕННУЮ ПРИБЫЛЬ, УТЕРЯННЫЕ ДАННЫЕ ИЛИ ДРУГОЙ УЩЕРБ, ПРИЧИНЕННЫЙ В РЕЗУЛЬТАТЕ ИСПОЛЬЗОВАНИЯ, НЕПРАВИЛЬНОГО ИСПОЛЬЗОВАНИЯ ИЛИ НЕВОЗМОЖНОСТИ ИСПОЛЬЗОВАНИЯ ПРОГРАММНОГО ОБЕСПЕЧЕНИЯ, ДАЖЕ ЕСЛИ КОРПОРАЦИЯ YAMAHA ИЛИ ОФИЦИАЛЬНЫЙ ДИЛЕР БЫЛИ ПРЕДУПРЕЖДЕНЫ О ВОЗМОЖНОСТИ ТАКОГО УЩЕРБА. Ни при каких обстоятельствах совокупная ответственность корпорации Yamaha перед вами за весь ущерб, расходы и основания иска (в области договорного права, в случае правонарушения или в другом случае) не может превышать стоимость ПРОГРАММНОГО ОБЕСПЕЧЕНИЯ.

#### **7. ОБЩИЕ ПОЛОЖЕНИЯ**

Настоящее Соглашение должно интерпретироваться и регулироваться в соответствии с законами Японии, не принимая во внимание принципы конфликта законодательств. Любой спор или процедура будут разбираться в Окружном Суде Токио в Японии. Если по какой-то причине суд или компетентный судебный орган сочтет невозможным привести в исполнение какую-либо часть данного Соглашения, остальные разделы останутся в силе.

#### **8. ПОЛНОЕ СОГЛАШЕНИЕ**

Данное Соглашение является полным соглашением сторон относительно использования ПРОГРАММНОГО ОБЕСПЕЧЕНИЯ, а также любых сопутствующих письменных материалов, и заменяет любые предыдущие или настоящие письменные либо устные договоренности или соглашения, касающиеся предмета данного Соглашения. Ни одно дополнение или поправка к данному соглашению не будут считаться обязательством, если это дополнение или поправка не будут составлены в письменной форме и подписаны уполномоченным представителем корпорации Yamaha.

## <span id="page-61-1"></span><span id="page-61-0"></span>**Технические характеристики**

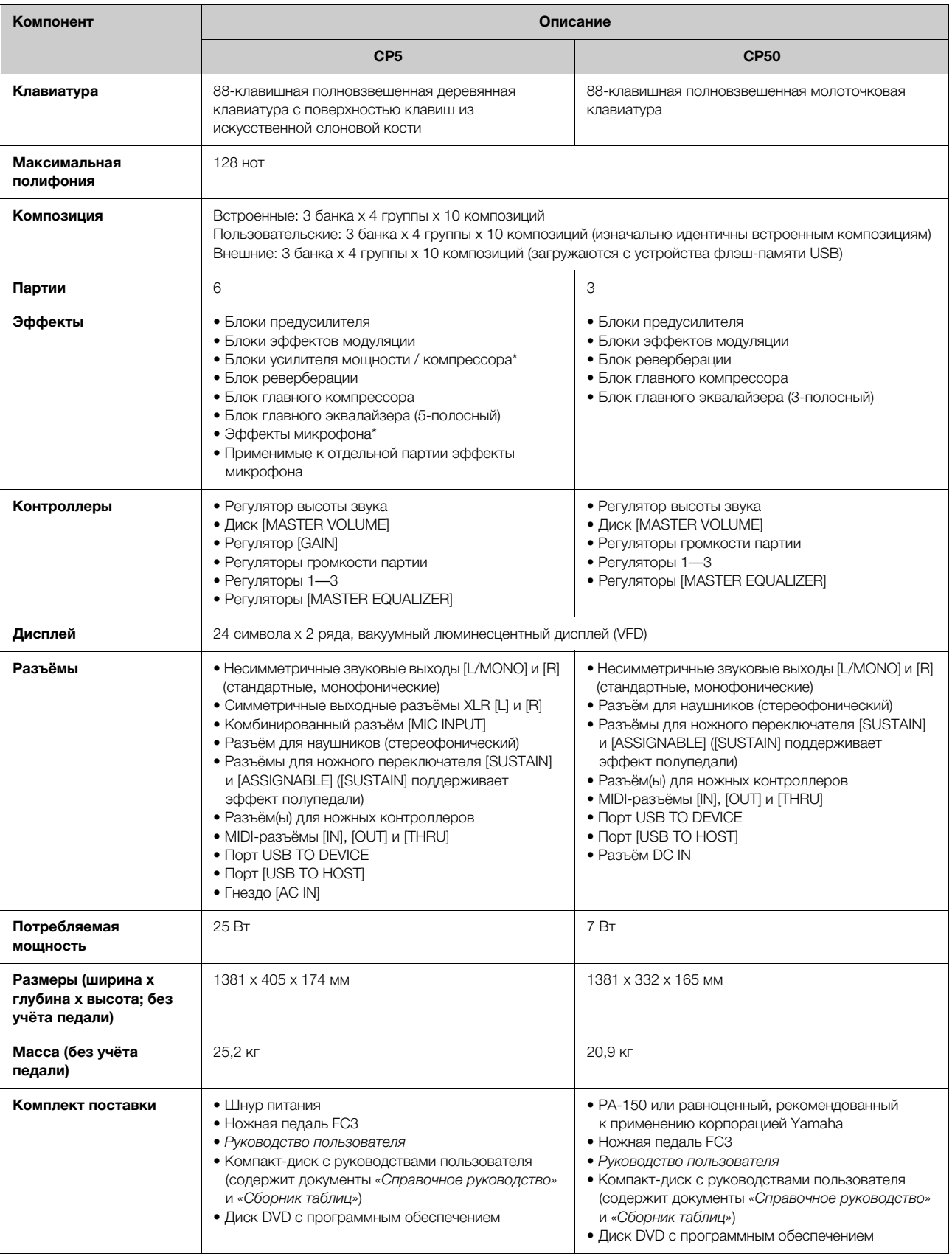

\* Технические характеристики и их описания в данном руководстве пользователя предназначены только для общего сведения. Корпорация Yamaha<br>сохраняет за собой право модифицировать свои изделия и менять их технические характе корпорации Yamaha.

## <span id="page-62-0"></span>Предметный указатель

### Символы

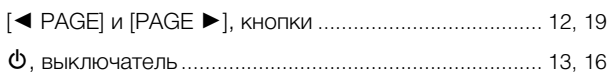

## $A - Z$

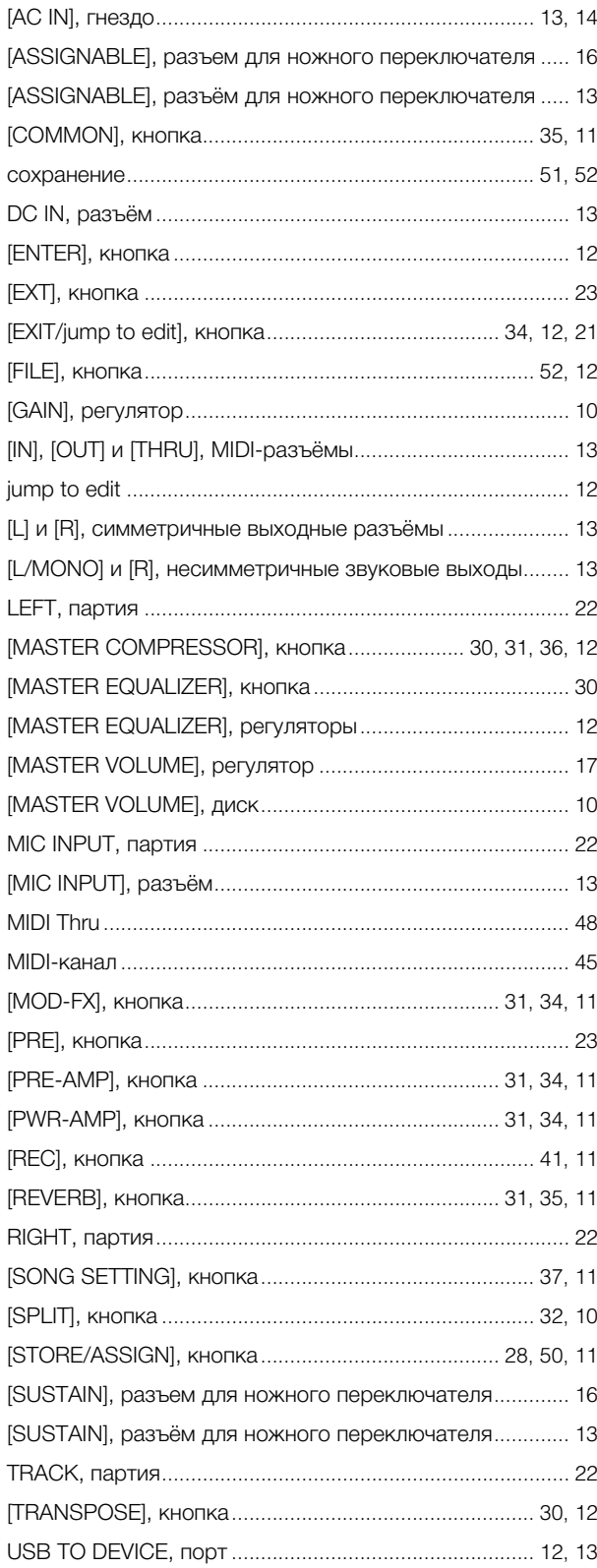

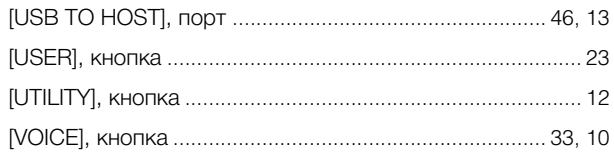

## Б

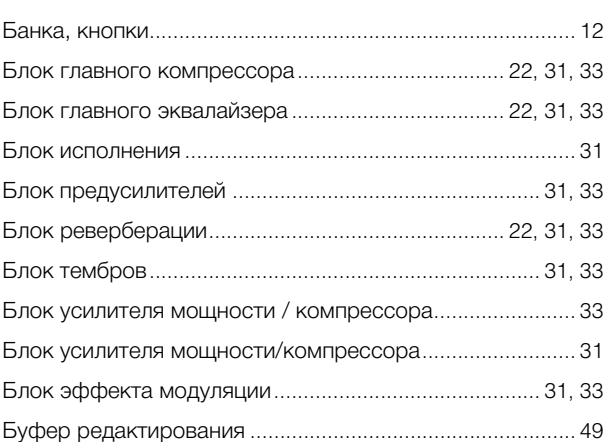

## $\, {\bf B}$

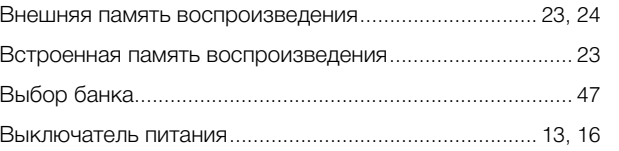

## $\Gamma$

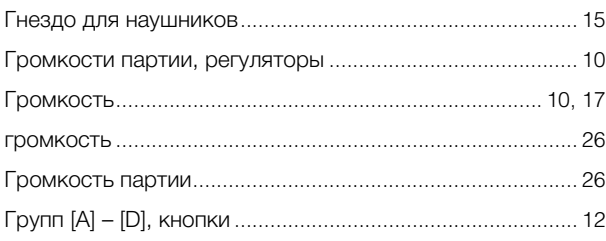

## Д

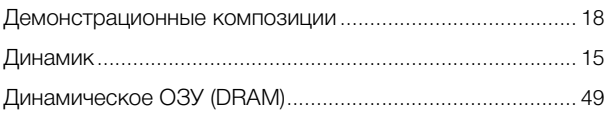

## $\mathbf{3}$

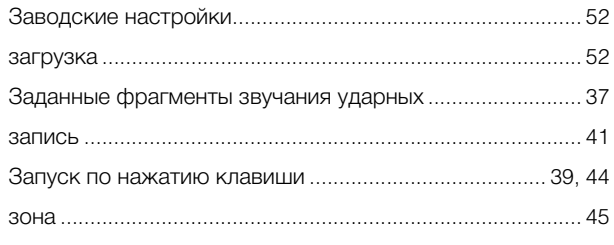

## $\mathbf{M}$

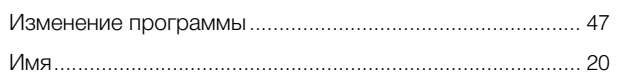

## $\overline{\mathsf{K}}$

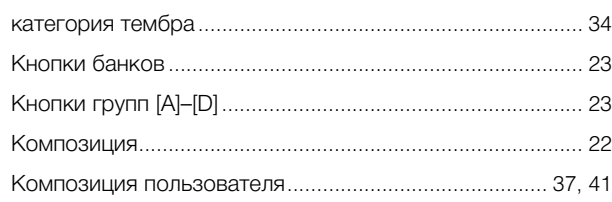

## $\mathbf{\Pi}$

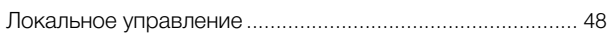

## $\overline{\mathsf{M}}$

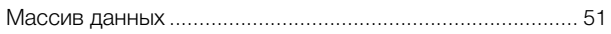

## $H$

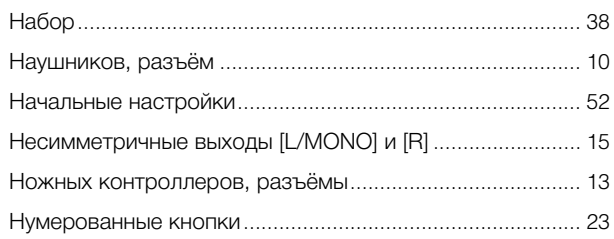

## $\mathbf{o}$

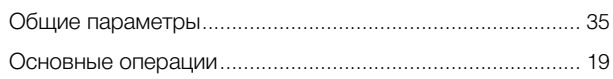

## $\mathsf{\Pi}$

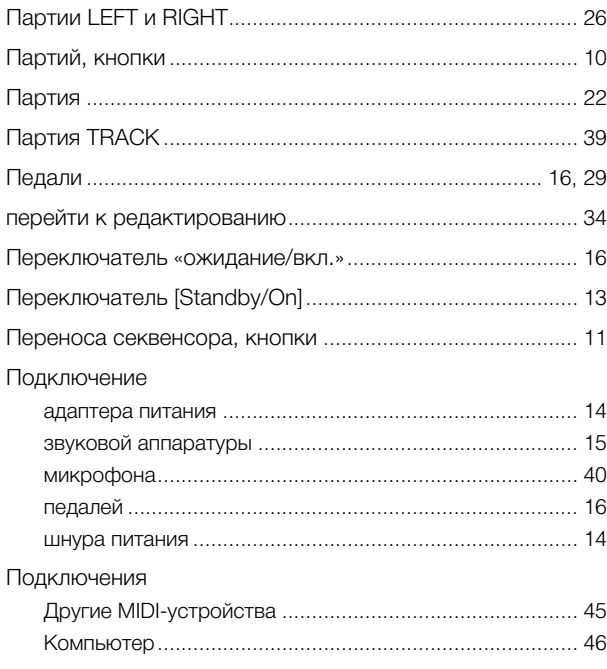

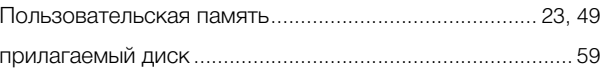

## $\mathsf{P}$

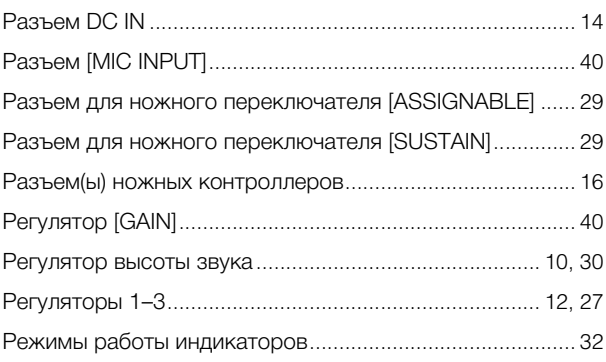

## $\mathbf C$

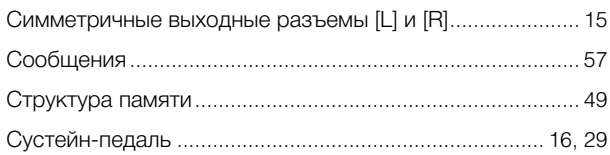

## $\boldsymbol{\Phi}$

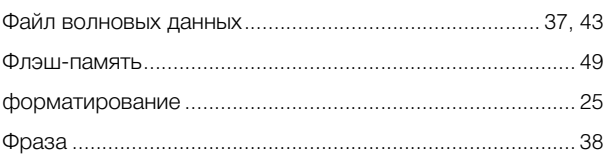

## Ц

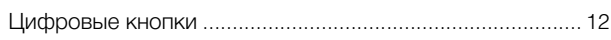

## $\mathbf{q}$

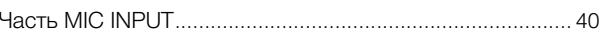

## $\mathfrak{Z}$

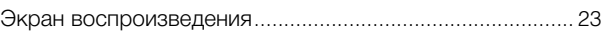

## $\mathbf R$

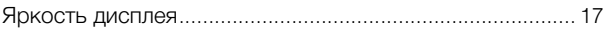

For details of products, please contact your nearest Yamaha representative or the authorized distributor listed below.

Pour plus de détails sur les produits, veuillez-vous adresser à Yamaha ou au distributeur le plus proche de vous figurant dans la liste suivante.

Die Einzelheiten zu Produkten sind bei Ihrer unten aufgeführten Niederlassung und bei Yamaha Vertragshändlern in den jeweiligen Bestimmungsländern erhältlich.

Para detalles sobre productos, contacte su tienda Yamaha más cercana o el distribuidor autorizado que se lista debajo.

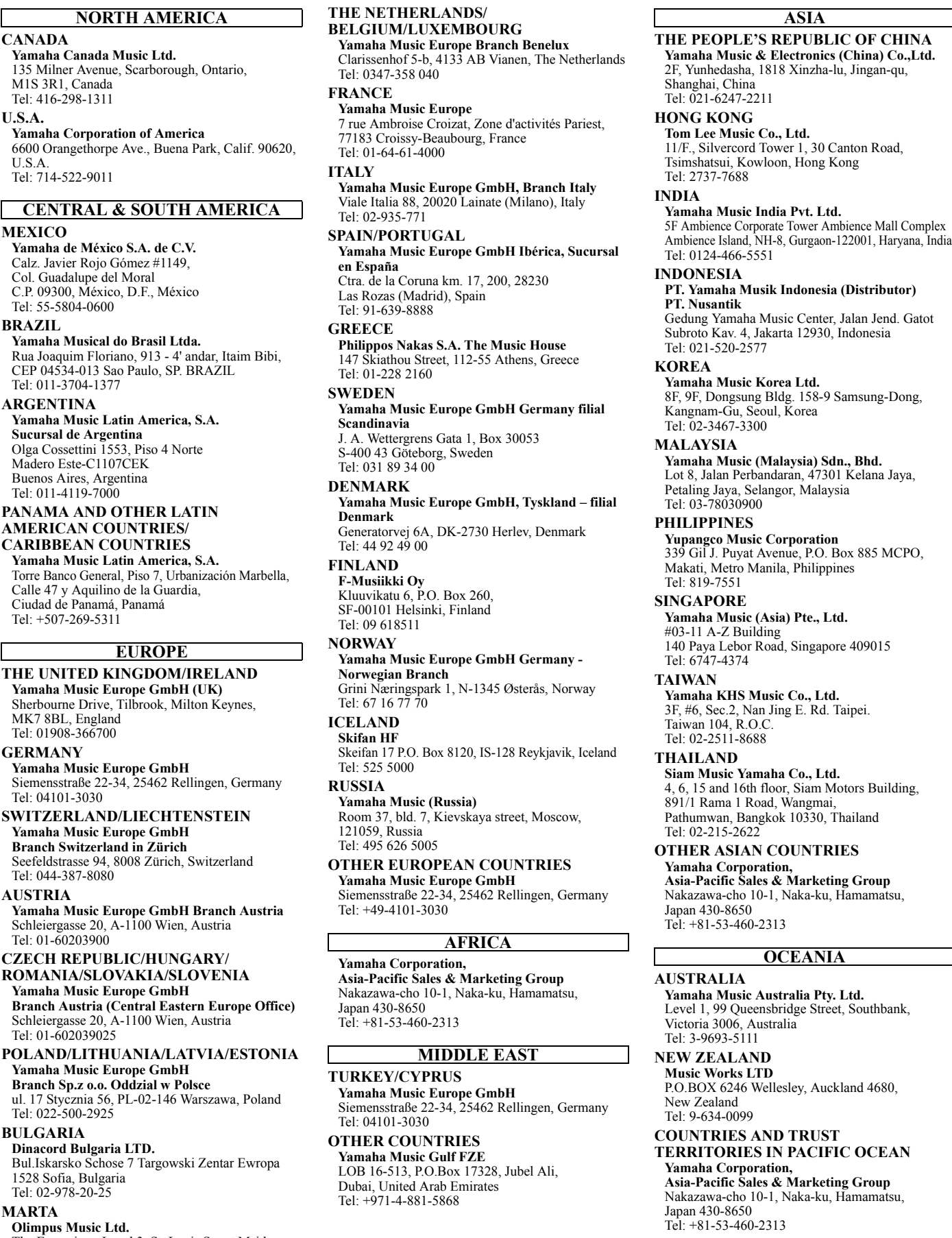

Tel: 02133-2144

Co<br>C.l Tel: **BR** 

Rua Joaquim Floriano, 913 - 4' andar, Itaim Bibi, CEP 04534-013 Sao Paulo, SP. BRAZIL Tel:

AR<sup>d</sup><br>Ya

U.

 $Su$ Olga Cossettini 1553, Piso 4 Norte Ol<br>Ma  $B<sub>u</sub>$ Tel:

#### **PAN** AM

CA<sub>I</sub> **Yamaha Music Latin America, S.A.** Torre Banco General, Piso 7, Urbanización Marbella, Calle 47 y Aquilino de la Guardia, Ciudad de Panamá, Panamá Tel

**THE UNITED KINGDOM/IRELAND Yamaha Music Europe GmbH (UK)** Sherbourne Drive, Tilbrook, Milton Keynes,  $M<sub>1</sub>$ Te

**GEI**<br>Ya **Yamaha Music Europe GmbH** Siemensstraße 22-34, 25462 Rellingen, Germany  $Te<sub>1</sub>$ 

**SWITZERLAND/LIECHTENSTEIN Yamaha Music Europe GmbH Branch Switzerland in Zürich** Seefeldstrasse 94, 8008 Zürich, Switzerland Te<sup>l</sup>

#### AUS

**Yamaha Music Europe GmbH Branch Austria** Schleiergasse 20, A-1100 Wien, Austria  $Te<sub>1</sub>$ 

**CZI**<br>**RO ROMANIA/SLOVAKIA/SLOVENIA Yamaha Music Europe GmbH**

Schleiergasse 20, A-1100 Wien, Austria Te

**Yamaha Music Europe GmbH Branch Sp.z o.o. Oddzial w Polsce** ul. 17 Stycznia 56, PL-02-146 Warszawa, Poland

Tel **BUI** 

#### D<sub>i</sub>

Bul.Iskarsko Schose 7 Targowski Zentar Ewropa  $Bu$ <sub>15</sub><sup>2</sup> Tel:

#### **MA**

DMI1

**Oli** 

The Emporium, Level 3, St. Louis Street Msida MSD06

a Pty. Ltd. Street, Southbank,

Auckland 4680,

## **RUST TERRITORIES IN PACIFIC OCEAN**

**Asia-Pacific Sales & Marketing Group** a-ku, Hamamatsu,

## **ПАМЯТКА**

**Yamaha Web Site (English only)** http://www.yamahasynth.com/

**Yamaha Manual Library** http://www.yamaha.co.jp/manual/

U.R.G., Digital Musical Instrument Division © 2010 - 2011 Yamaha Corporation

**WS09860** 109YJTO-D0

Printed in Japan